#### **BAB III**

#### **ANALISIS DAN PERANCANGAN SISTEM**

Pada bab ini akan dibahas tentang analisis permasalahan, solusi permasalahan dan perancangan sistem dalam Rancang Bangun Aplikasi Penentuan Rute dan Penjadwalan Distribusi Barang Dengan Metode *Clarke-Wright Saving Heuristic*. Analisis dan hasil dari analisis tersebut juga akan dibahas di bab ini. Sebelum dilakukan analisis permasalahan, penulis telah melakukan pengumpulan data baik itu melalui wawancara dengan *stakeholder* yang berkaitan langsung dengan sistem dan melalui observasi lapangan secara langsung dengan melihat cara pembuatan dan penyusunan jadwal oleh bagian Administrasi, dan hasil pengumpulan data tersebut dapat dilihat pada halaman Lampiran.

#### **3.1 Analisis Permasalahan**

Analisis digunakan untuk mendefinisikan suatu permasalahan dan bagaimana cara mengatasi permasalahan tersebut. Pada langkah analisis dilakukan tahapan-tahapan untuk mengetahui permasalahan yang ada yaitu dengan observasi perusahaan, sehingga dapat dilakukan suatu tindakan untuk menghasilkan solusi yang tepat untuk menyelesaikan permasalahan tersebut.

Dari hasil pengumpulan data yang dilakukan oleh penulis, diperoleh beberapa pengguna yang secara langsung berinteraksi dengan sistem yang sudah ada saat ini, yaitu Administrasi, Pimpinan, dan Kanvass. Secara garis besar proses bisnis perusahaan ini dimulai dari pengelolaan pesanan, penyusunan rute pengiriman barang, dan penyusunan jadwal yang berisi rute pengiriman barang. Adapun proses secara keseluruhan untuk kondisi saat ini dapat dilihat pada Gambar 3.1.

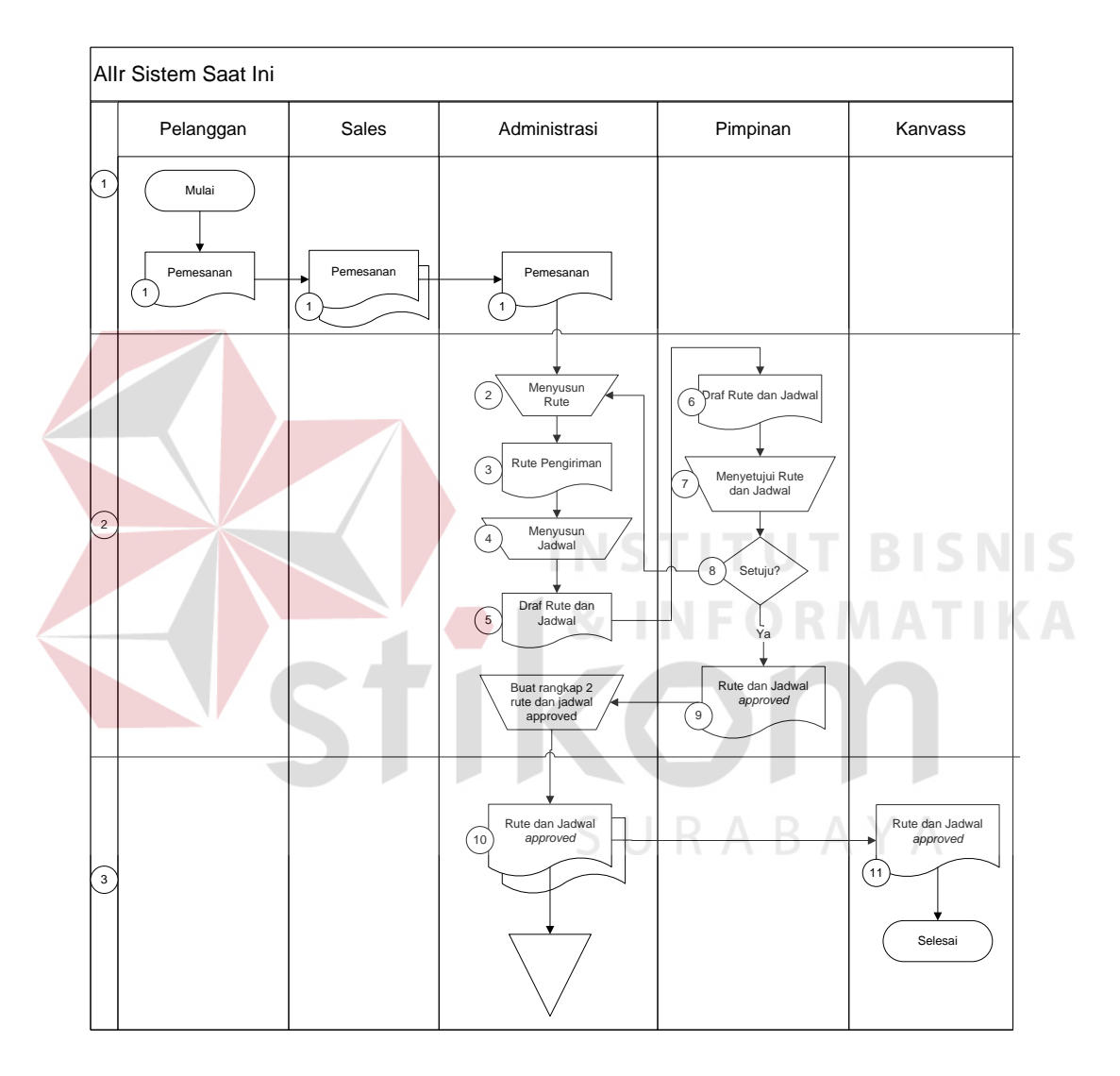

Gambar 3.1. Alir Sistem (*Current System*)

Gambar 3.1 merupakan alir sistem yang saat ini sudah ada. Adapun penjelasan Alir Sistem tersebut dapat dilihat pada Tabel 3.1.

| Proses       | Sub<br>Proses  | Nama<br>Proses                   | Kegiatan                                                                                                    | <b>Aktor</b> |
|--------------|----------------|----------------------------------|----------------------------------------------------------------------------------------------------|--------------|
| $\mathbf{1}$ | 1              | Pemesanan                        | Administrasi<br>menerima<br>daftar<br>barang dari pelanggan<br>pemesanan<br>melalui sales                                          | Administrasi |
|              | $\overline{2}$ | Menyusun<br>Rute                 | Menyusun<br>rute pengiriman<br>barang<br>sesuai dengan lokasi pelanggan                                                            | Administrasi |
|              | $\overline{3}$ | Rute<br>Pengiriman               | Daftar rute pengiriman barang yang<br>diperoleh dari hasil menyusun rute yang<br>telah disesuaikan dengan daftar pesanan<br>barang | Administrasi |
| 2            | $\overline{4}$ | Menyusun<br>Jadwal               | Memasukkan daftar rute pengiriman<br>barang ke dalam jadwal pengiriman<br>sesuai dengan jumlah unit yang tersedia                  | Administrasi |
|              | 5              | Rute dan<br>Jadwal               | Hasil dari penyusunan jadwal berupa<br>daftar rute dan jadwal yang belum<br>disetujui oleh pimpinan                                | Administrasi |
|              | 6              | Rute dan<br>Jadwal               | Rute dan Jadwal yang akan di approve<br>oleh pimpinan                                                                              | Pimpinan     |
|              | $\tau$         | Menyetujui<br>Rute dan<br>Jadwal | Rute dan Jadwal yang akan di approve<br>oleh pimpinan                                                                              | Pimpinan     |

Tabel 3.1. Penjelasan Alir Sistem (*Current System*)

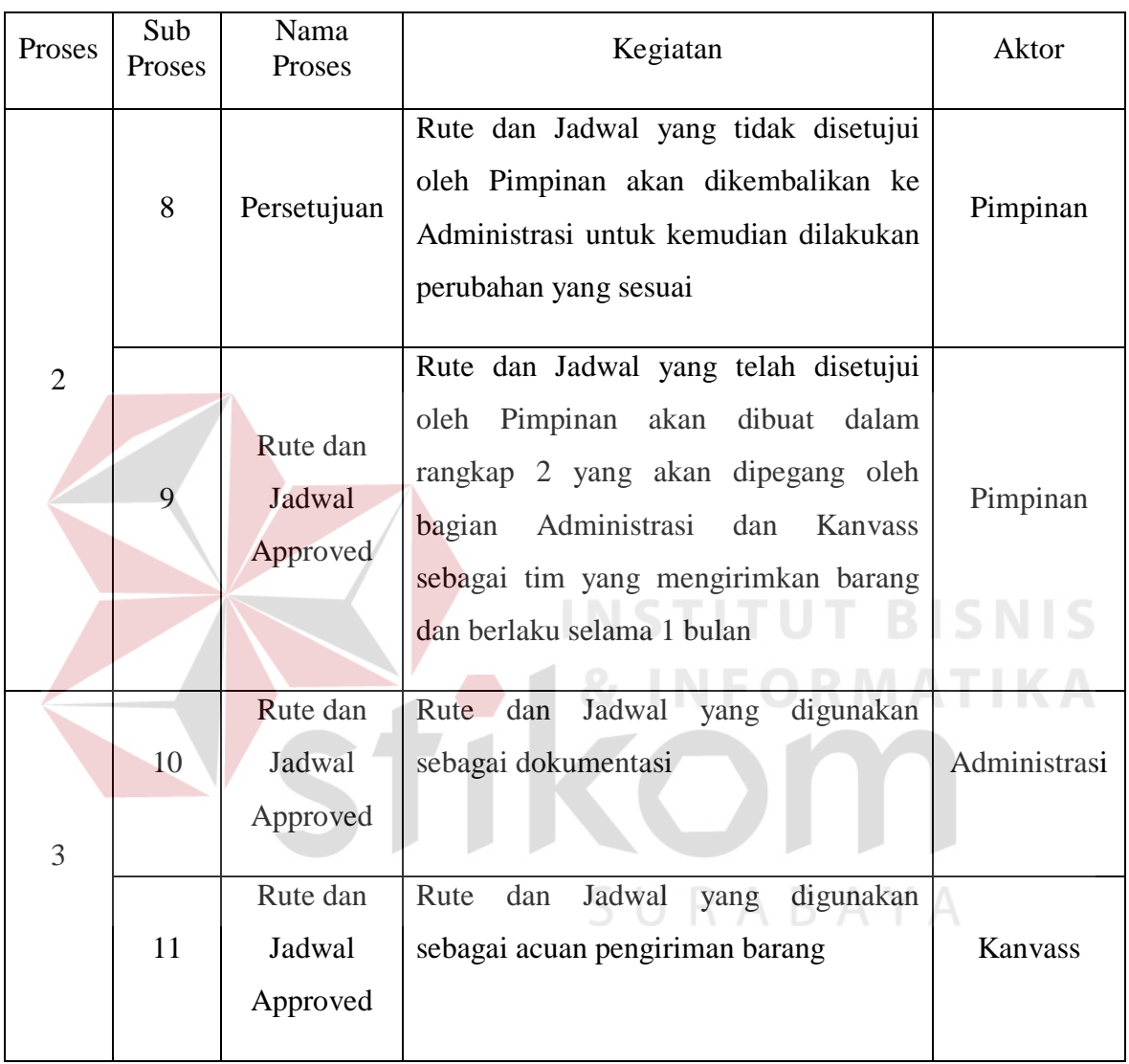

Dari Alir Sistem saat ini seperti pada Gambar 3.1, penulis menjabarkan lebih detil untuk masing-masing pengguna sistem dengan tujuan agar dapat dengan mudah mengetahui proses-proses yang harus dielisitasi atau diintegrasikan sehingga sistem yang akan dirancang ke depan sesuai dengan kebutuhan pengguna.

## **3.1.1 Alir Sistem Pelanggan**

Berikut ini adalah detil Alir Sistem pelanggan, ditunjukkan pada Gambar 3.2.

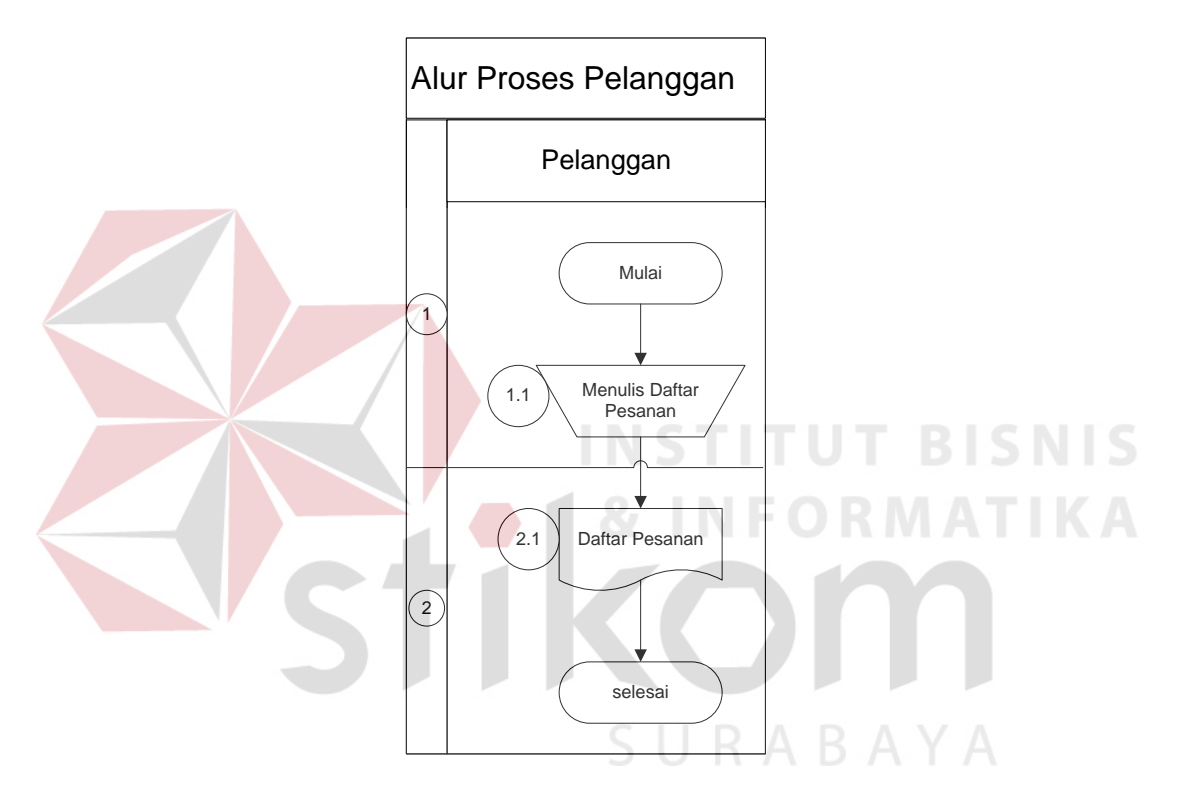

Gambar 3.2. Alir Sistem Pelanggan

Untuk memberi penjelasan yang lebih jelas tentang Alir Sistem pelanggan yang sesuai dengan Gambar 3.2 dapat dilihat pada Tabel 3.2.

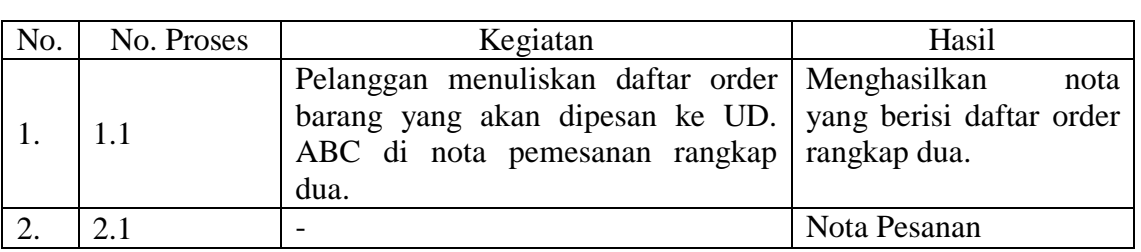

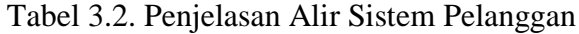

## **3.1.2 Alir Sistem Administrasi**

Berikut ini adalah detil Alir Sistem administrasi, ditunjukkan pada Gambar 3.3.

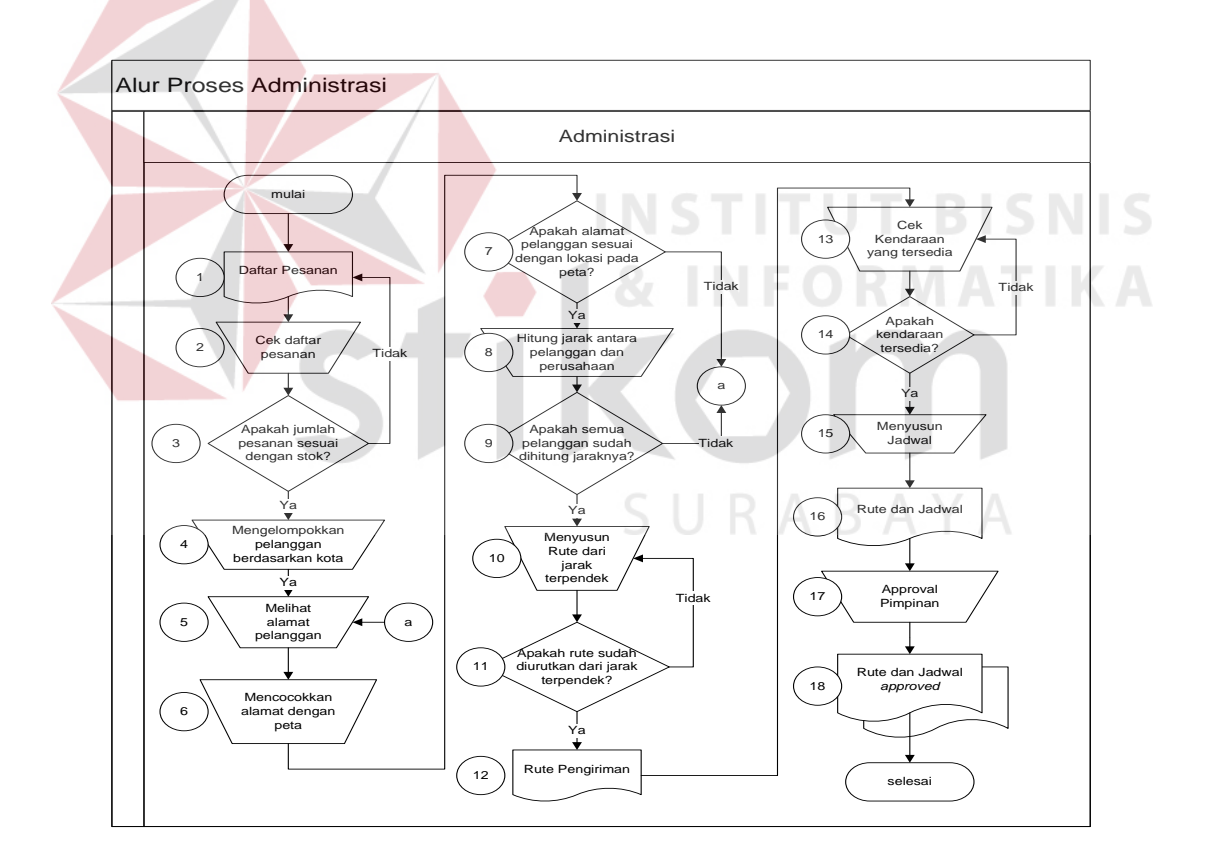

Gambar 3.3. Alir Sistem Administrasi

Penjelasan Alir Sistem Administrasi sesuai dengan Gambar 3.3 dapat dilihat pada Tabel 3.3.

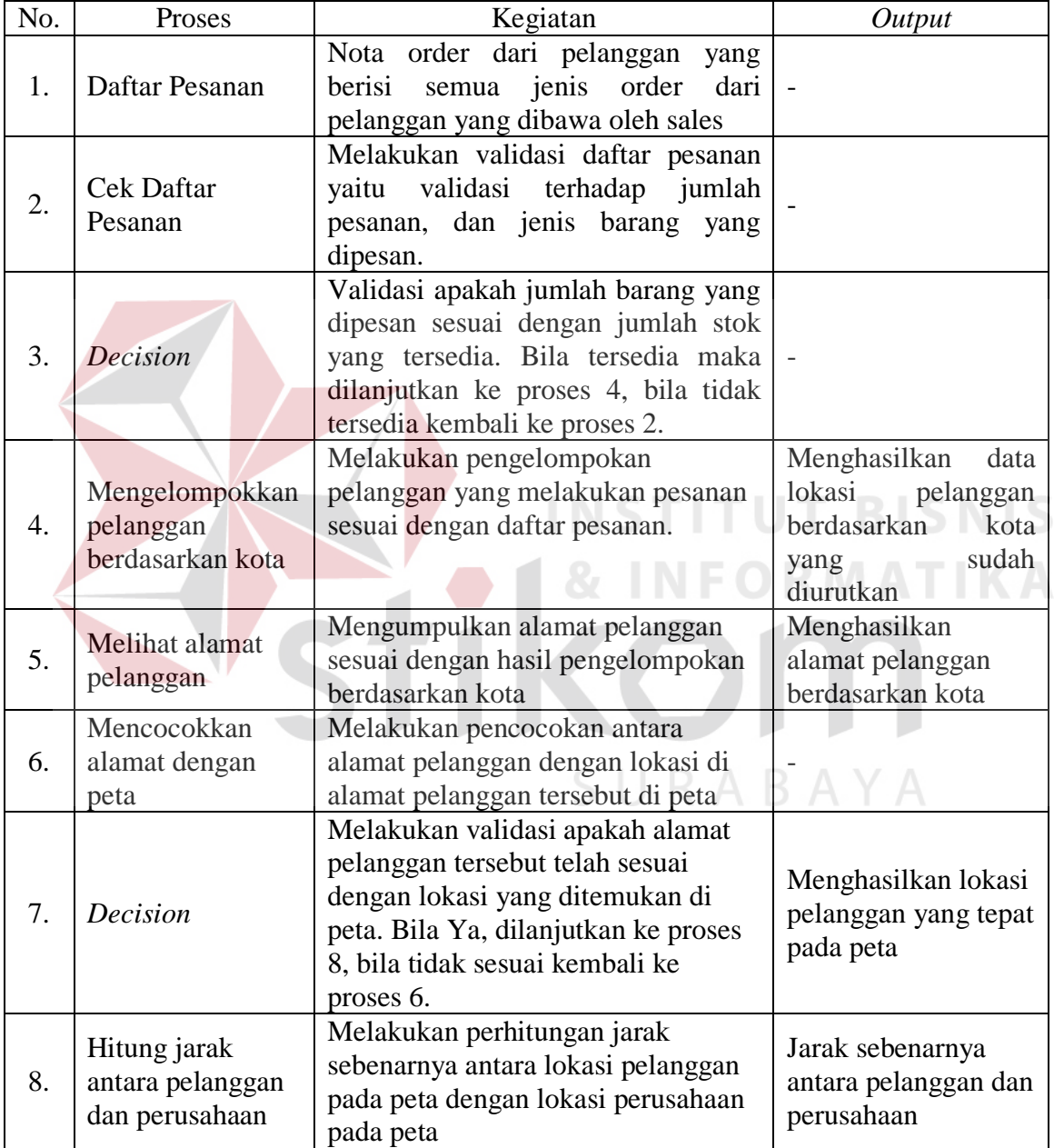

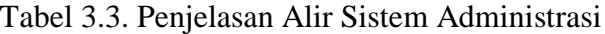

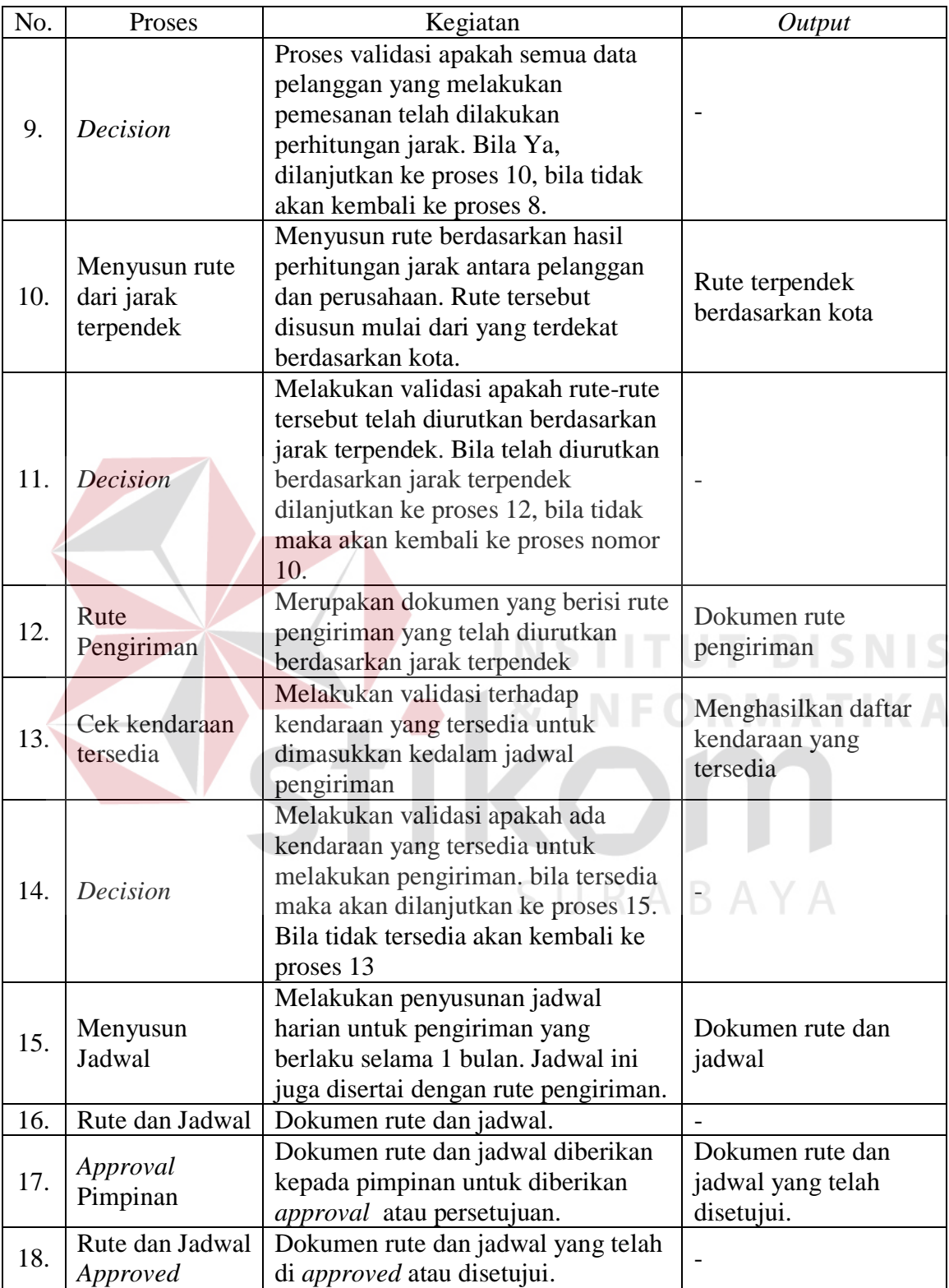

## **3.1.3 Alir Sistem Pimpinan**

Berikut ini adalah detil Alir Sistem Pimpinan, ditunjukkan pada Gambar 3.4.

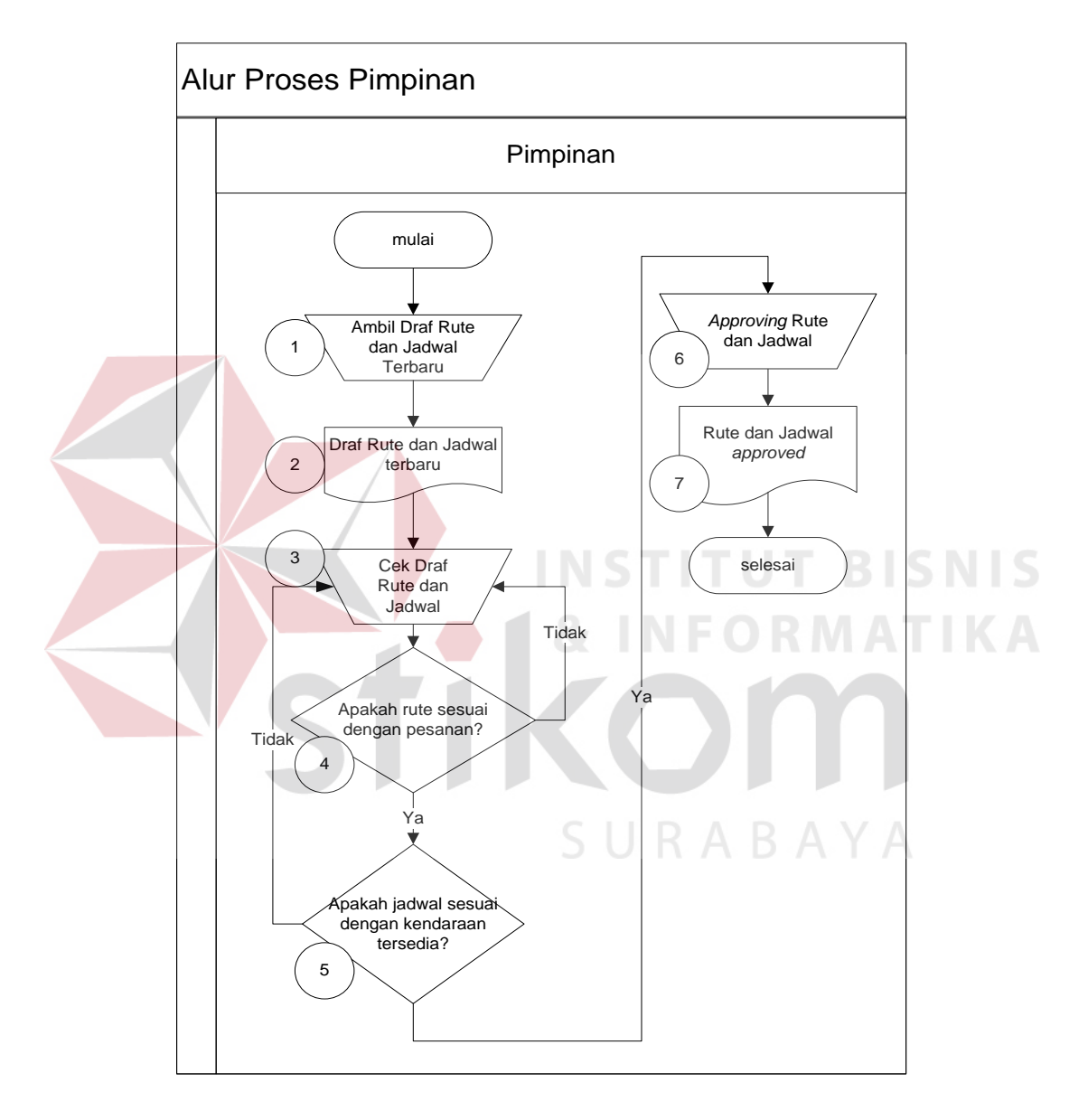

Gambar 3.4. Alir Sistem Pimpinan

Penjelasan Alir Sistem Pimpinan sesuai dengan Gambar 3.4 dapat dilihat pada Tabel 3.4.

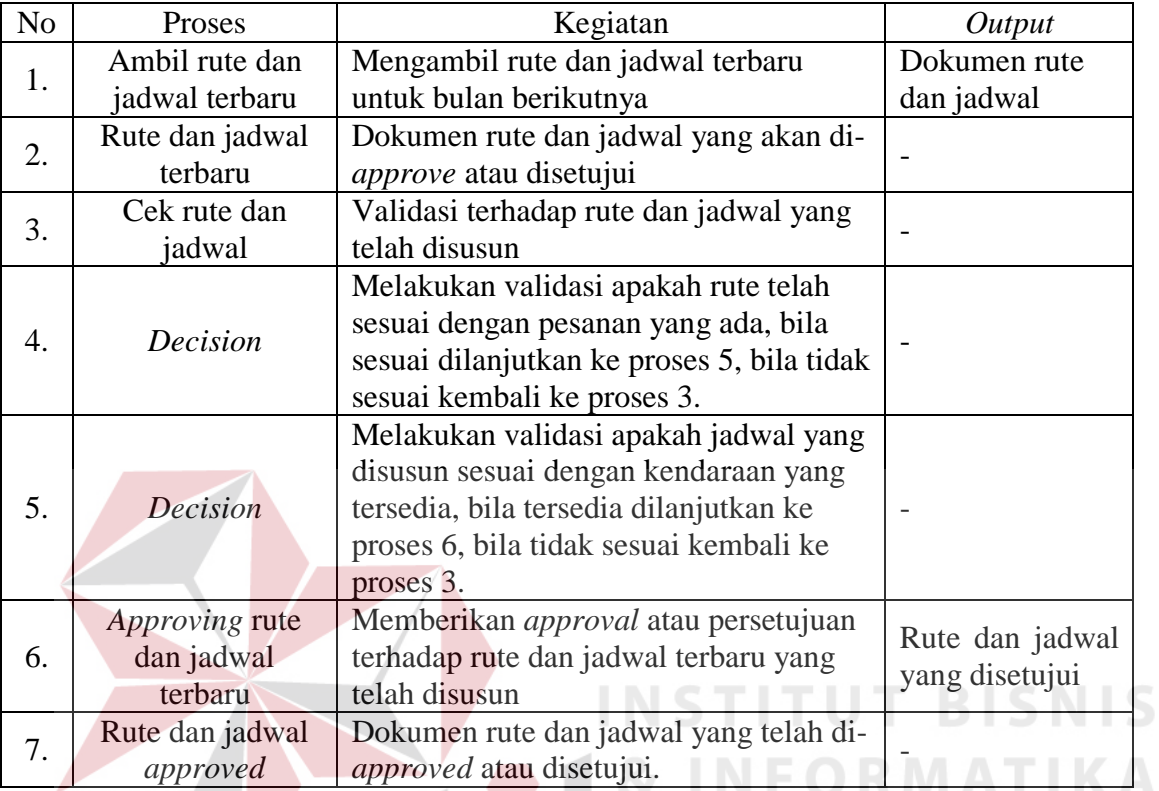

SURABAYA

## Tabel 3.4. Penjelasan Alir Sistem Pimpinan

## **3.1.4 Alir Sistem Kanvass**

Berikut ini adalah detil Alir Sistem kanvass, ditunjukkan pada Gambar 3.5.

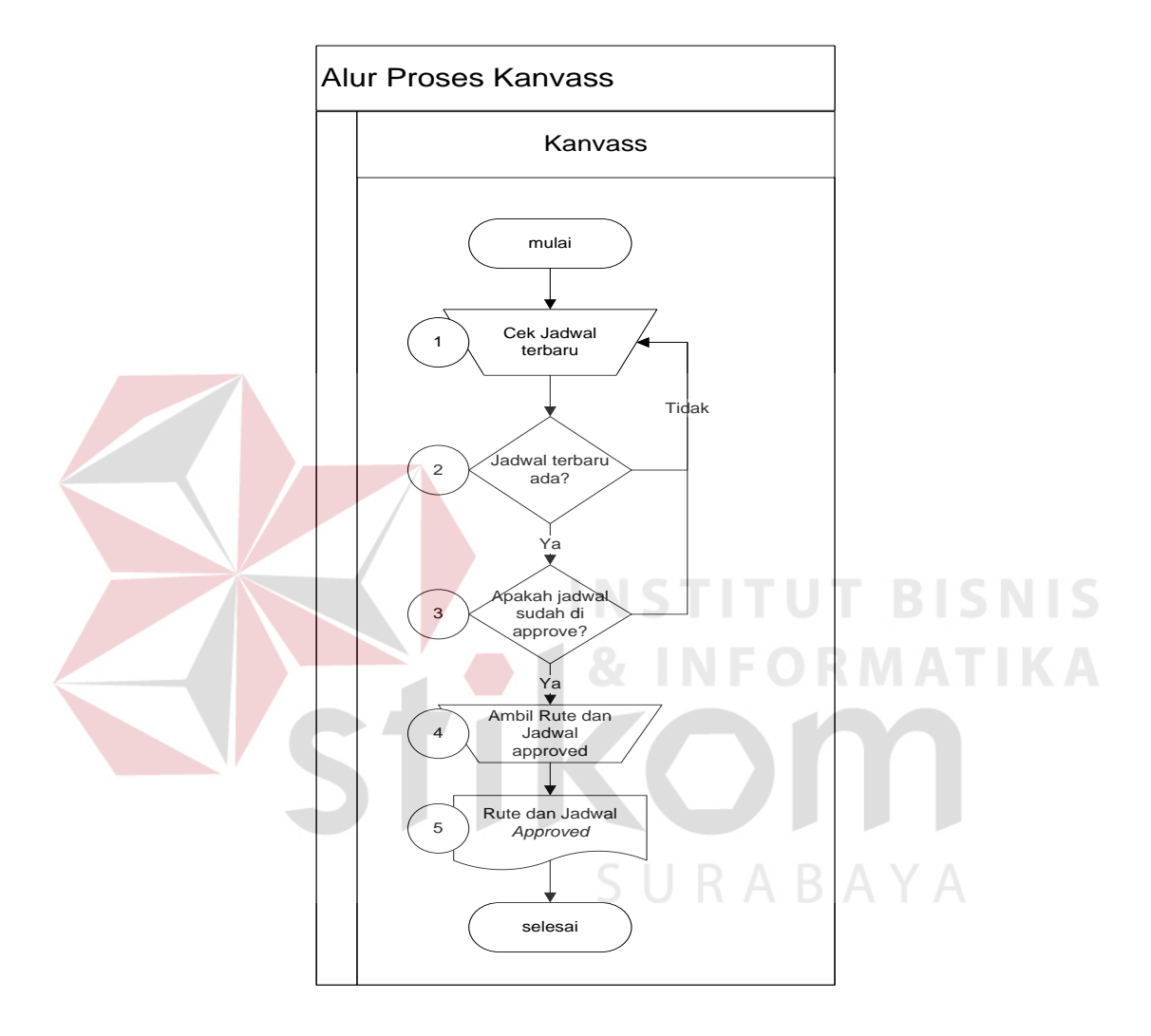

Gambar 3.5. Alir Sistem Kanvass

Penjelasan Alir Sistem Kanvass sesuai dengan Gambar 3.5 dapat dilihat pada Tabel 3.5.

| N <sub>o</sub> | Proses             | Kegiatan                                | Output       |
|----------------|--------------------|-----------------------------------------|--------------|
| 1.             | Cek jadwal terbaru | Melakukan validasi jadwal terbaru       |              |
|                |                    | dibagian administrasi                   |              |
|                |                    | Melakukan validasi apakah jadwal        |              |
| 2.             | Decision           | terbaru sudah tersedia. Bila telah      |              |
|                |                    | tersedia dilanjutkan ke proses 3, bila  |              |
|                |                    | belum tersedia kembali ke proses 1.     |              |
| 3.             |                    | Melakukan validasi apakah jadwal        |              |
|                | Decision           | tersebut telah disetujui. Bila telah    |              |
|                |                    | disetujui dilanjutkan ke proses 4, bila |              |
|                |                    | belum kembali ke proses 1               |              |
| 4.             | Ambil rute dan     | Mengambil jadwal terbaru yang telah     | Dokumen rute |
|                | jadwal approved    | disetujui.                              | dan jadwal.  |
|                | Rute dan jadwal    | Dokumen rute dan jadwal yang telah      |              |
| 5.             | approved           | disetujui.                              |              |

Tabel 3.5. Penjelasan Alir Sistem Kanvass

Proses-proses yang telah dibahas sebelumnya merupakan proses yang dilakukan saat ini, dimana pada proses-proses tersebut akan dilakukan analisis untuk mengetahui kebutuhan dari setiap pengguna yang ada dan mengetahui proses-proses yang harus dielisitasi, proses yang diintegrasikan menjadi satu fungsi atau membangun fungsi baru, dengan maksud agar fungsi yang akan dibangun sesuai dengan kebutuhan pengguna.

#### **3.2 Permasalahan**

Setelah diketahui detil proses-proses yang dilakukan oleh tiap pengguna, penulis melakukan analisis kebutuhan yang sesuai dengan proses-proses tersebut. Analisis kebutuhan tersebut diperlukan untuk merancang perangkat lunak yang memiliki fungsifungsi yang sesuai dengan kebutuhan pengguna. Analisis kebutuhan dilakukan pada setiap pengguna yang secara langsung melakukan interaksi dengan sistem. Adapun analisis kebutuhan untuk pengguna-pengguna tersebut adalah:

1. Analisis pada Alir Sistem pelanggan

Pelanggan memiliki peran sebagai pihak yang melakukan pemesanan barang ke perusahaan melalui *salesman*. Dalam prosesnya, pelanggan akan menulis jenis barang apa saja yang akan dipesan beserta dengan jumlahnya, untuk kemudian ditulis ke dalam nota pesanan rangkap 2 (dua). Proses-proses tersebut semuanya dilakukan secara manual.

2. Analisis pada Alir Sistem administrasi

Alir Sistem administrasi dimulai dari saat nota pesanan diberikan oleh *salesman* dan kemudian dilanjutkan dengan proses-proses lainnya sehingga menghasilkan *output* berupa rute dan jadwal yang harus disetujui oleh pimpinan. Proses-proses lainnya yang dilakukan oleh administrasi adalah:

- a) Mengelompokkan lokasi pelanggan berdasarkan kota
- b) Cek alamat pelanggan
- c) Mencocokkan alamat pelanggan dengan peta
- d) Hitung jarak sesungguhnya antara lokasi pelanggan dan lokasi perusahaan berdasarkan skala peta
- e) Menyusun rute berdasarkan jarak terpendek dari lokasi perusahaan
- f) Memasukkan rute kedalam jadwal pengiriman sesuai dengan jumlah kendaraan yang tersedia
- g) Meminta *approval* atau persetujuan rute dan jadwal dari pimpinan

Dari proses-proses tersebut diatas, dapat dilihat bahwa ada beberapa proses yang dapat menimbulkan permasalahan dalam hal penggunaan waktu penyelesaian proses yang diperlukan. Adapun proses-proses tersebut antara lain:

- a) Menyusun rute berdasarkan jarak terpendek dari lokasi perusahaan
- b) Penyusunan rute kedalam jadwal pengiriman
- c) Meminta *approval* atau persetujuan dari pimpinan

Untuk mengatasi permasalahan penggunaan waktu yang tinggi, diharapkan untuk kedepannya dapat dilakukan peningkatan penggunaan waktu proses sehingga menjadi lebih singkat dan pengelolaan data pelanggan menjadi lebih teratur.

SURABAYA 3. Analisis pada Alir Sistem pimpinan

Alir Sistem dari Pimpinan atau pimpinan perusahaan adalah sebagai berikut:

- a) Mengambil rute dan jadwal terbaru yang telah disusun oleh administrasi
- b) Melakukan validasi terhadap rute dan jadwal terbaru tersebut. Validasi tersebut berupa validasi terhadap kesesuaian antara rute dengan pesanan yang masuk, dan jadwal dengan kendaraan yang tersedia

c) Memberikan persetujuan atau *approval* untuk rute dan jadwal terbaru tersebut

Proses-proses tersebut diatas untuk saat ini masih dilakukan tidak secara komputerisasi sehingga membutuhkan waktu yang cukup lama untuk melakukan validasi rute dan jadwal. Dikatakan membutuhkan waktu cukup lama karena pimpinan harus melakukan validasi untuk setiap rute dengan pesanan pelanggan yang masuk, validasi untuk jadwal yang telah disusun, dan validasi kendaraan yang digunakan untuk pengiriman. Untuk itu dengan mengubah proses tersebut menjadi proses yang terkomputerisasi diharapkan adanya peningkatan efisiensi waktu pada proses-proses tersebut.

#### 4. Analisis pada Alir Sistem kanvass

Proses-proses yang dilakukan oleh kanvass dapat dikatakan belum terkomputerisasi, karena kanvass tetap diharuskan melakukan pengecekan rute dan jadwal terbaru ke administrasi dan dapat digunakan oleh kanvass apabila rute dan jadwal tersebut telah disetujui oleh Pimpinan. Dalam proses ini tidak ditemukan adanya suatu permasalahan proses manual untuk kondisi saat ini, tetapi dapat dilakukan suatu peningkatan sehingga proses yang dilakukan oleh kanvass tersebut dapat menjadi lebih cepat.

#### **3.3 Solusi Permasalahan**

Setelah dilakukan pengumpulan data, dan kemudian mengolah data-data tersebut untuk dilakukan analisis, maka didapatkanlah suatu permasalahan yang harus diselesaikan dengan memberikan solusi terbaik yang sesuai untuk permasalahan yang ada. Dalam hal ini, solusi untuk permasalahan tersebut adalah membangun aplikasi untuk menentukan rute dan jadwal yang digunakan dalam proses pengiriman barang. Solusi tersebut dikerjakan sesuai dengan tahapan pengembangan perangkat lunak yang terdiri dari:

#### **1. Kebutuhan Perangkat Lunak** *(Software Requirement)*

Kebutuhan perangkat lunak merupakan langkah awal dalam membangun sebuah sistem atau aplikasi agar sesuai dengan kebutuhan pengguna. Proses identifikasi kebutuhan perangkat lunak dibagi menjadi beberapa tahapan yaitu:

#### 1.1 Elisitasi Kebutuhan (*Requirement Elicitation*)

Elisitasi merupakan tahap untuk menyeleksi dan membagi data-data yang telah diperoleh sehingga dapat diketahui data-data yang digunakan dan yang tidak digunakan terkait dengan pengembangan perangkat lunak.

Berikut ini adalah data-data yang telah diperoleh berdasarkan wawancara dan observasi, yang akan digunakan untuk keperluan pengembangan perangkat lunak:

## a) Data Pelanggan

## SURABAYA

Data pelanggan digunakan dalam proses penyusunan rute sebagai masukan untuk jarak antara lokasi perusahaan dengan lokasi tempat tinggal pelanggan, sekaligus untuk keperluan pengelolaan jumlah pesanan.

#### b) Data Kendaraan

Data kendaraan digunakan dalam proses pembuatan jadwal, sebagai masukan untuk unit kendaraan yang mengantarkan barang.

c) Data Pesanan

Data pesanan digunakan untuk menginformasikan jumlah barang yang akan diantarkan ke pelanggan.

d) Data Pegawai

Data pegawai digunakan untuk membagi hak akses dalam penggunaan aplikasi perangkat lunak yang akan dibangun.

**INSTITUT BISNIS** 

1.2 Analisis Kebutuhan (*Requirement Analysis*)

Sesuai dengan hasil dari elisitasi data-data yang dibutuhkan untuk membangun perangkat lunak, dibutuhkan beberapa proses yang dapat digabungkan dan dibangun fungsi SURABAYA secara terkomputerisasi.

1.2.1 Analisis Kebutuhan Administrasi

Dari hasil analisis yang telah dilakukan sebelumnya bahwa bagian Administrasi membutuhkan peningkatan kinerja untuk beberapa proses antara lain:

a) Penyusunan rute secara terkomputerisasi berdasarkan nilai jarak yang diperoleh

- b) Pengecekan kendaraan tersedia beserta jadwal penggunaannya secara terkomputerisasi
- c) Penyusunan jadwal secara terkomputerisasi berdasarkan rute dan kendaraan yang tersedia
- d) Persetujuan atau *approval* dari Pimpinan yang dilakukan secara terkomputerisasi

Dari perubahan yang dilakukan tersebut kedepannya diharapkan akan mengalami peningkatan kinerja dalam hal penggunaan waktu proses yang lebih singkat jika dibandingkan dengan penggunaan waktu saat ini.

1.2.2 Analisis Kebutuhan Pimpinan

Dari hasil analisis proses-proses yang dilakukan oleh pimpinan, dapat dilakukan peningkatan dan penggabungan beberapa proses menjadi suatu proses terkomputerisasi yang terintegrasi. Adapun peningkatan dan penggabungan tersebut dilakukan pada proses berikut ini, yaitu:

a) Mengambil rute dan jadwal terbaru yang telah disusun oleh administrasi

b) Melakukan validasi terhadap rute dan jadwal terbaru tersebut.

c) Memberikan persetujuan atau *approval* untuk rute dan jadwal terbaru tersebut

Dengan adanya perubahan tersebut diharapkan adanya peningkatan yang signifikan antara waktu yang digunakan pada kondisi saat ini dengan pada kondisi terkomputerisasi.

#### 1.2.3 Analisis Kebutuhan Kanvass

Kanvass tidak memiliki banyak proses terkait dengan proses bisnis perusahaan, namun proses yang dilakukan kanvass memegang peranan yang cukup penting karena kanvass adalah bagian yang mengirimkan barang ke pelanggan, untuk itu kanvass memerlukan rute dan jadwal terbaru yang telah di-*approve* oleh Pimpinan. Proses yang dilakukan oleh kanvass secara manual dalam kondisi saat ini adalah menerima rute dan jadwal dari bagian administrasi. Pada proses tersebut dapat dilakukan peningkatan pengecekan jadwal terbaru yang telah disetujui oleh Pimpinan atau pimpinan perusahaan secara terkomputerisasi.

#### 1.3 Spesifikasi Kebutuhan (*Requirement Spesification*)

Dalam proses membangun dan mengembangkan perangkat lunak, diperlukan perancangan spesifikasi perangkat lunak yang tepat dan detil, dengan tujuan agar perangkat lunak yang akan dikembangkan tersebut memiliki deskripsi fungsi-fungsi sesuai dengan apa yang dibutuhkan oleh penggunanya. Adapun kebutuhan fungsi-fungsi tersebut dapat dikelompokkan menjadi kebutuhan fungsional dan kebutuhan non-fungsional.

#### 1.3.1 Kebutuhan Fungsional

Kebutuhan fungsional merupakan dasar dari penyusunan fungsi-fungsi yang akan dibangun didalam perangkat lunak. Fungsi-fungsi perangkat lunak tersebut telah melewati proses identifikasi kebutuhan setiap pengguna. Adapun kebutuhan fungsional tersebut yaitu:

## 1.3.1.1 Administrasi

Kebutuhan fungsional yang diperlukan untuk mendukung proses administrasi. Adapun detil penjabaran untuk fungsi Administrasi dapat dilihat pada Tabel 3.6.

| Nama Fungsi                                                                                        | Menyusun Rute dan Jadwal                                                                                                    |                                                                                                    |  |  |
|----------------------------------------------------------------------------------------------------|----------------------------------------------------------------------------------------------------|----------------------------------------------------------------------------------------------------|--|--|
| Deskripsi                                                                                          | Fungsi untuk menyusun rute pengiriman yang disertai dengan jadwal<br>pengiriman                                                |                                                                                                    |  |  |
| Kondisi Awal                                                                                       | Data pesanan untuk bulan yang bersangkutan sudah tersedia                                                                      |                                                                                                    |  |  |
| <b>Alur Normal</b>                                                                                 | Aksi Pengguna                                                                                                    | <b>Respon Sistem</b>                                                                                                    |  |  |
|                                                                                                    | 1. Pengguna menekan pilihan<br>menu "Route and Scheduling"<br>untuk masuk ke menu "Order"<br>and Saving Score"                 | 1. Sistem<br>menampilkan<br>menu<br>"Order and Saving Score"<br>untuk<br>memproses<br>pesanan<br>periode<br>dalam<br>pelanggan                       |  |  |
|                                                                                                    | Pengguna memilih waktu<br>2.<br>pesanan yang akan diproses<br>dan menekan tombol "Find<br>List Order"                          | tertentu<br>2.<br>Sistem akan menampilkan data<br>pesanan yang akan diproses<br>sesuai dengan periode waktu                                          |  |  |
|                                                                                                    | 3.<br>Pengguna menekan tombol<br>"Start Processing" untuk<br>memulai proses perhitungan<br>nilai saving                        | yang diinginkan<br>Sistem akan memproses data<br>3.<br>pesanan untuk mendapatkan<br>nilai saving                                                     |  |  |
|                                                                                                    | 4. Pengguna menekan tombol<br>"Routes" untuk menampilkan<br>menu penyusunan rute dan                                           | Sistem<br>akan menampilkan<br>4.<br>menu penyusunan rute dan<br>jadwal<br><b>Sistem</b>                                                              |  |  |
| jadwal<br>5. Pengguna menekan tombol<br>"Create Route" untuk memulai<br>proses penyusunan rute dan |                                                                                                    | 5.<br>akan<br>memulai<br>pemrosesan nilai saving yang<br>telah<br>diperoleh<br>menjadi<br>susunan rute dan jadwal<br>Sistem menyimpan rute dan<br>6. |  |  |
|                                                                                                    | jadwal<br>Pengguna menekan<br>tombol<br>6.<br>"Save Route" untuk melakukan<br>menyimpan rute dan jadwal<br>yang sudah tersusun | jadwal<br>yang telah<br>selesai<br>disusun<br>dengan<br>status<br>persetujuan<br>menunggu<br>dari<br>Pimpinan                                        |  |  |
|                                                                                                    | Pengguna menekan<br>tombol<br>7.<br>" $Exit"$                                                                                  | Sistem akan keluar dari menu<br>7.<br>"Route and Scheduling"                                                                                         |  |  |

Tabel 3.6 Detil Kebutuhan Fungsional Administrasi

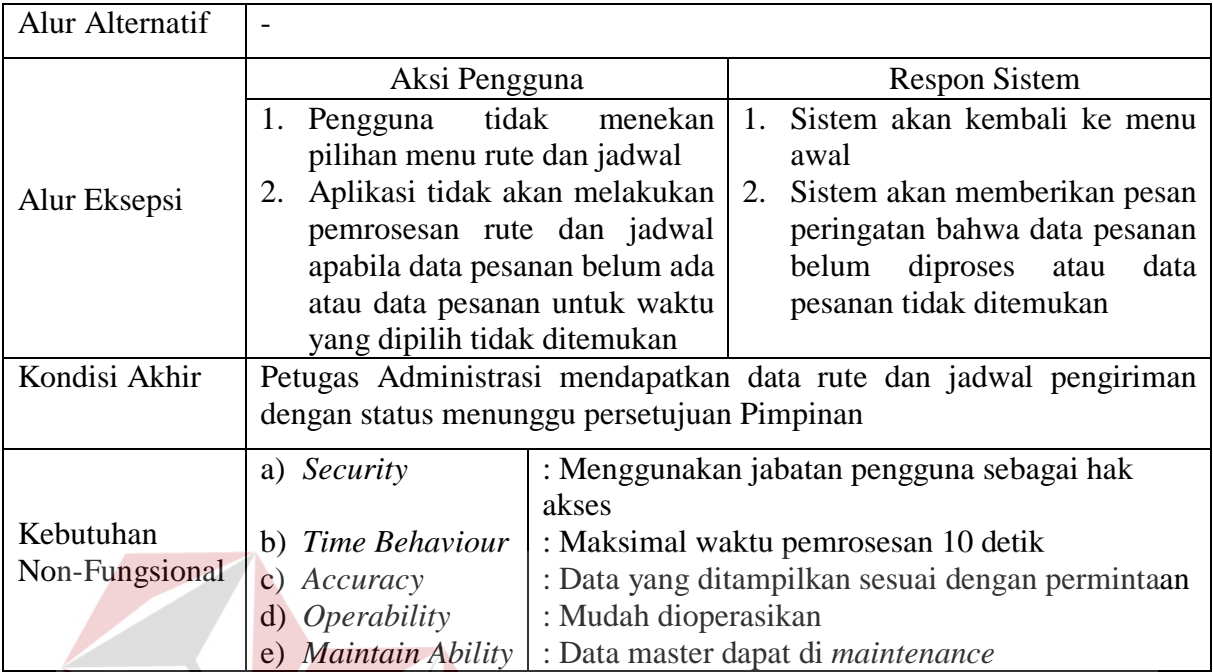

## 1.3.1.2 Pimpinan

Kebutuhan fungsional untuk mendukung proses yang dilakukan oleh Pimpinan terdiri dari 2 fungsi yaitu fungsi Approval dan fungsi Report. Detil penjabaran untuk kebutuhan fungsional Pimpinan dapat dilihat pada tabel-tabel berikut ini.

**INST** 

| Nama Fungsi  | Approval                                                                                         |
|--------------|--------------------------------------------------------------------------------------------------|
| Deskripsi    | Fungsi untuk memberikan persetujuan oleh Pimpinan terhadap rute dan<br>jadwal yang telah disusun |
| Kondisi Awal | Rute dan jadwal telah tersusun dan menunggu persetujuan Pimpinan                                 |

Tabel 3.7 Detil Kebutuhan Fungsi Approval Pimpinan

**TUT BISNIS** 

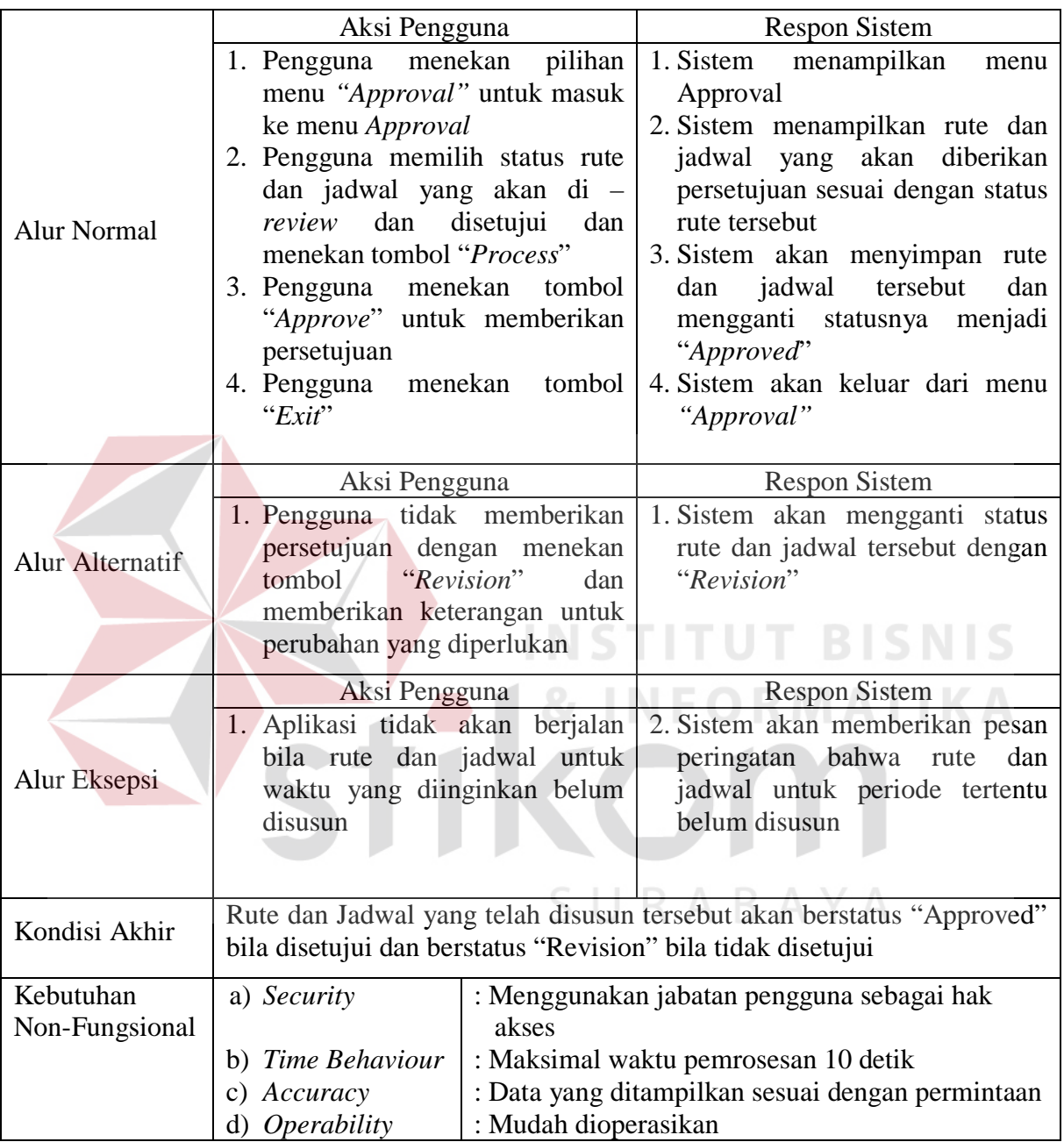

| Nama Fungsi        | <b>Report Jarak Tempuh</b>                                                             |                      |                                                  |  |
|--------------------|----------------------------------------------------------------------------------------|----------------------|--------------------------------------------------|--|
| Deskripsi          | Fungsi ini untuk menampilkan laporan total jarak tempuh rute untuk<br>periode tertentu |                      |                                                  |  |
| Kondisi Awal       | Data pesanan, pelanggan, rute dan jadwal sudah tersedia untuk periode<br>tertentu      |                      |                                                  |  |
| Aksi Pengguna      |                                                                                        |                      | <b>Respon Sistem</b>                             |  |
|                    | 1. Pengguna memilih jenis laporan                                                      |                      | Sistem menampilkan "Route<br>1.                  |  |
| <b>Alur Normal</b> | dan periode waktu untuk                                                                |                      | Distance Report" yang dapat                      |  |
|                    | menampilkan "Route Distance                                                            |                      | dicetak                                          |  |
|                    | Report"                                                                                |                      |                                                  |  |
| Alur Alternatif    |                                                                                        |                      |                                                  |  |
|                    | Aksi Pengguna                                                                          |                      | <b>Respon Sistem</b>                             |  |
|                    | 1. Rute<br>dan jadwal                                                                  | pengiriman           | 1. Sistem<br>memberikan<br>akan                  |  |
| Alur Eksepsi       | belum tersusun                                                                         |                      | pesan peringatan bahwa rute                      |  |
|                    |                                                                                        |                      | dan jadwal untuk periode                         |  |
|                    |                                                                                        |                      | tertentu belum disusun                           |  |
| Kondisi Akhir      | Pengguna memperoleh report jarak tempuh kendaraan untuk periode                        |                      |                                                  |  |
|                    | tertentu                                                                               |                      |                                                  |  |
| Kebutuhan          | a) Security                                                                            |                      | : Menggunakan jabatan pengguna sebagai hak       |  |
| Non-Fungsional     |                                                                                        | akses                |                                                  |  |
|                    | b) Time Behaviour                                                                      |                      | : Maksimal waktu pemrosesan 10 detik             |  |
|                    | Accuracy<br>C)                                                                         |                      | : Data yang ditampilkan sesuai dengan permintaan |  |
|                    | <i><b>Operability</b></i><br>$\rm d$                                                   | : Mudah dioperasikan |                                                  |  |
|                    |                                                                                        |                      |                                                  |  |

Tabel 3.8 Detil Kebutuhan Fungsi Report Jarak Tempuh

## Tabel 3.9 Detil Kebutuhan Fungsi Report Biaya Transportasi

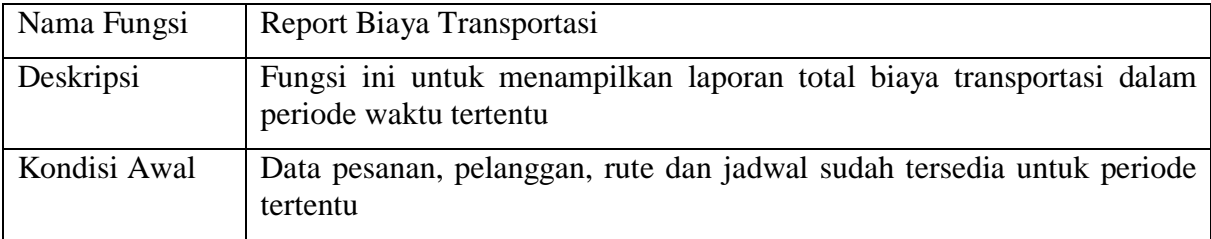

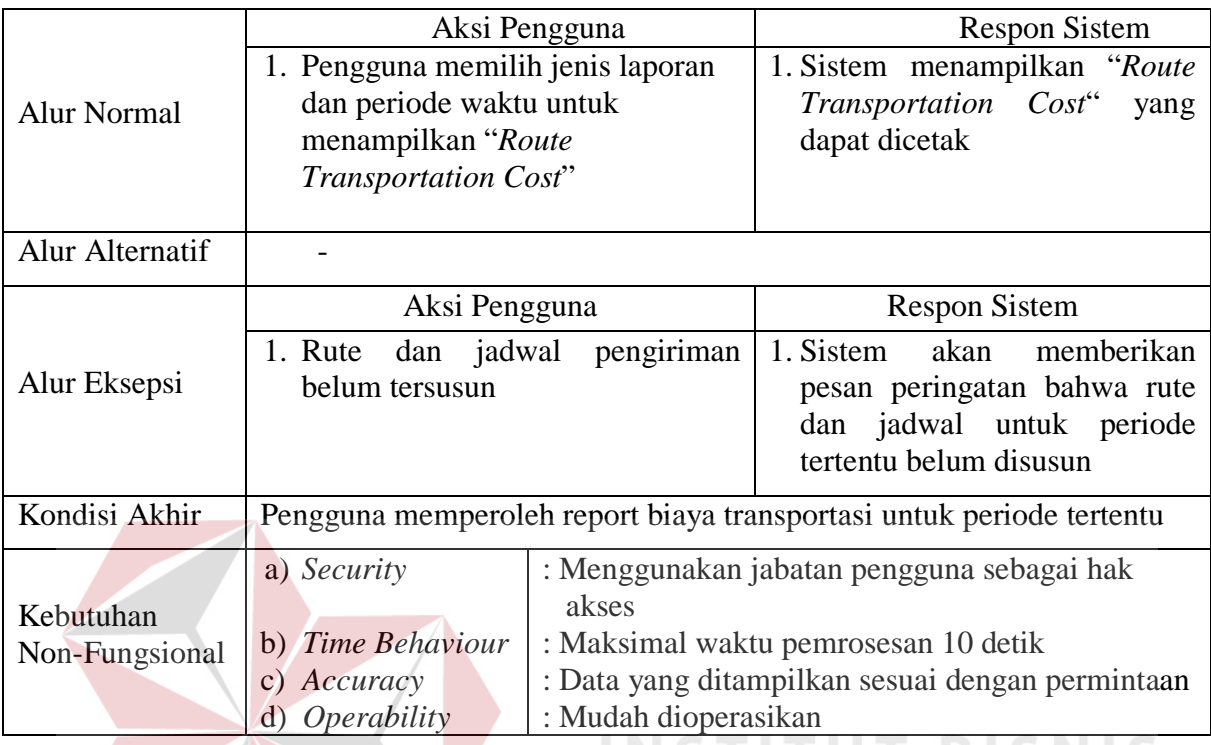

# Tabel 3.10 Detil Kebutuhan Fungsi Report Utilitas Kendaraan

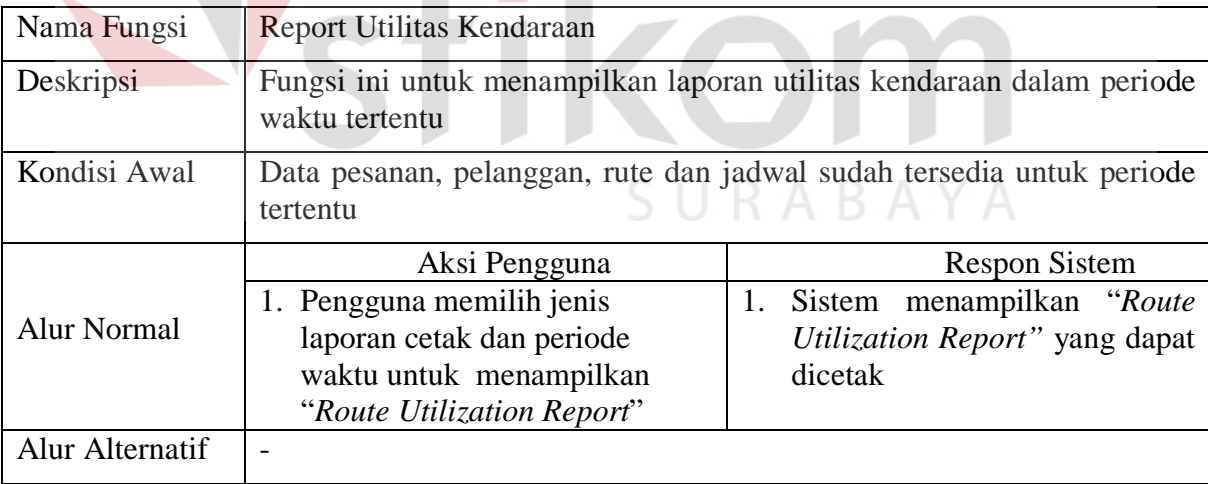

**IKA** 

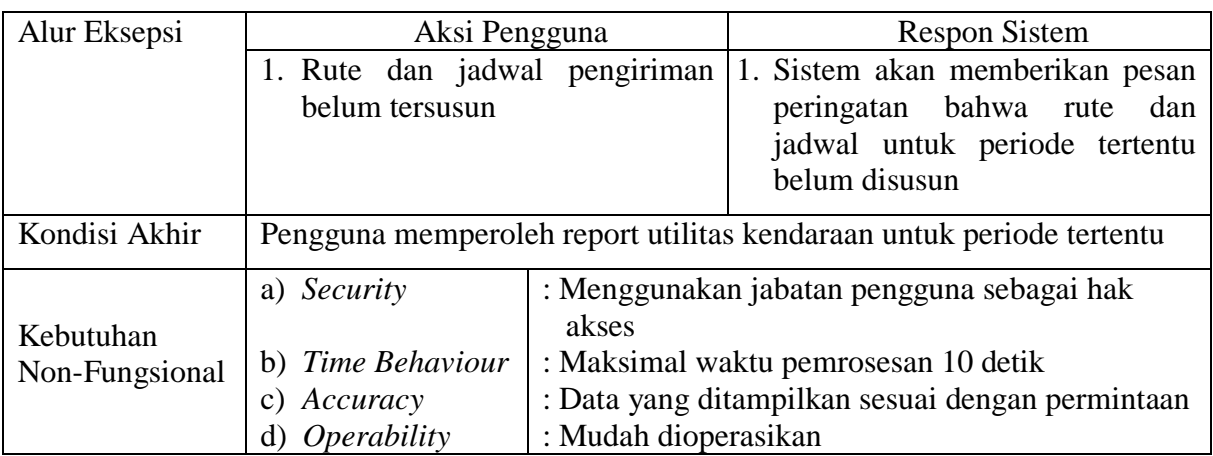

## 1.3.1.3 Kanvass

Kebutuhan fungsional untuk mendukung proses Kanvass terdiri dari fungsi untuk melakukan pengecekan rute dan jadwal terbaru yang telah disetujui oleh pimpinan. Detil untuk kebutuhan fungsional Kanvass dapat dilihat pada Tabel 3.11.

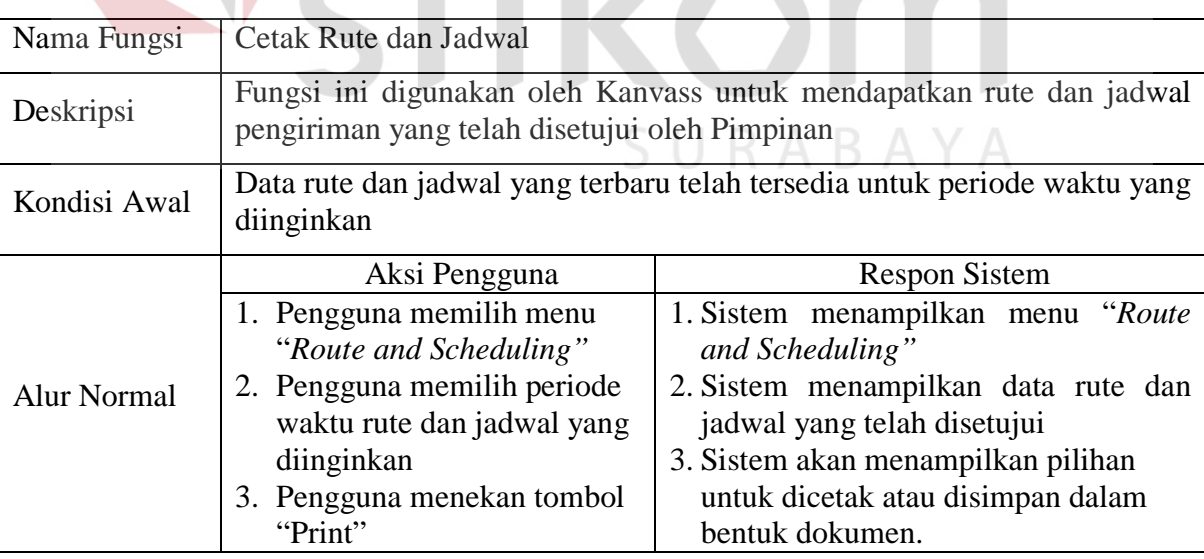

## Tabel 3.11. Detil Kebutuhan Fungsional Kanvass

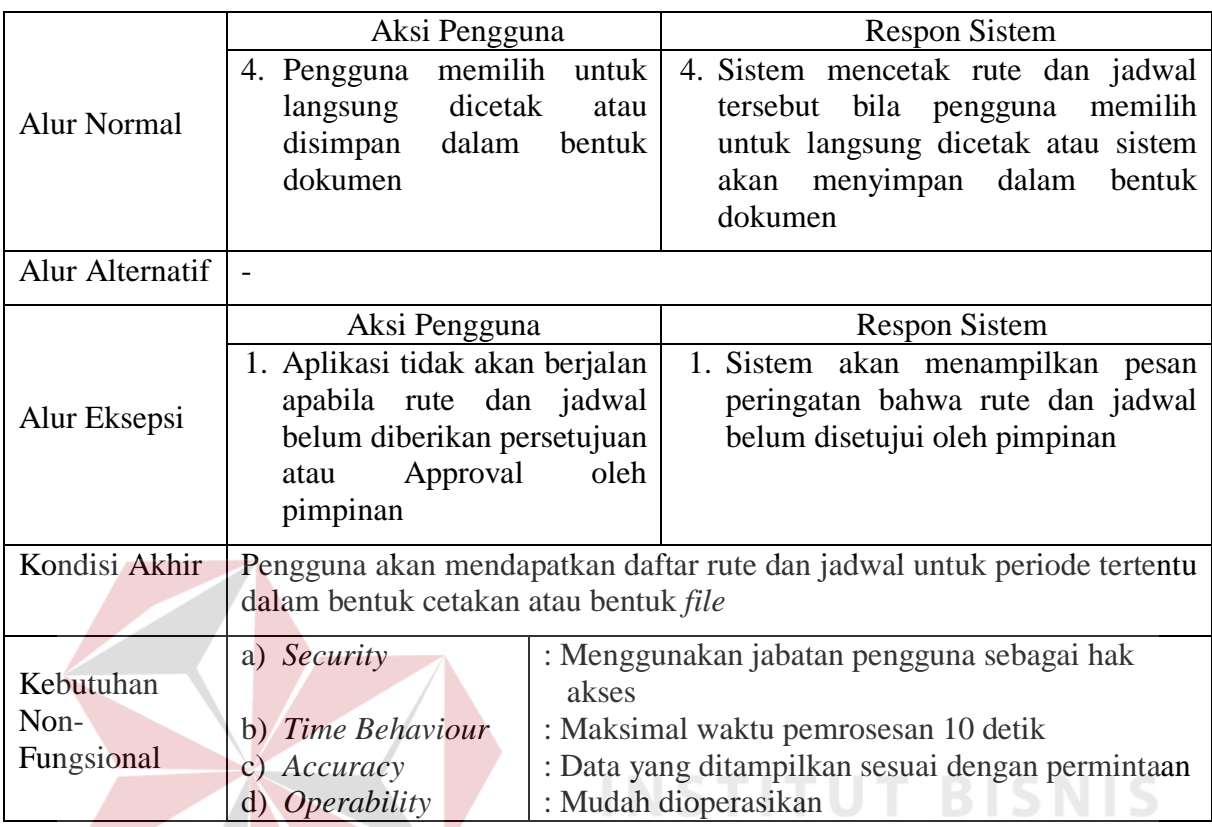

## 1.3.2 Kebutuhan Non-Fungsional

Dalam penerapan fungsi-fungsi tersebut dengan tujuan mendukung kinerja fungsi utama dari sistem, berikut ini adalah peran dari non-fungsional yang mendukung kinerja fungsifungsi utama yang ditunjukkan pada Tabel 3.12.

**NFORMATIKA** 

## Tabel 3.12 Keterkaitan Fungsional dan Non-Fungsional Sistem

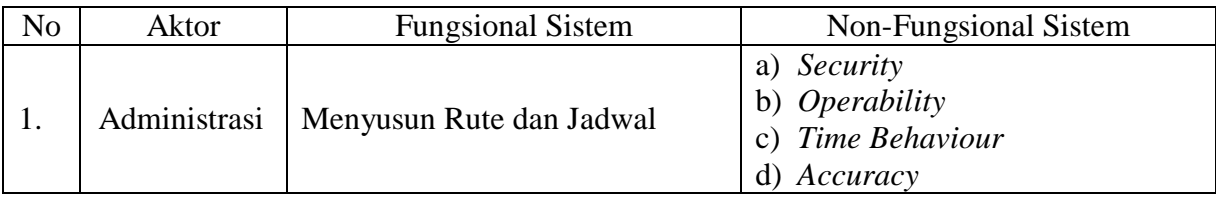

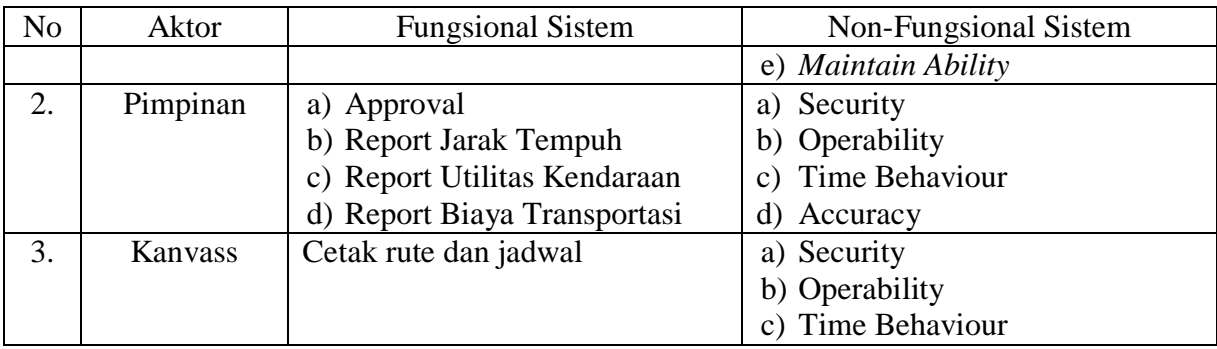

## **2. Desain Sistem (***Software Design***)**

Rancangan perangkat lunak merupakan suatu kegiatan dalam merancang atau mendesain perangkat lunak yang akan dibangun sesuai dengan kebutuhan pengguna. Dikatakan sesuai dengan kebutuhan pengguna karena proses desain tersebut dilakukan berdasarkan hasil analisis kebutuhan yang telah dilakukan sebelumnya. Adapun rancangan perangkat lunak tersebut berupa rancangan alur sistem (*System Flow*), *Context Diagram*, *Data Flow Diagram*, dan rancangan tampilan antar muka (*Design Interface*).

#### 2.1 Alur Sistem (*System Flow*)

# SURABAYA

Sesuai dengan hasil analisis kebutuhan, telah didefinisikan bahwa pengguna yang menggunakan sistem secara langsung berjumlah 3 (tiga) pengguna yaitu Administrasi, Pimpinan perusahaan, dan Kanvass, sehingga perlu digambarkan rancangan alur sistem yang baru untuk tiap pengguna tersebut. Alur sistem yang baru secara keseluruhan dapat dilihat pada Gambar 3.6.

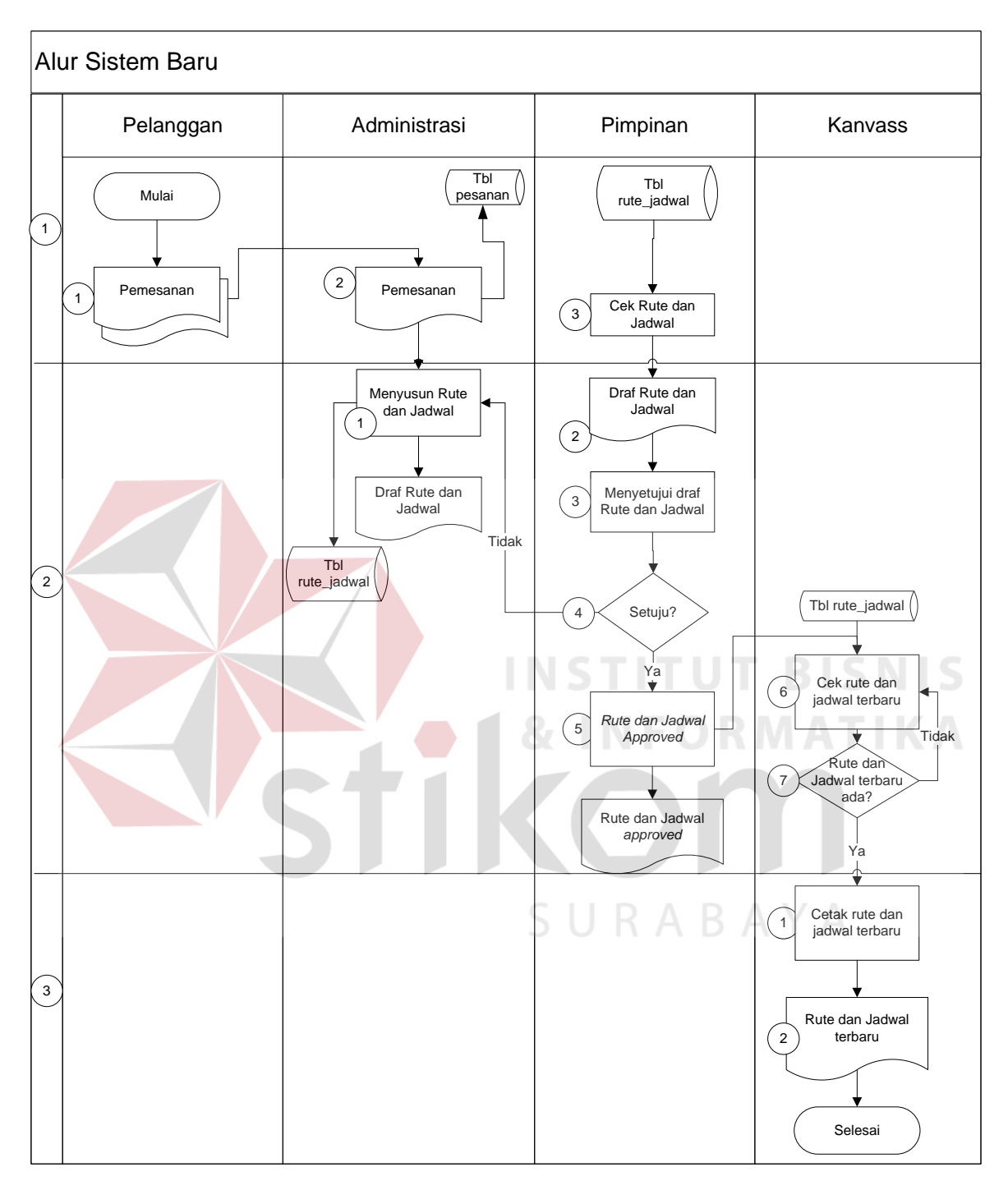

Gambar 3.6 Alur Sistem Baru

Penjelasan untuk Gambar 3.6 ditunjukkan pada Tabel 3.13.

| No.<br>Proses  | No. Sub<br>Proses | Nama Proses                        | Kegiatan                                                                                                    | Output                        |
|----------------|-------------------|------------------------------------|----------------------------------------------------------------------------------------------------|-------------------------------|
|                | $\mathbf{1}$      | Daftar Pesanan                     | Daftar pesanan dari<br>pelanggan yang tertulis<br>didalam nota pesanan yang<br>akan dibawa oleh salesman                         |                               |
| $\mathbf{1}$   | $\overline{2}$    | Daftar Pesanan                     | Nota pesanan yang akan di<br>validasi oleh bagian<br>Administrasi                                                                | Data Pesanan                  |
|                | 3                 | Cek Rute dan<br>Jadwal             | Dilakukan oleh Pimpinan<br>untuk melakukan pengecekan<br>rute dan jadwal terbaru                                                 |                               |
|                | $\mathbf{1}$      | Menyusun Rute<br>dan jadwal        | Penyusunan rute dan jadwal<br>berdasarkan pesanan                                                                                | Rute dan Jadwal<br>Pengiriman |
|                | $\overline{2}$    | Draf Rute dan<br>Jadwal            | Memperoleh draf rute<br>dan<br>jadwal                                                                                            |                               |
| $\overline{2}$ | 3                 | Menyetujui draf<br>rute dan jadwal | Memberikan persetujuan draf<br>rute dan jadwal terbaru                                                                           | Rute dan Jadwal<br>Approved   |
|                | 4                 | <b>Decision</b>                    | Bila setuju dilanjutkan ke<br>proses selanjutnya. Bila tidak<br>setuju, kembali ke proses 2<br>sub proses 1                      |                               |
|                | $5\overline{)}$   | Rute dan Jadwal<br>Approved        | Draf rute dan jadwal yang<br>telah disetujui oleh pimpinan                                                                       |                               |
|                | 6                 | Cek rute dan<br>jadwal terbaru     | Kanyass melakukan<br>pengecekan rute dan jadwal<br>terbaru                                                                       |                               |
|                | 7                 | Decision                           | Bila rute dan jadwal terbaru<br>ada, dilanjutkan ke proses<br>berikutnya. Bila tidak ada,<br>kembali ke proses 2 sub<br>proses 6 |                               |
|                | $\mathbf{1}$      | Cetak Rute dan<br>Jadwal terbaru   | Mencetak rute dan jadwal<br>terbaru                                                                                              | Rute dan jadwal<br>terbaru    |
| 3              | $\overline{2}$    | Rute dan Jadwal<br>terbaru         | Dokumen rute dan jadwal<br>terbaru                                                                                               |                               |

Tabel 3.13 Penjelasan Alur Sistem Baru

## 2.1.1 Alur Sistem Administrasi

Berikut ini adalah rancangan alur sistem untuk Administrasi yang ditunjukkan pada Gambar 3.7.

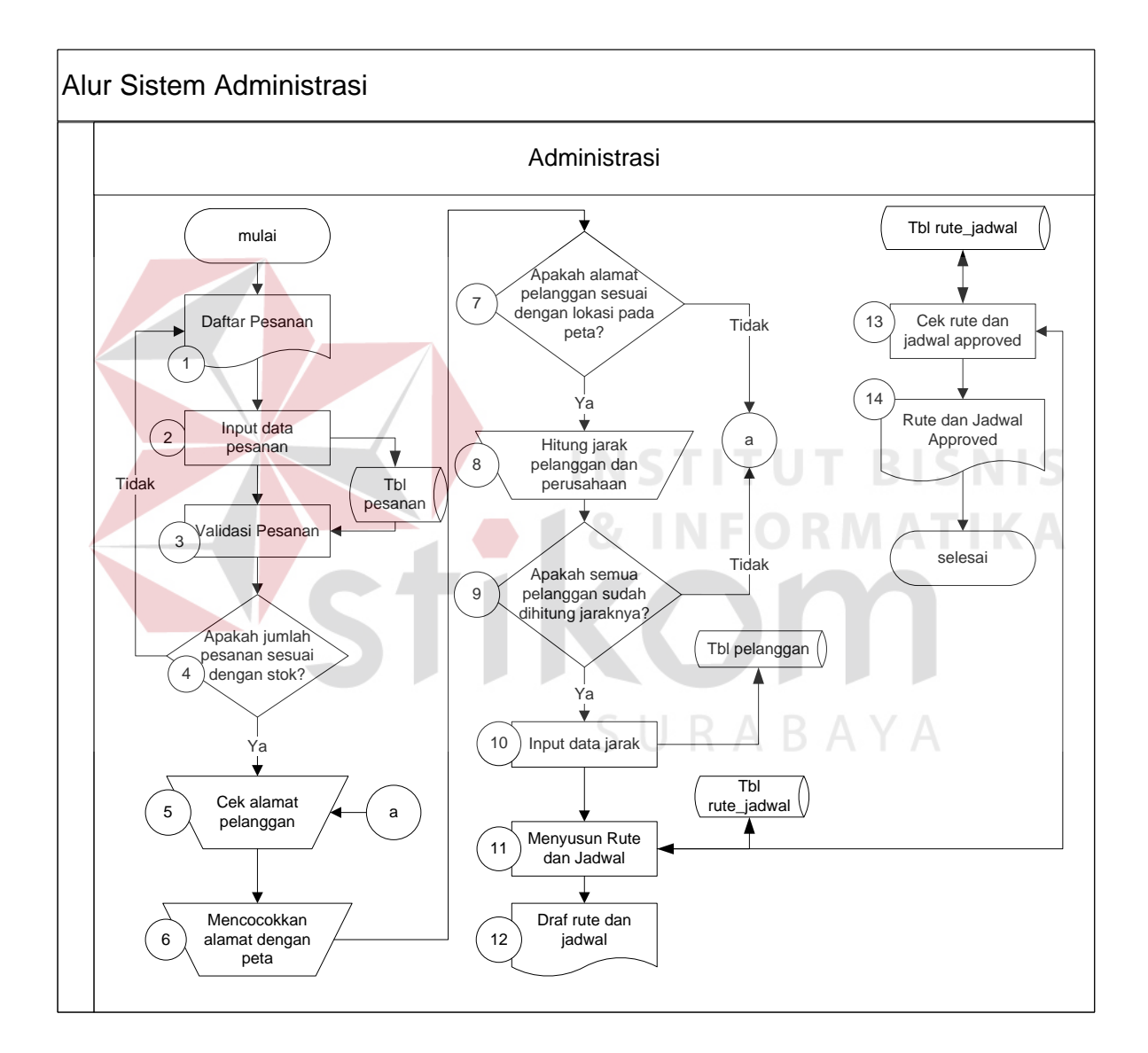

Gambar 3.7 Alur Sistem Administrasi

Penjelasan Alur Sistem Administrasi sesuai Gambar 3.7 dapat dilihat pada Tabel 3.14.

| No.<br>Proses  | <b>Nama Proses</b>                                       | Kegiatan                                                                                                    | Output                                |
|----------------|----------------------------------------------------------|----------------------------------------------------------------------------------------------------|---------------------------------------|
| 1              | Daftar<br>Pesanan                                        | Nota pesanan pelanggan yang digunakan untuk<br>menyusun rute pengiriman                                                                                                    |                                       |
| $\overline{2}$ | <b>Input Data</b><br>Pesanan                             | Memasukkan data pesanan pelanggan ke sistem                                                                                                    |                                       |
| 3              | Validasi<br>Pesanan                                      | Melakukan validasi antara nota pesanan<br>pelanggan dengan jumlah stok yang tersedia<br>dan data pelanggan yang sudah tersimpan                                                           |                                       |
| $\overline{4}$ | <b>Decision</b>                                          | Melakukan pengecekan apakah jumlah pesanan<br>sudah sesuai dengan stok yang tersedia, bila<br>tidak sesuai kembali ke nomor 1. Bila telah<br>sesuai, dilanjutkan ke nomor 5.              |                                       |
| $\overline{5}$ | <b>Cek Alamat</b><br>Pelanggan                           | Melihat daftar alamat pelanggan yang<br>melakukan pesanan                                                                                                    |                                       |
| 6              | Mencocokka<br>n Alamat<br>dengan Peta                    | Mencocokkan alamat pelanggan di nota<br>pesanan dengan alamat pelanggan yang telah<br>tersimpan di database                                                                               |                                       |
| 7              | Decision                                                 | Melakukan pengecekan apakah alamat-alamat<br>pelanggan tersebut telah sesuai dengan lokasi<br>di peta, bila belum sesuai kembali ke nomor 5,<br>bila telah sesuai dilanjutkan ke nomor 8. |                                       |
| 8              | <b>Hitung Jarak</b><br>Pelanggan<br>dengan<br>perusahaan | Melakukan perhitungan jarak sebenarnya<br>dengan menggunakan skala pada peta antara<br>lokasi pelanggan yang melakukan pemesanan<br>dengan lokasi perusahaan                              | Jarak tempuh                          |
| 9              | <b>Decision</b>                                          | Melakukan pengecekan apakah semua<br>pelanggan yang melakukan pemesanan sudah<br>dihitung jaraknya. Jika Ya, dilanjutkan ke<br>nomor 10, jika Tidak kembali ke nomor 5.                   |                                       |
| 10             | Input data<br>jarak                                      | Memasukkan data jarak yang telah diperoleh ke<br>sistem                                                                                                    |                                       |
| 11             | Menyusun<br>Rute dan<br>Jadwal                           | Menyusun rute berdasarkan perhitungan dan<br>jarak tempuh yang sudah diperoleh dan<br>menyusun jadwal pengiriman                                                                          | Draf Rute dan<br>Jadwal<br>pengiriman |
| 12             | <b>Draf Rute</b><br>dan Jadwal                           | Rute dan jadwal yang belum disetujui oleh<br>pimpinan                                                                                                    |                                       |

Tabel 3.14 Penjelasan Alur Sistem Administrasi

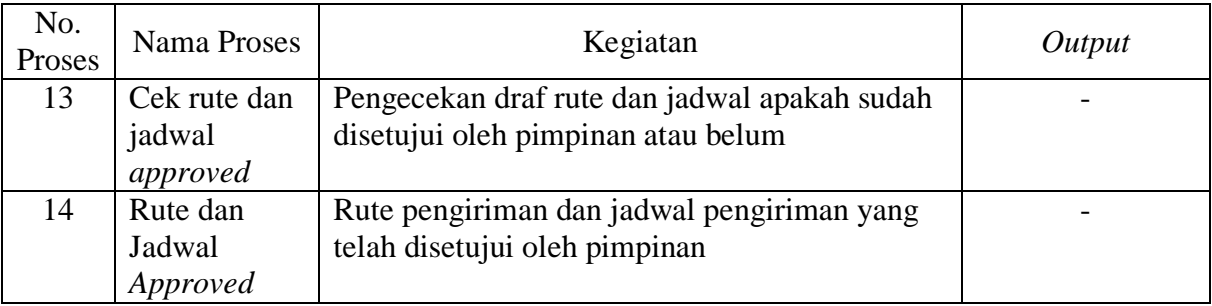

## 2.1.2 Alur Sistem Pimpinan

Berikut ini adalah rancangan alur sistem untuk Pimpinan yang ditunjukkan pada

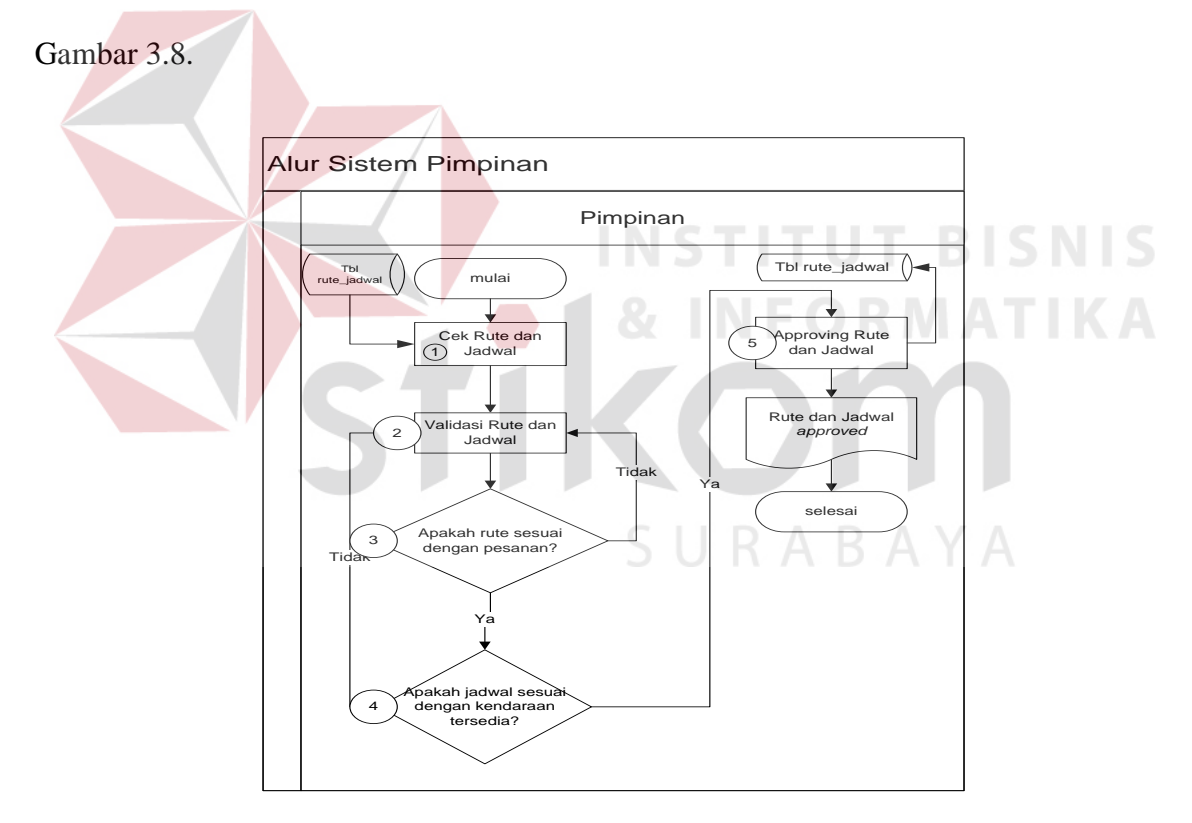

Gambar 3.8 Alur Sistem Pimpinan

Penjelasan Alur Sistem Pimpinan sesuai dengan Gambar 3.8 dapat dilihat pada Tabel 3.15.

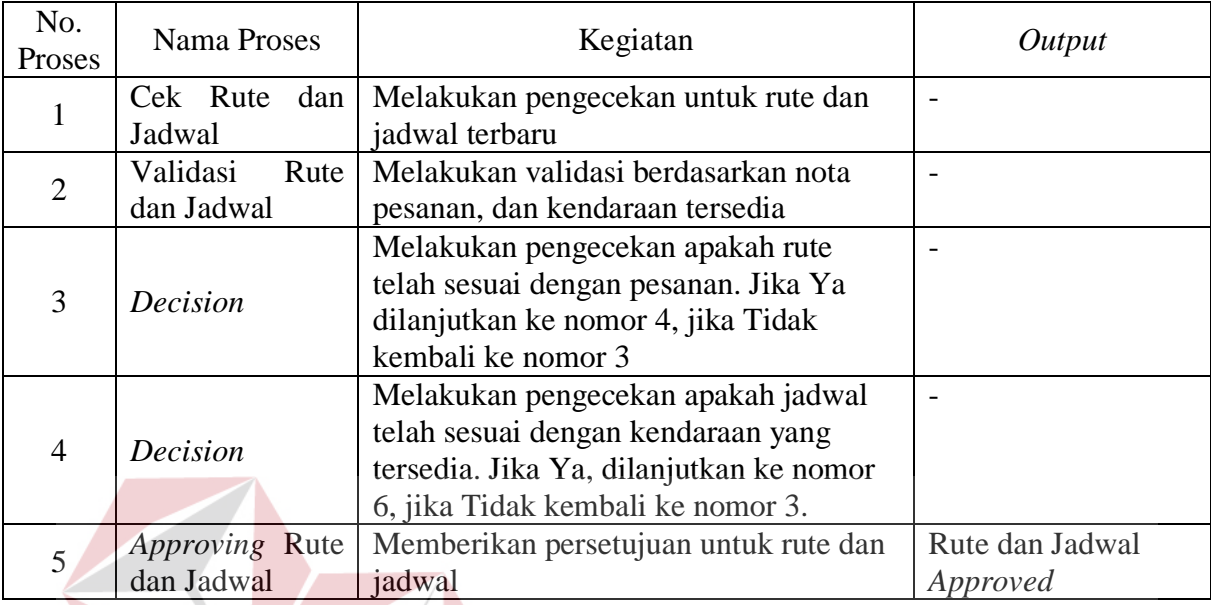

## Tabel 3.15 Penjelasan Alur Sistem Pimpinan

2.1.3 Alur Sistem Kanvass

#### **TUT BISNIS INSTI**

SURABAYA

Berikut ini adalah rancangan alur sistem untuk Kanvass yang ditunjukkan pada Gambar 3.9.

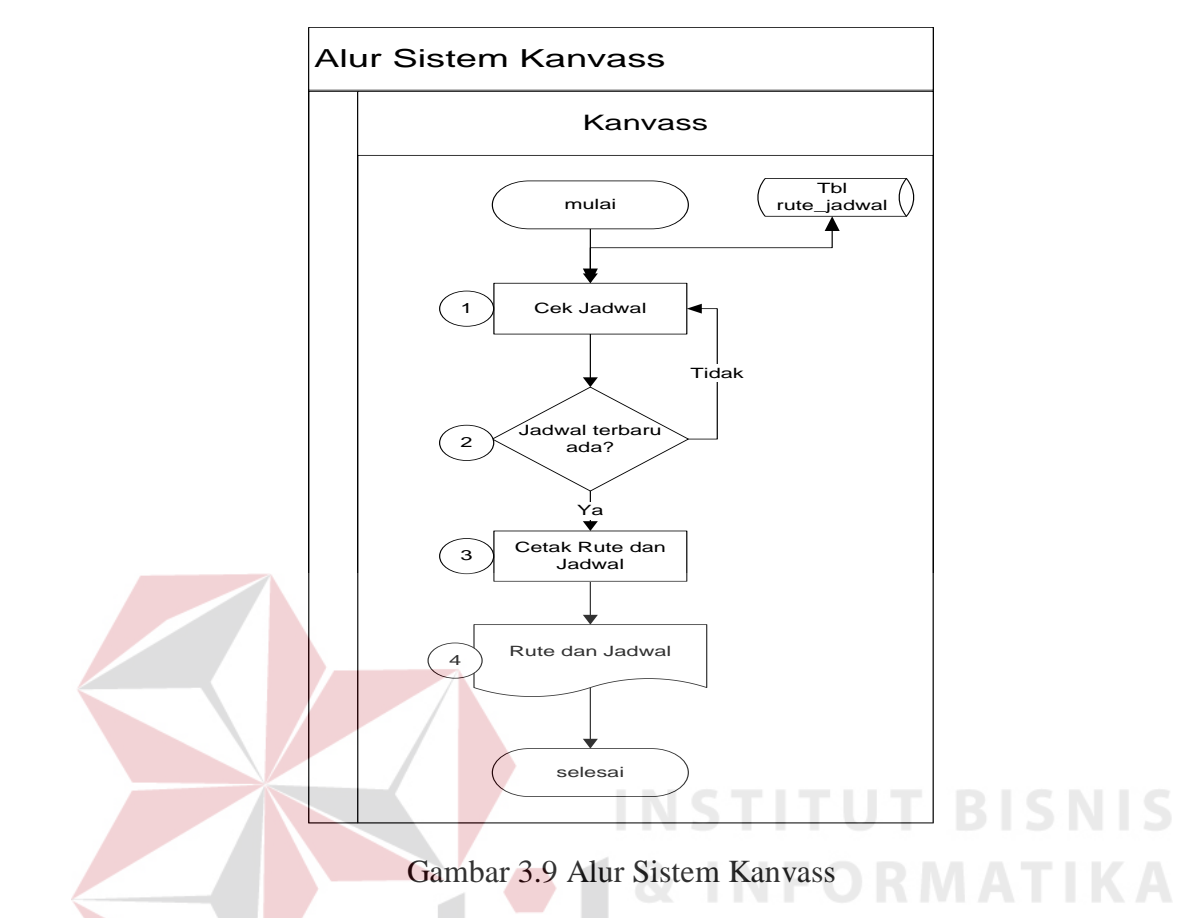

Penjelasan untuk Gambar 3.9 dapat dilihat pada Tabel 3.16.

## Tabel 3.16 Penjelasan Alur Sistem Kanvass

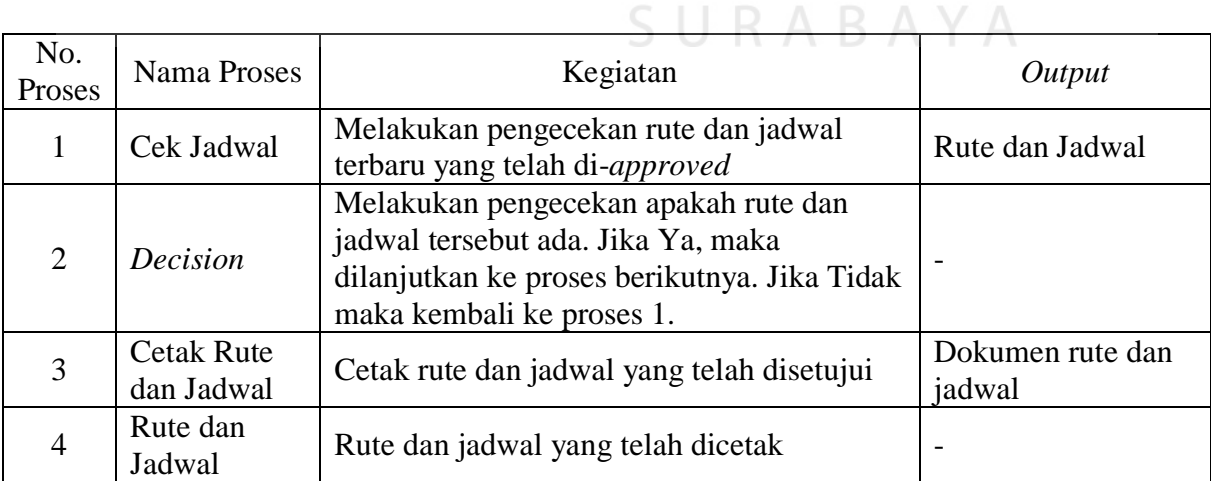

## 2.2 *Context Diagram*

Berikut ini adalah desain *Context Diagram* untuk perangkat lunak yang akan dikembangkan yang dapat dilihat pada Gambar 3.10.

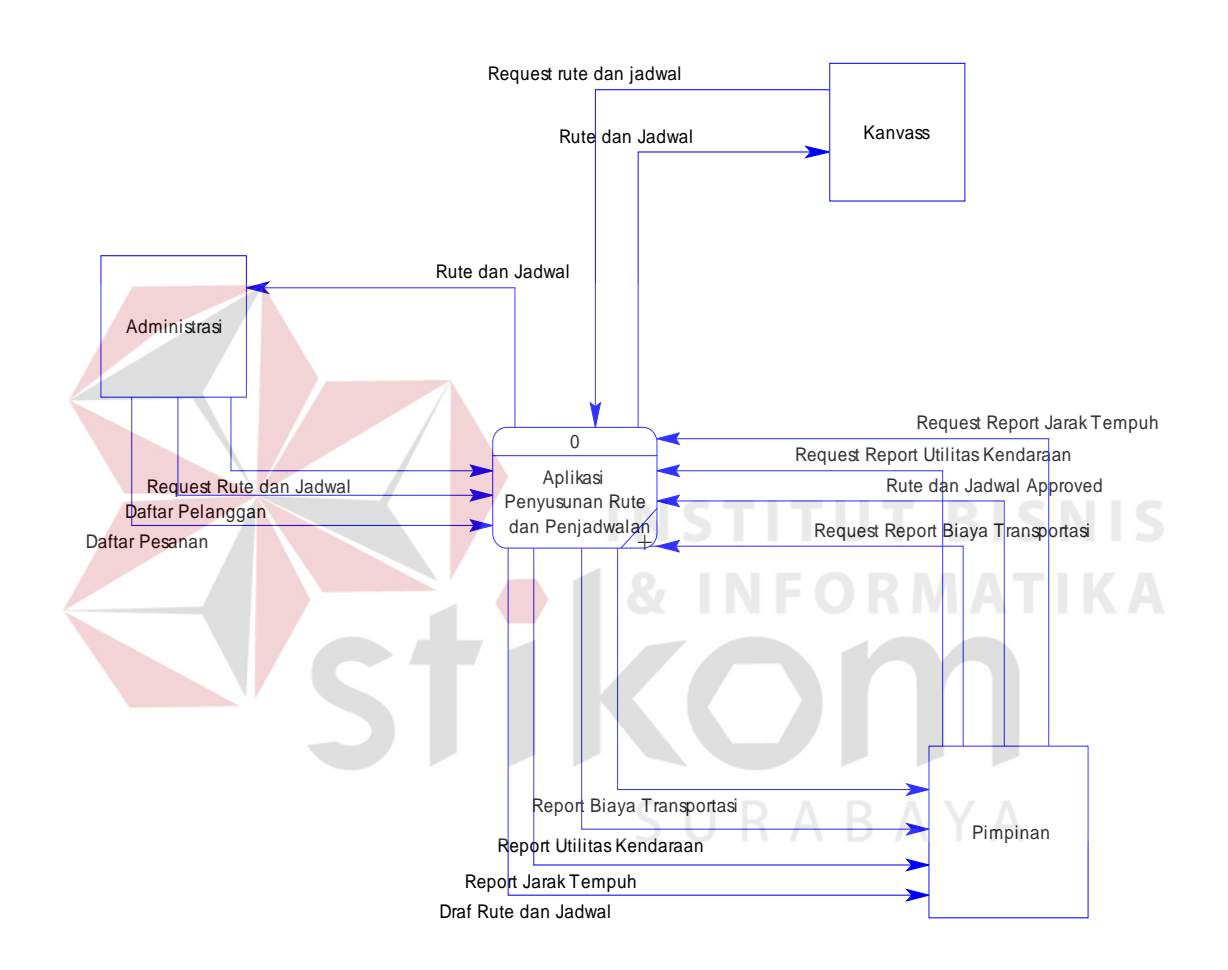

Gambar 3.10 *Context Diagram*

## 2.3 Diagram Berjenjang

Diagram Berjenjang merupakan diagram yang menggambarkan pembagian fungsifungsi dari sistem menjadi sub sistem yang lebih kecil. Diagram Berjenjang untuk aplikasi yang dikembangkan dapat dilihat pada Gambar 3.11.

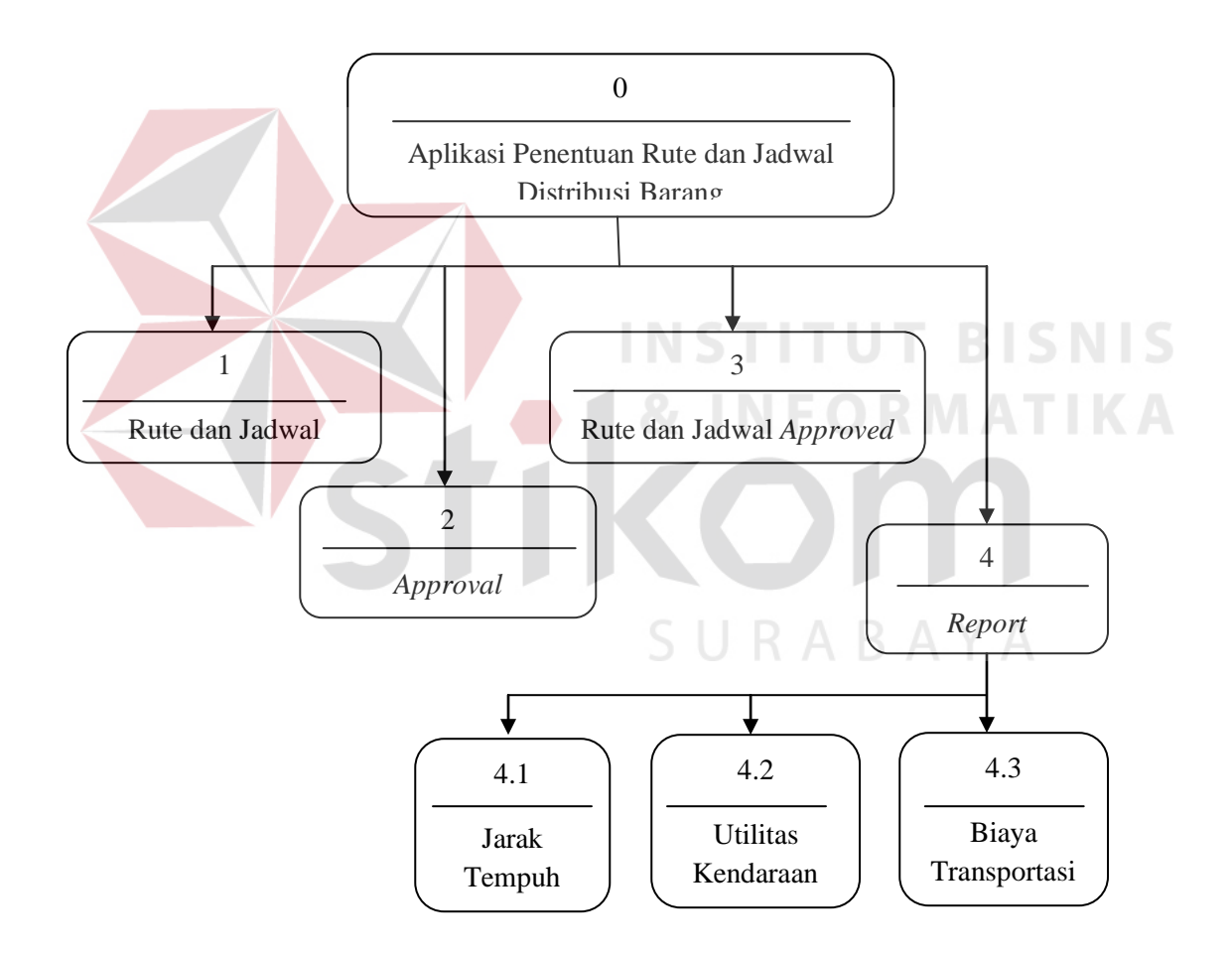

Gambar 3.11 Diagram Berjenjang
#### 2.4 *Data Flow Diagram*

*Data Flow Diagram* (DFD) untuk aplikasi yang sedang dikembangkan telah didefinisikan menjadi sub sistem Level 0 yang terdiri dari:

a) *Data Flow Diagram Level 0* Draf Rute dan Jadwal

Pada *Level* 0 Draf Rute dan Jadwal seperti terlihat pada Gambar 3.12, aliran data yang masuk ke sistem berasal dari Administrasi yang berupa daftar pesanan pelanggan dan daftar pelanggan, kemudian akan diproses dan akan disimpan ke dalam *database*.

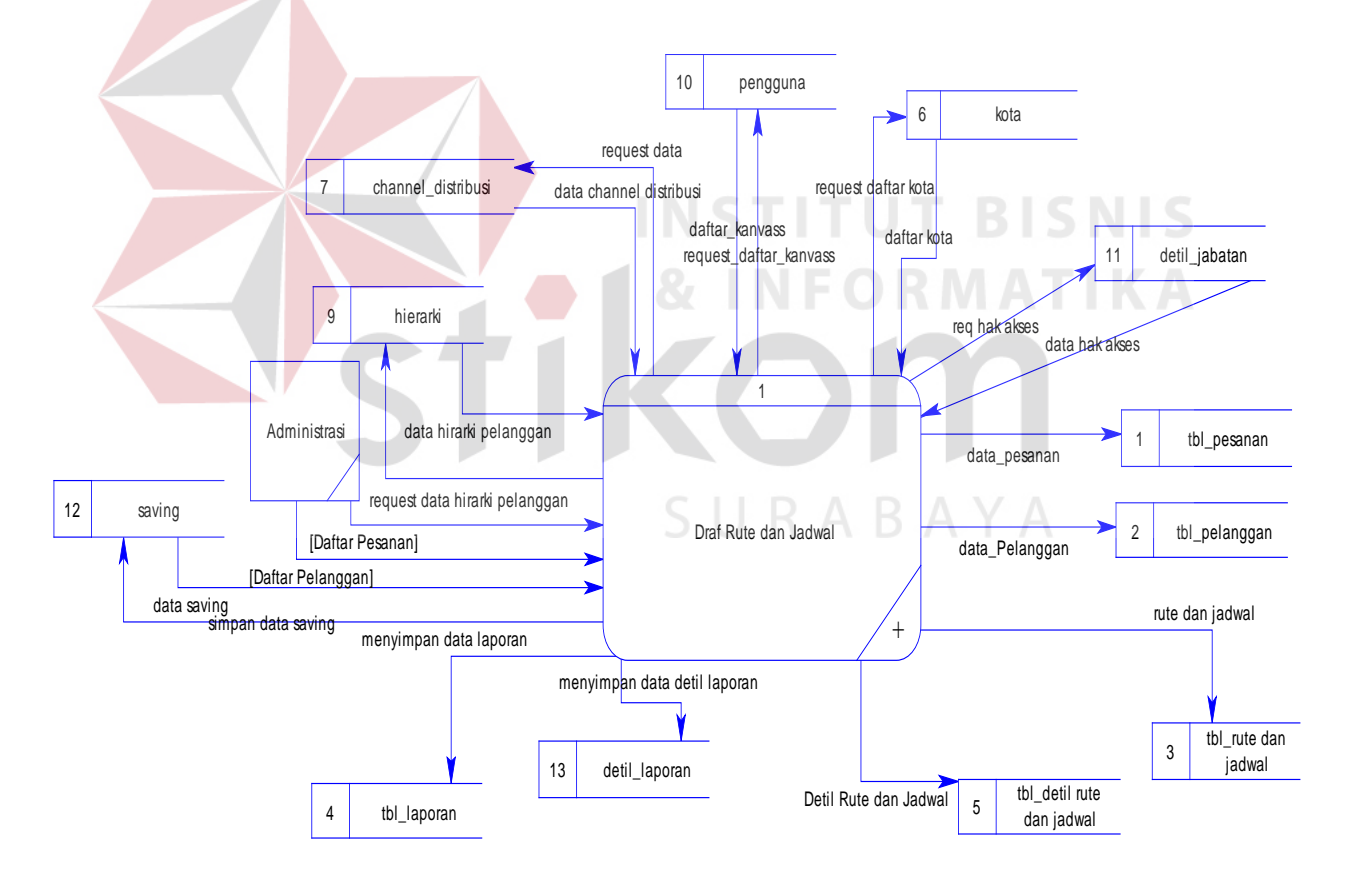

Gambar 3.12 DFD Level 0 Draf Rute dan Jadwal

#### b) *Data Flow Diagram Level 0* Approval

Untuk *Level* 0 Approval, sistem menerima masukan data dari Administrasi berupa draf rute dan jadwal yang akan diberikan persetujuan dari pimpinan. Draf rute dan jadwal yang telah disetujui, akan disimpan didalam *database*. DFD *Level* 0 Approval dapat dilihat pada Gambar 3.13.

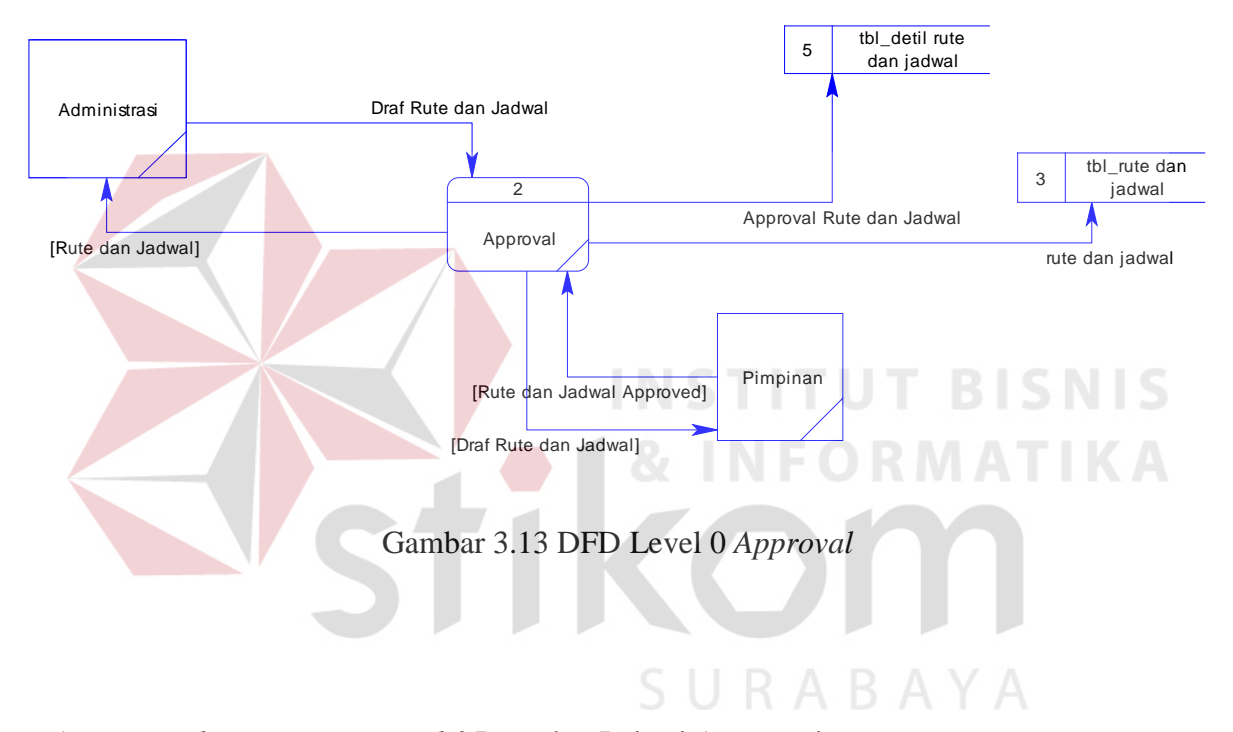

c) *Data Flow Diagram Level 0* Rute dan Jadwal Approved

Sedangkan untuk *Level* 0 Rute dan Jadwal Approved, sistem menerima masukan data dari Administrasi berupa *request* rute dan jadwal yang telah diberikan persetujuan oleh pimpinan. Rute dan jadwal yang telah disetujui tersebut akan disimpan didalam *database*. DFD *Level* 0 Rute dan Jadwal Approved dapat dilihat pada Gambar 3.14.

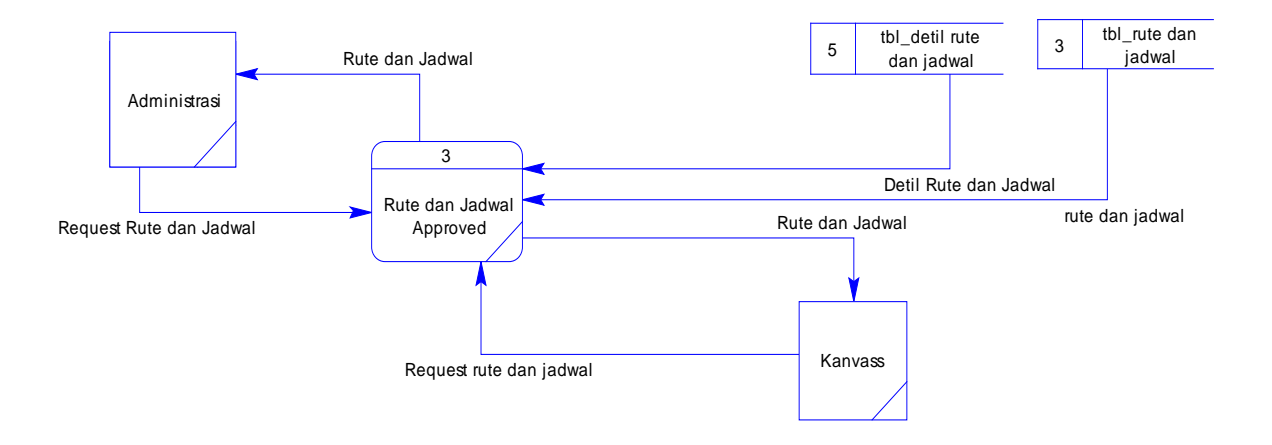

Gambar 3.14 DFD Level 0 Rute dan Jadwal Approved

d) *Data Flow Diagram Level 0 Report*

Untuk DFD *Level* 0 Report, sistem menerima masukan berupa *request* data oleh Pimpinan yang berupa data jarak tempuh, biaya transportasi, dan total utilitas kendaraan berdasarkan rute dan jadwal yang telah disetujui. DFD *Level* 0 Report dapat dilihat pada Gambar 3.15.

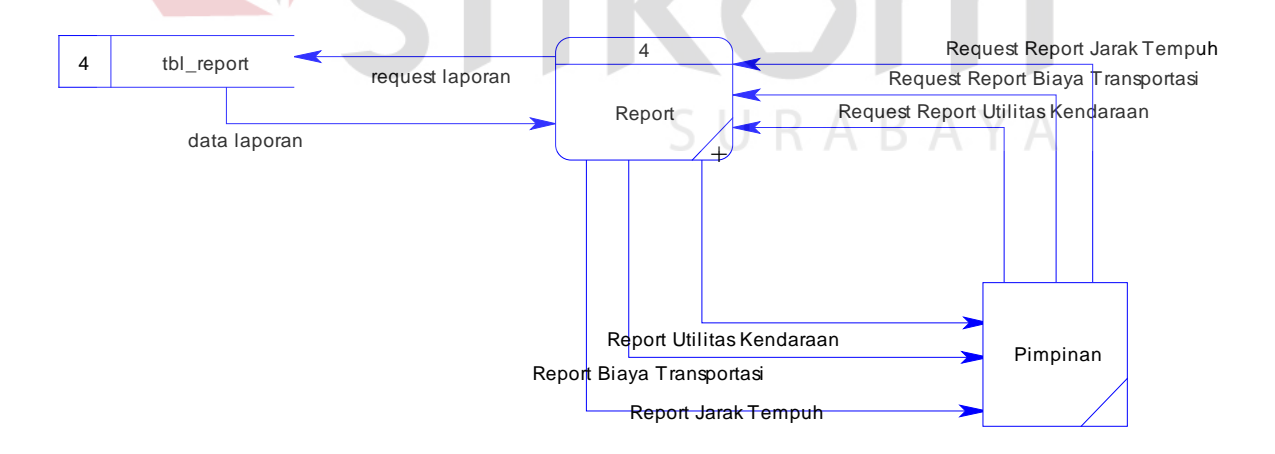

Gambar 3.15 DFD Level 0 *Report* 

#### e) *Data Flow Diagram Level 1 Report* Jarak Tempuh

DFD *Level* 1 Report merupakan detil proses aliran data dari DFD *Level* 0 Report yang terbagi menjadi 3 aliran data, yaitu report jarak tempuh, report biaya transportasi, dan report total utilitas kendaraan. Seperti terlihat pada Gambar 3.16, Pimpinan melakukan *request* jarak tempuh untuk rute yang telah disusun.

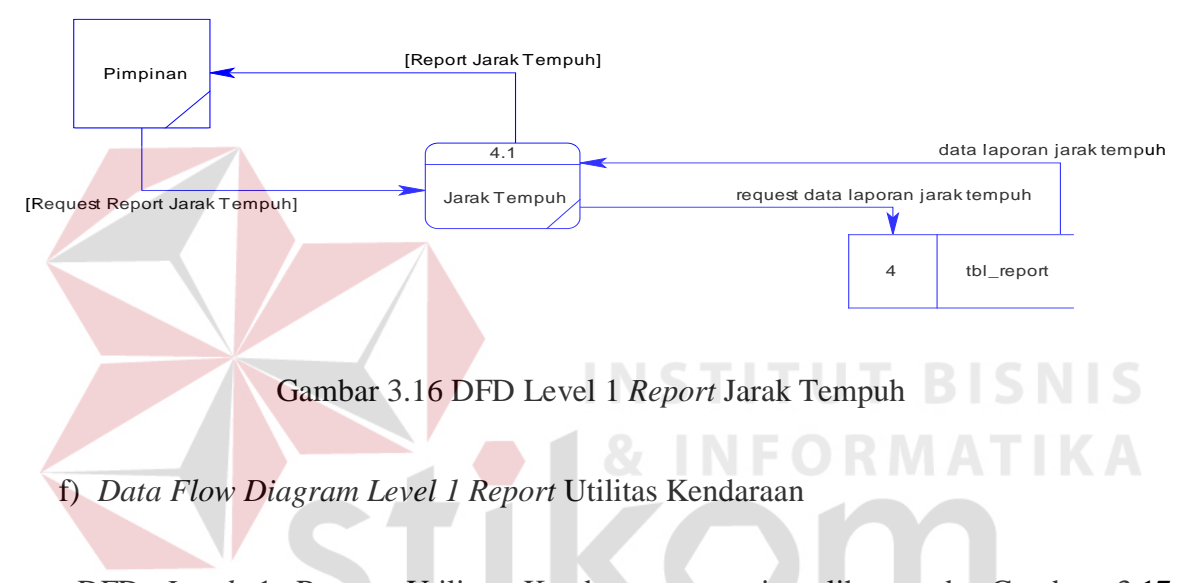

DFD *Level* 1 Report Utilitas Kendaraan seperti terlihat pada Gambar 3.17, memberikan informasi tentang seberapa besar total utilitas kendaraan yang digunakan. Proses aliran data diambil dari *database*.

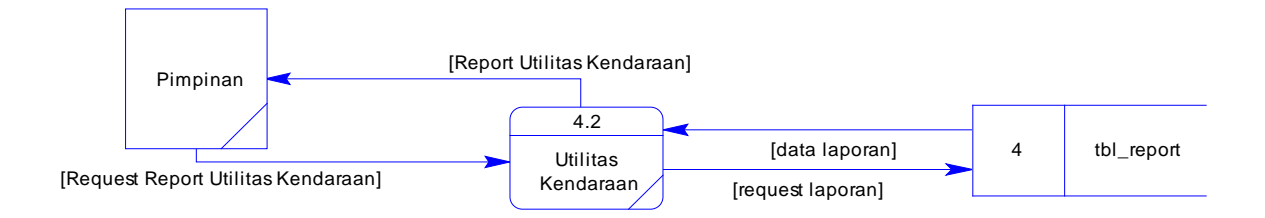

Gambar 3.17 DFD Level 1 *Report* Utilitas Kendaraan

g) *Data Flow Diagram Level 1 Report* Biaya Transportasi

DFD *Level* 1 Report Biaya Transportasi seperti terlihat pada Gambar 3.18, memberikan informasi tentang seberapa besar total utilitas kendaraan yang digunakan. Proses aliran data diambil dari *database.*

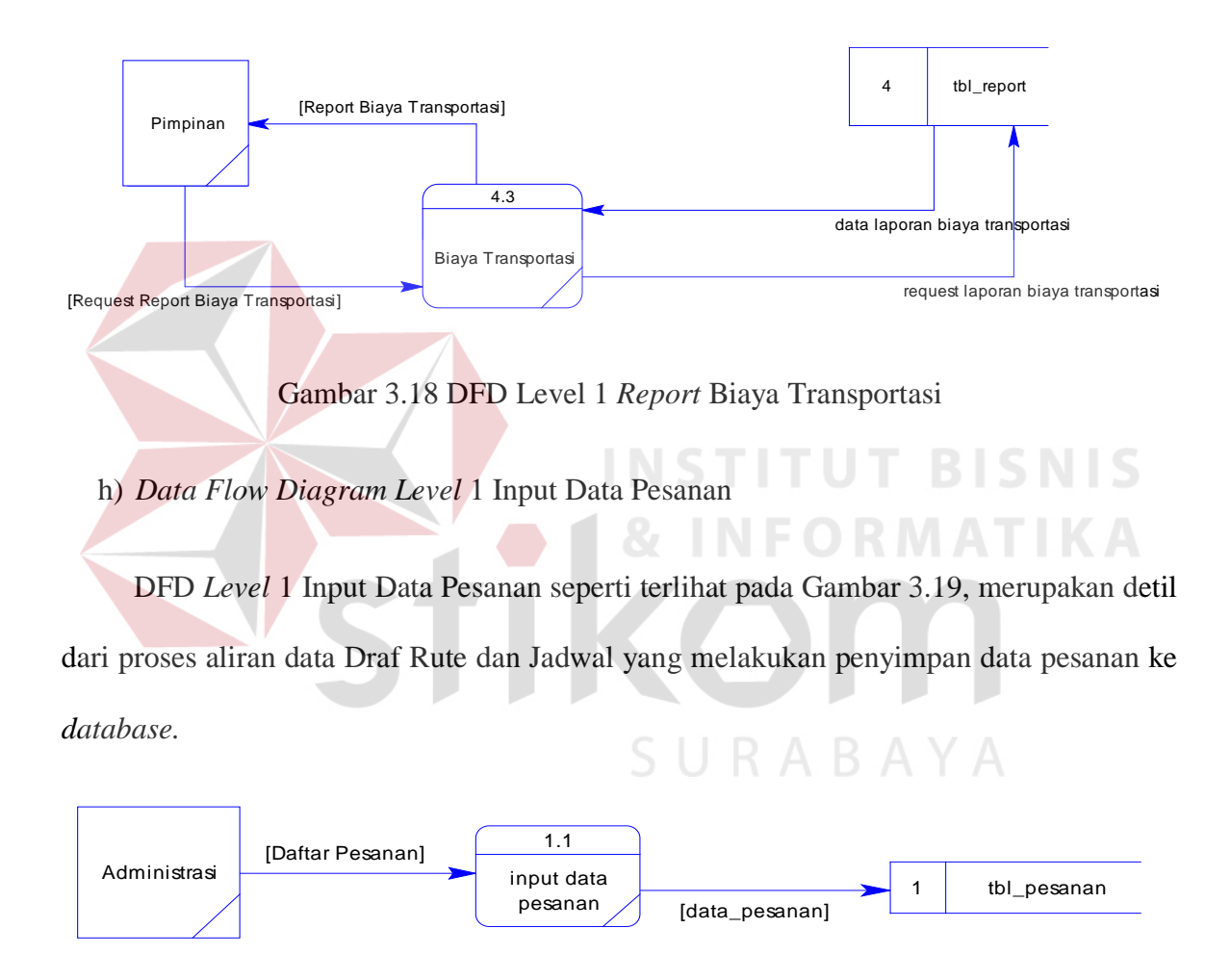

Gambar 3.19 DFD Level 1 Input Data Pesanan

#### i) *Data Flow Diagram Level* 1 Input Data Pelanggan

DFD *Level* 1 Input Data Pelanggan seperti terlihat pada Gambar 3.20, merupakan detil dari proses aliran data Draf Rute dan Jadwal yang melakukan penyimpan data pesanan ke *database.*

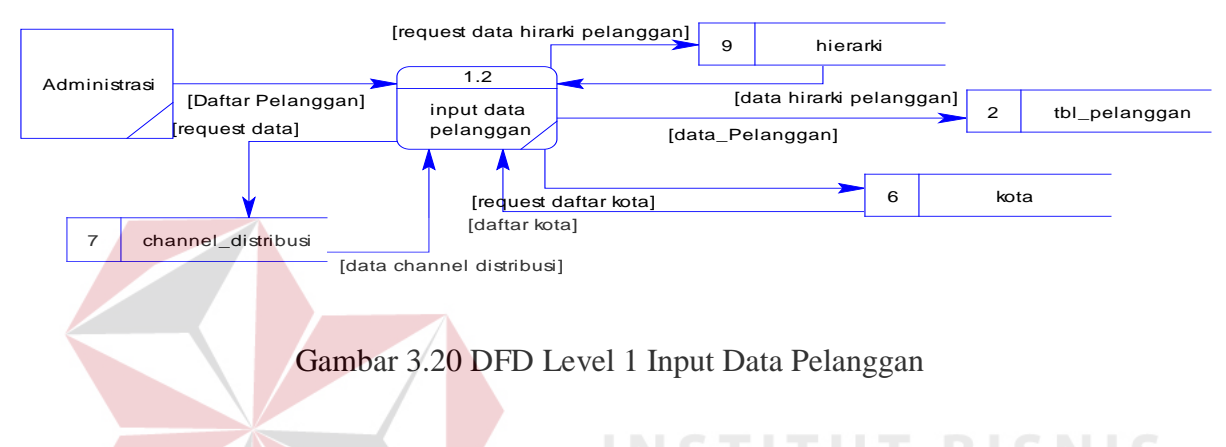

j) *Data Flow Diagram Level* 1 Menyusun Draf Rute dan Jadwal

DFD *Level* 1 Menyusun Draf Rute dan Jadwal seperti terlihat pada Gambar 3.21, merupakan detil dari proses aliran data Draf Rute dan Jadwal yang melakukan penyimpan data draf rute dan jadwal yang akan di validasi oleh Pimpinan ke dalam *database.*

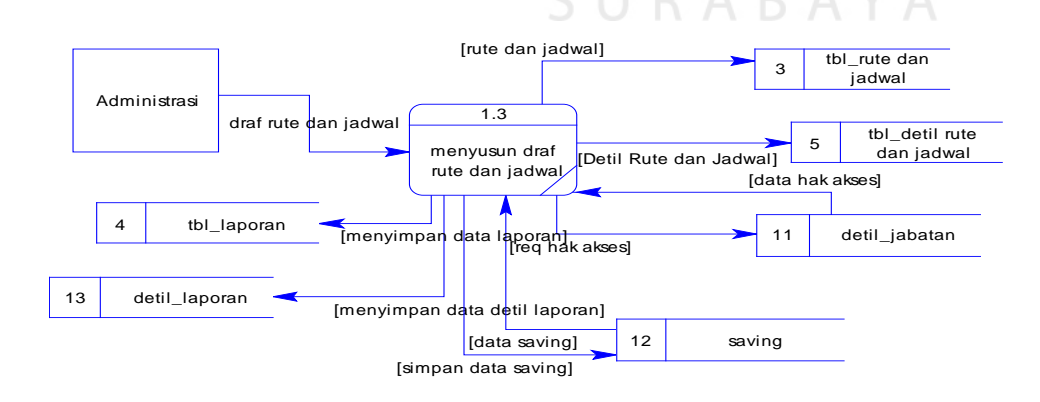

Gambar 3.21 DFD Level 1 Menyusun Draf Rute dan Jadwal

#### k) *Data Flow Diagram Level* 1 Input Data Kanvass

DFD *Level* 1 Input Data Kanvass seperti terlihat pada Gambar 3.22, merupakan detil dari proses aliran data Draf Rute dan Jadwal yang melakukan penyimpan data tim pengiriman barang oleh Administrasi ke dalam *database.*

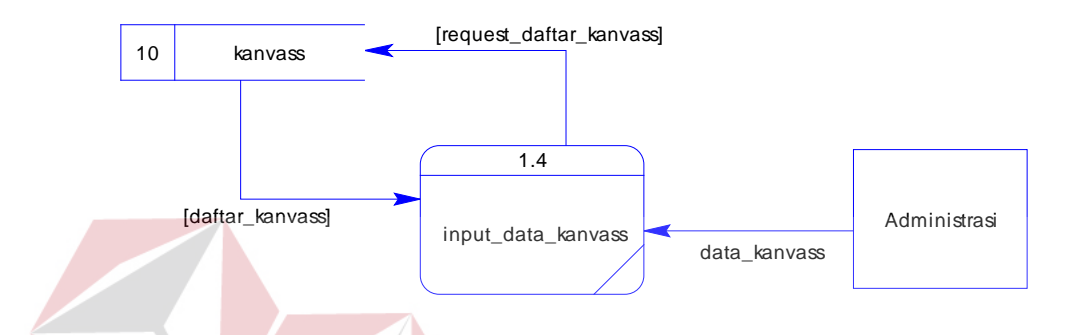

Gambar 3.22 DFD Level 1 Input Data Kanvass

#### 2.5 *Entity Relationship Diagram*

*Entity Relationship Diagram* (ERD) adalah suatu desain sistem yang digunakan untuk merepresentasikan, menentukan, dan mendokumentasikan kebutuhan sistem kedalam suatu bentuk dengan tujuan untuk menunjukkan struktur keseluruhan dari data pemakai. Dalam perancangan aplikasi ini, telah terbentuk ERD yang merupakan lanjutan dari pembuatan desain dengan menggunakan DFD, yang disimbolkan dengan menggunakan simbol *entity*. Adapun entity tersebut adalah:

a) Rute\_jadwal

b) Pesanan

c) Pelanggan

d) *Report*

## 2.6 *Conceptual Data Model*

*Conceptual Data Model* merupakan gambaran secara keseluruhan tentang konsep struktur basis data yang dirancang untuk program atau aplikasi. Pada CDM belum tergambar jelas bentuk tabel-tabel penyusun basis data beserta *field* yang terdapat pada setiap tabel. Adapun CDM yang dirancang untuk Rancang Bangun Aplikasi Penentuan Rute dan Penjadwalan Distribusi Barang seperti tampak pada Gambar 3.23.

URABAYA

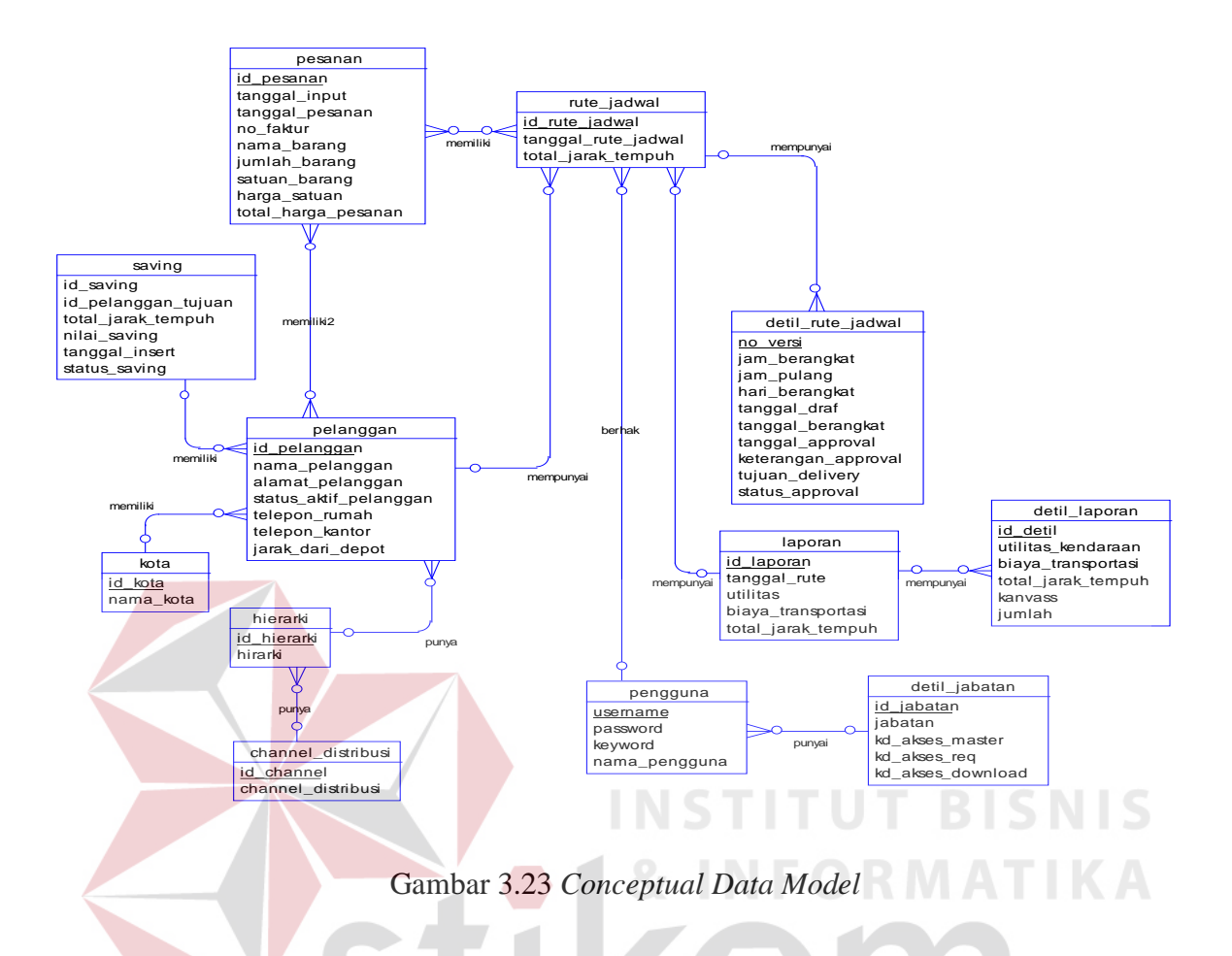

2.7 *Physical Data Model*

*Physical Data Model* (PDM) menggambarkan secara detil konsep rancangan struktur basis data untuk suatu program atau aplikasi. PDM terbentuk dari *Conceptual Data Model*  (CDM) yang menggambarkan tabel-tabel penyusun basis data beserta *field-field* yang terdapat pada setiap tabel. Adapun PDM untuk aplikasi seperti terlihat pada Gambar 3.24.

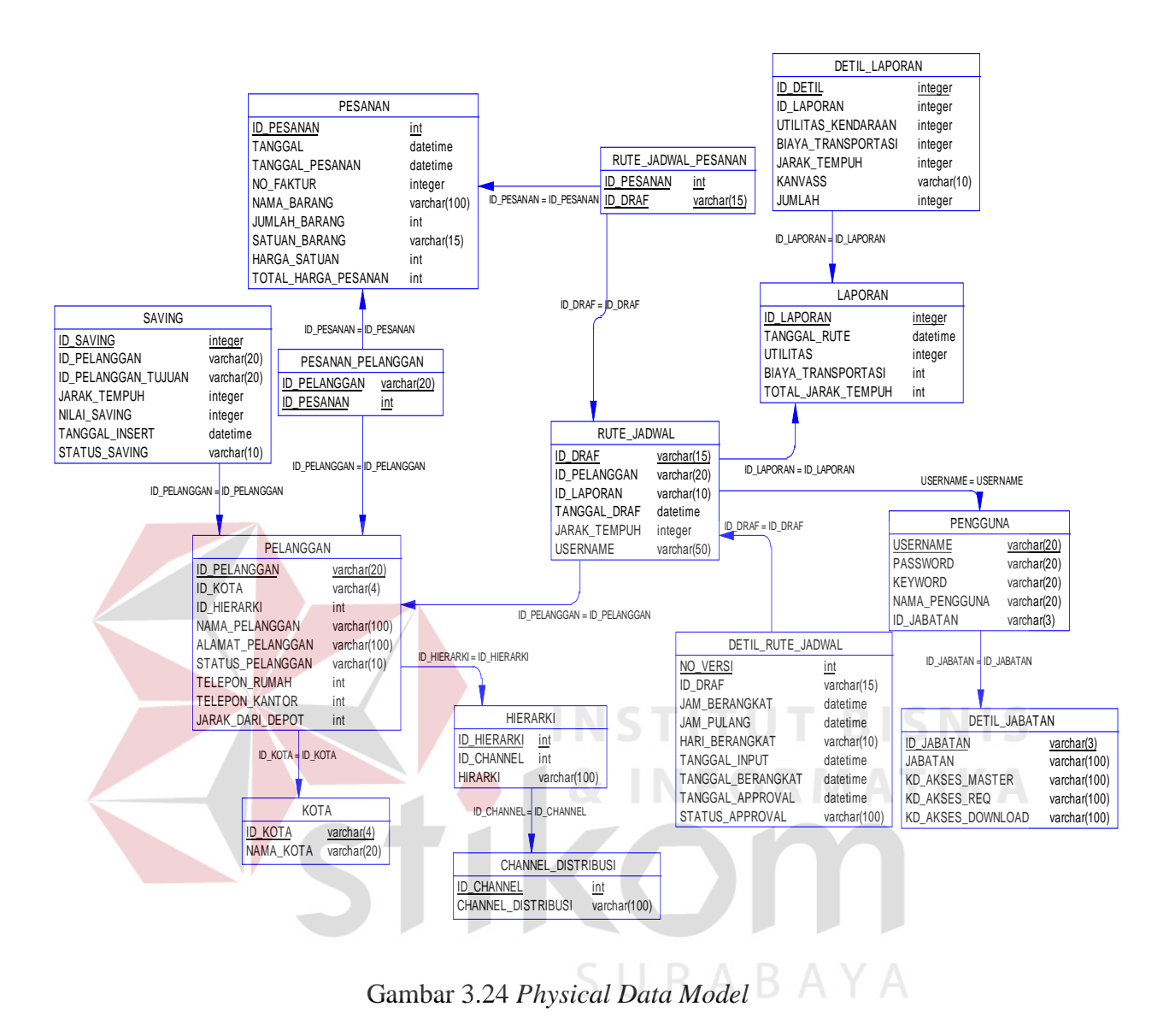

#### 2.8 Struktur Basis Data

Sesuai dengan PDM yang telah terbentuk, dapat dibentuk suatu struktur basis data yang akan digunakan untuk penyimpanan data yaitu:

1. Nama Tabel : RUTE JADWAL Primary Key : ID\_DRAFT

# Foreign Key : ID\_PELANGGAN, ID\_LAPORAN

Fungsi : Digunakan untuk menyimpan hasil penyusunan rute dan jadwal

yang belum di-*approve* oleh pimpinan

Tabel 3.17 Struktur Tabel Rute dan Jadwal

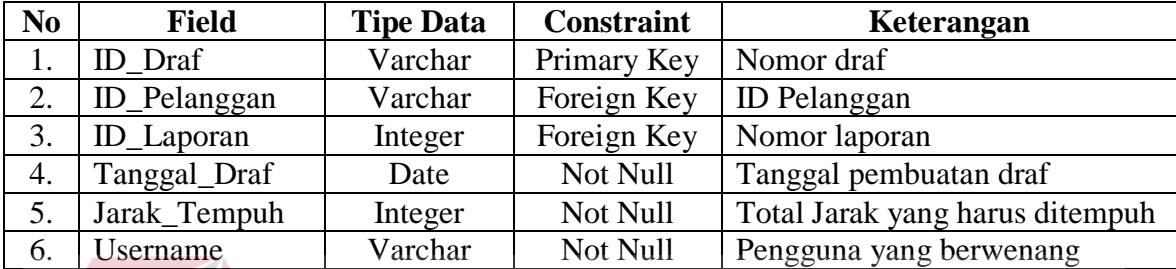

2. Nama Tabel : PESANAN

Primary Key : ID\_PESANAN

Foreign Key : -

Fungsi : Digunakan untuk menyimpan data pesanan pelanggan **IKA** 

**INSTITUT BISNIS** 

Tabel 3.18 Struktur Tabel Pesanan

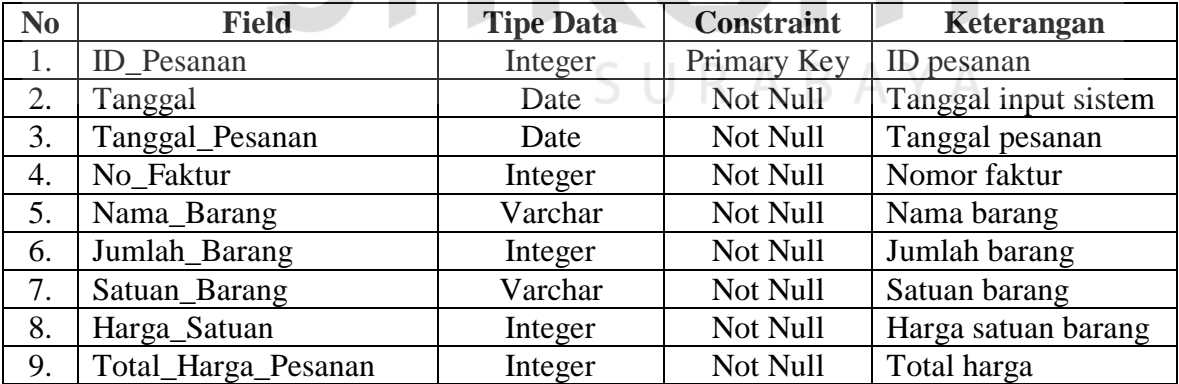

3. Nama Tabel : PELANGGAN

Primary Key : ID\_PELANGGAN

Foreign Key : ID\_KOTA, ID\_DISTANCE, ID\_HIRARKI, ID\_CHANNEL

Fungsi : Digunakan untuk menyimpan data pelanggan

Tabel 3.19 Struktur Tabel Pelanggan

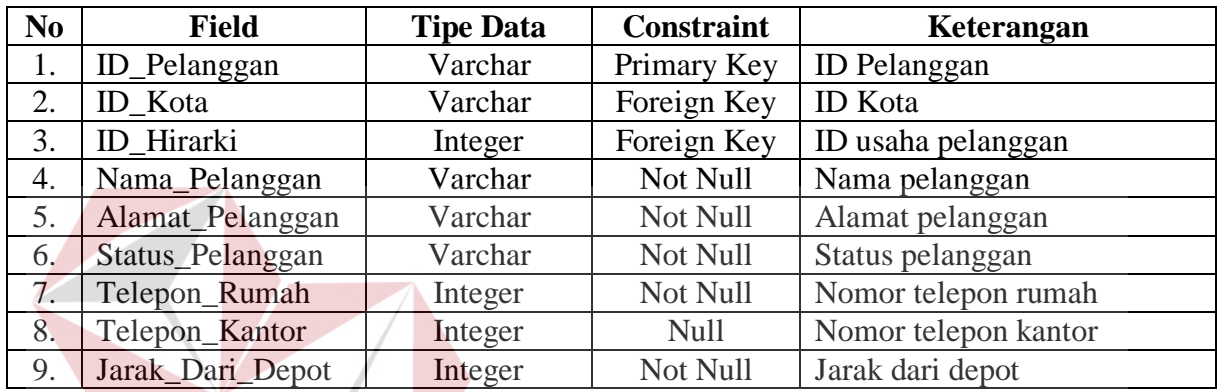

4. Nama Tabel : LAPORAN

Primary Key : ID\_LAPORAN

Foreign Key :

Fungsi : Digunakan untuk menyimpan data-data laporan rute dan jadwal

pengiriman

#### Tabel 3.20 Struktur Tabel Laporan

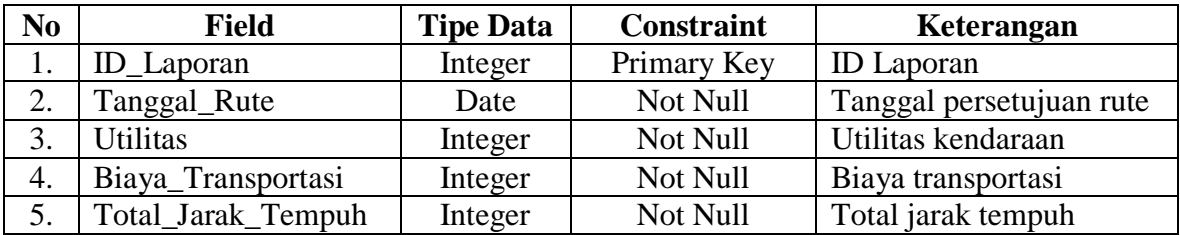

**UT BISNIS** 

5. Nama Tabel : DETIL\_RUTE\_JADWAL

Primary Key : NO\_VERSI

Foreign Key : ID\_DRAF

Fungsi : Digunakan sebagai detil dari draf rute dan jadwal

Tabel 3.21 Struktur Tabel Detil Rute dan Jadwal

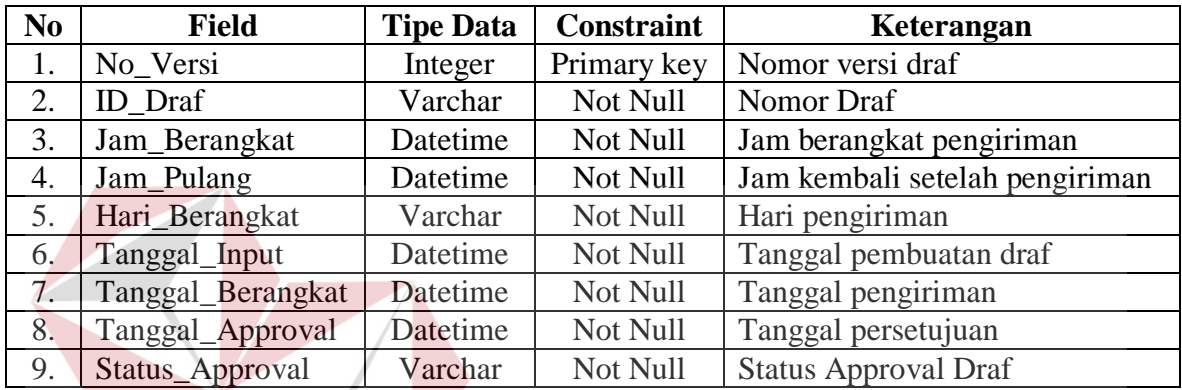

6. Nama Tabel : HIERARKI

Primary Key : ID\_HIRARKI

Foreign Key :

Fungsi : Digunakan sebagai detil hirarki pelanggan

Tabel 3.22 Struktur Tabel Hierarki

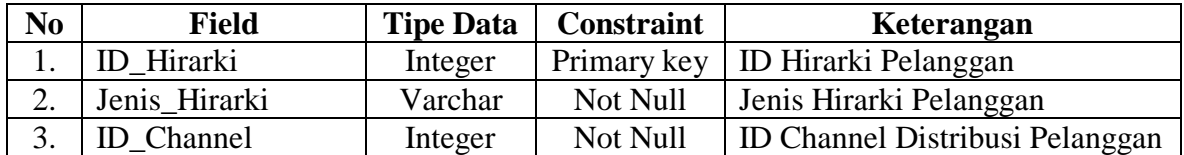

**TBISNIS** 

7. Nama Tabel : DETIL\_LAPORAN

Primary Key : ID\_DETIL

Foreign Key : ID\_LAPORAN

Fungsi : Digunakan sebagai detil laporan yang berisi data jarak tempuh, data

utilitas kendaraan, dan data biaya transportasi.

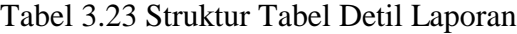

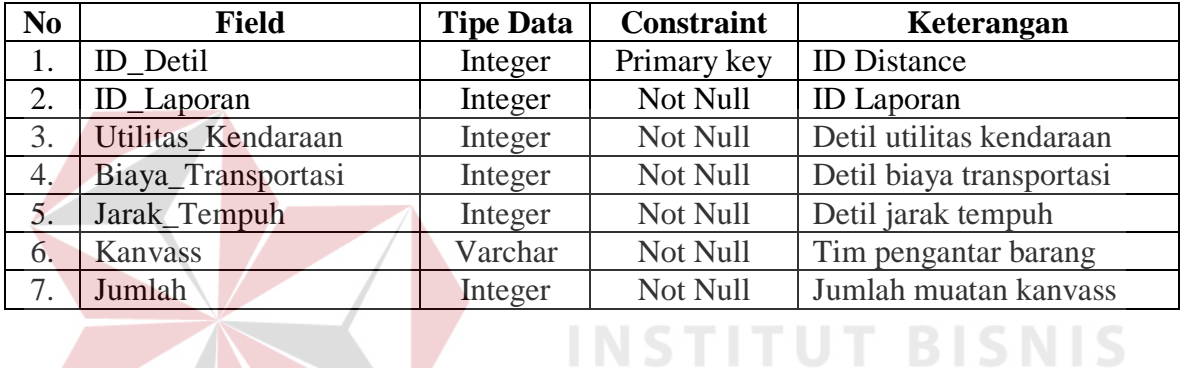

8. Nama Tabel : CHANNEL DISTRIBUSI

Primary Key : ID\_CHANNEL

Foreign Key : -

Fungsi : Digunakan sebagai detil distribusi untuk data pelanggan

Tabel 3.24 Struktur Tabel Channel Distribusi

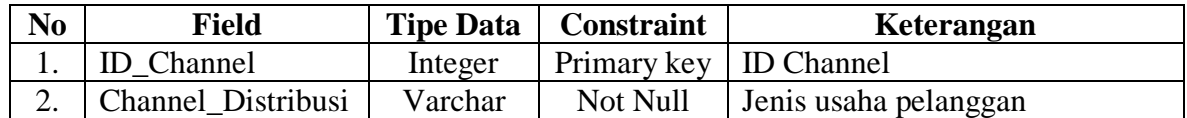

9. Nama Tabel : KOTA

Primary Key : ID\_KOTA

Foreign Key : -

Fungsi : Digunakan sebagai detil kota untuk data pelanggan

Tabel 3.25 Struktur Tabel Kota

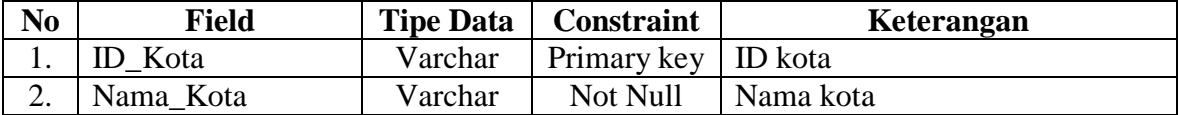

### 10. Nama Tabel : PESANAN\_PELANGGAN

Primary Key : ID\_PELANGGAN, ID\_PESANAN

Foreign Key : -

Fungsi : Digunakan sebagai penghubung antara tabel Pesanan dan tabel

Tabel 3.26 Struktur Tabel Pesanan Pelanggan

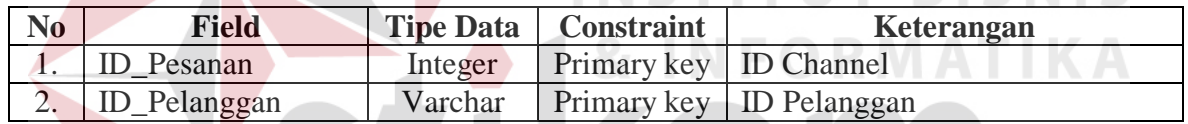

- 11. Nama Tabel : RUTE\_JADWAL\_PESANAN<br>Dringer Key : D. PESANAN, ID. PRAE LABAYA
	- Primary Key : ID\_PESANAN, ID\_DRAF

Foreign Key : -

Fungsi : Digunakan sebagai penghubung antara tabel Pesanan dan tabel

Rute\_Jadwal

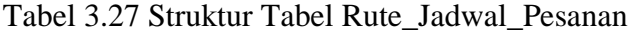

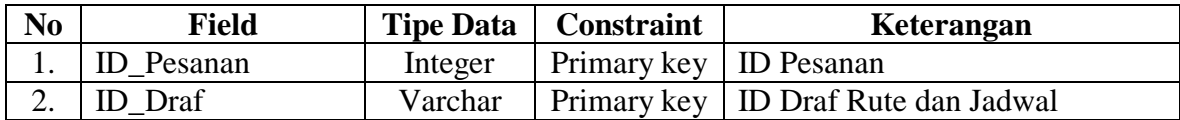

12. Nama Tabel : DETIL\_JABATAN

Primary Key : ID\_JABATAN

Foreign Key : -

Fungsi : Digunakan untuk menyimpan data jabatan pengguna yang berkaitan langsung dengan hak akses sistem

Tabel 3.28 Struktur Tabel Detil Jabatan

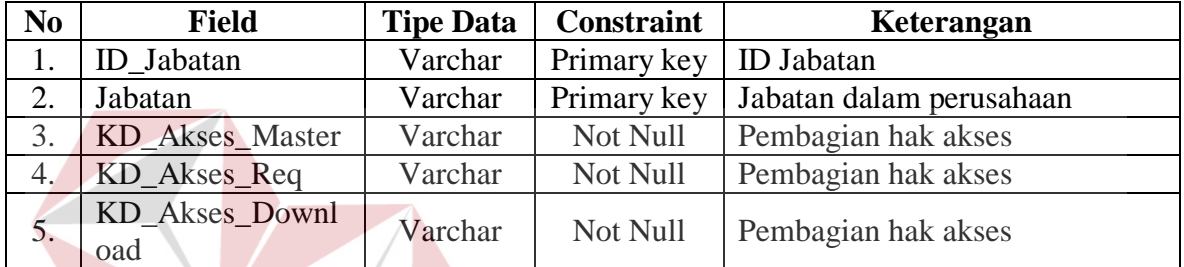

13. Nama Tabel : SAVING

Primary Key : ID\_SAVING

Foreign Key : ID\_PELANGGAN

Fungsi : Digunakan sebagai tempat menampung hasil perhitungan nilai saving

Tabel 3.29 Struktur Tabel Saving

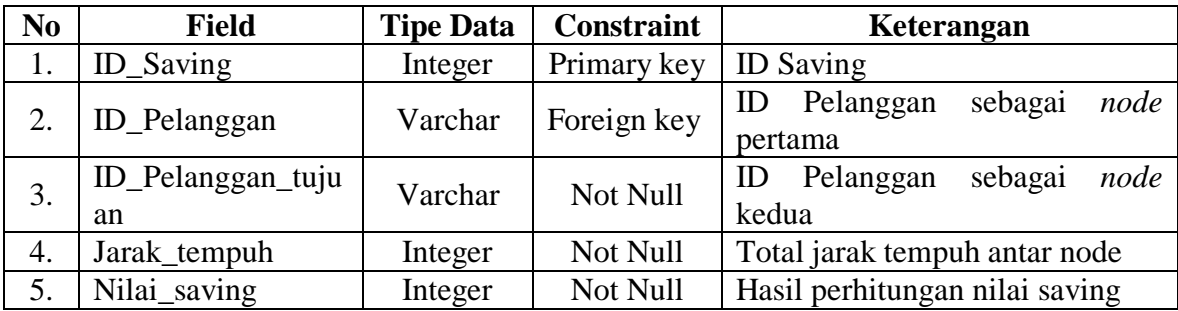

**T BISNIS** 

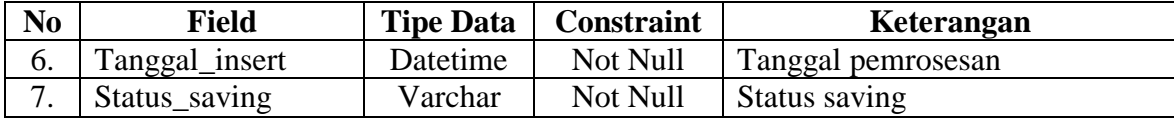

#### 14. Nama Tabel : PENGGUNA

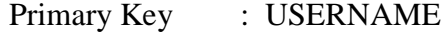

Foreign Key : ID\_Jabatan

 $\sqrt{2}$ 

Fungsi : Digunakan sebagai penampung data pengguna sistem

Tabel 3.30 Struktur Tabel Pengguna

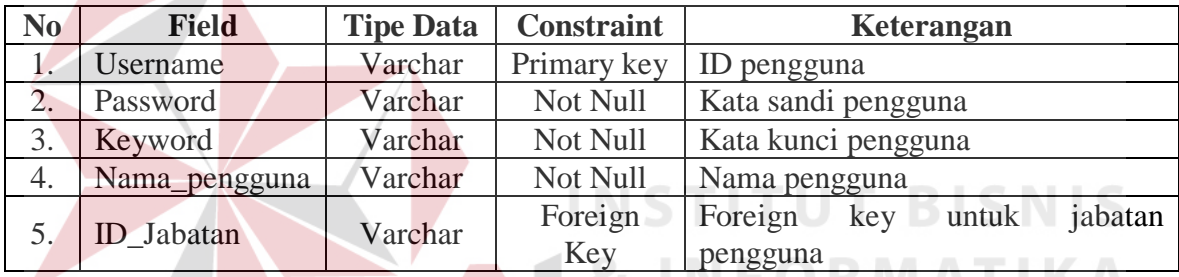

## 2.9 Perancangan Prosedur dan Program Unit

Detil sistem merupakan penjabaran pemrograman aplikasi dengan menggunakan *pseudocode* sehingga konstruksi awal pemrograman aplikasi yang akan dibangun dapat terlihat serta memberikan deskripsi dari setiap fungsi yang akan dibangun disertai dengan desain tampilan antarmuka aplikasi. Pada Tugas Akhir ini, penjabaran detil dari sistem akan dibagi berdasarkan pengguna aplikasi tersebut sesuai dengan yang telah dijelaskan sebelumnya.

# 2.9.1 Administrasi

# a) Form Login

Menampilkan menu untuk masuk ke aplikasi, seperti terlihat pada Tabel 3.31.

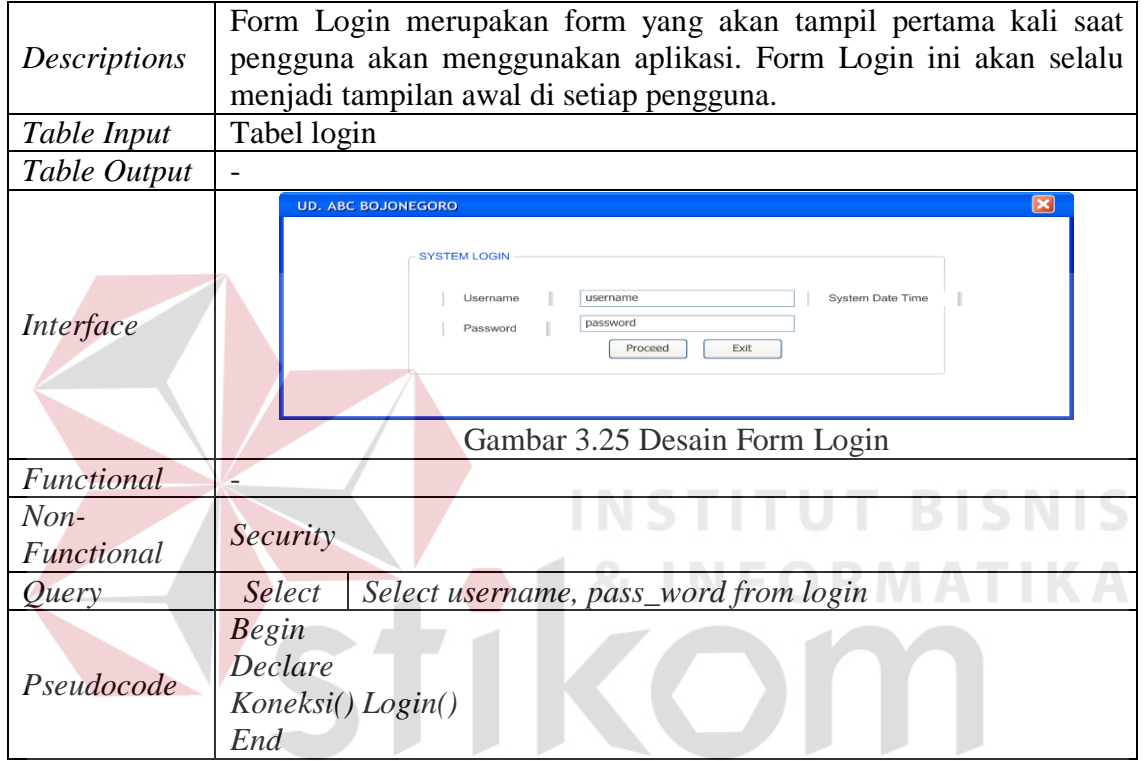

# Tabel 3.31 Detil Form Login

# b) Form Menu Rute dan Jadwal

Menampilkan menu menyusun rute dan jadwal yang dapat dilihat pada Tabel 3.32

SURABAYA

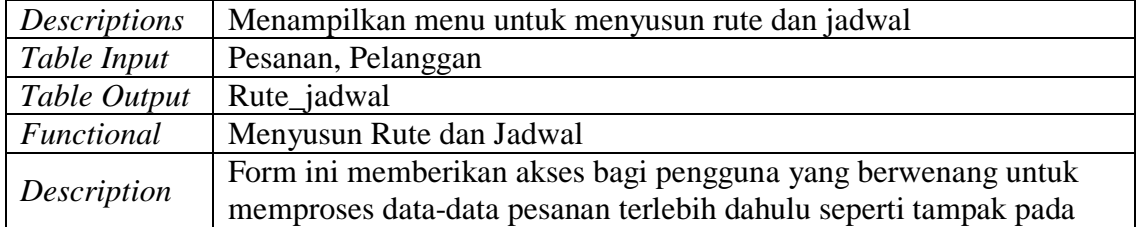

# Tabel 3.32 Detil Form Rute dan Jadwal

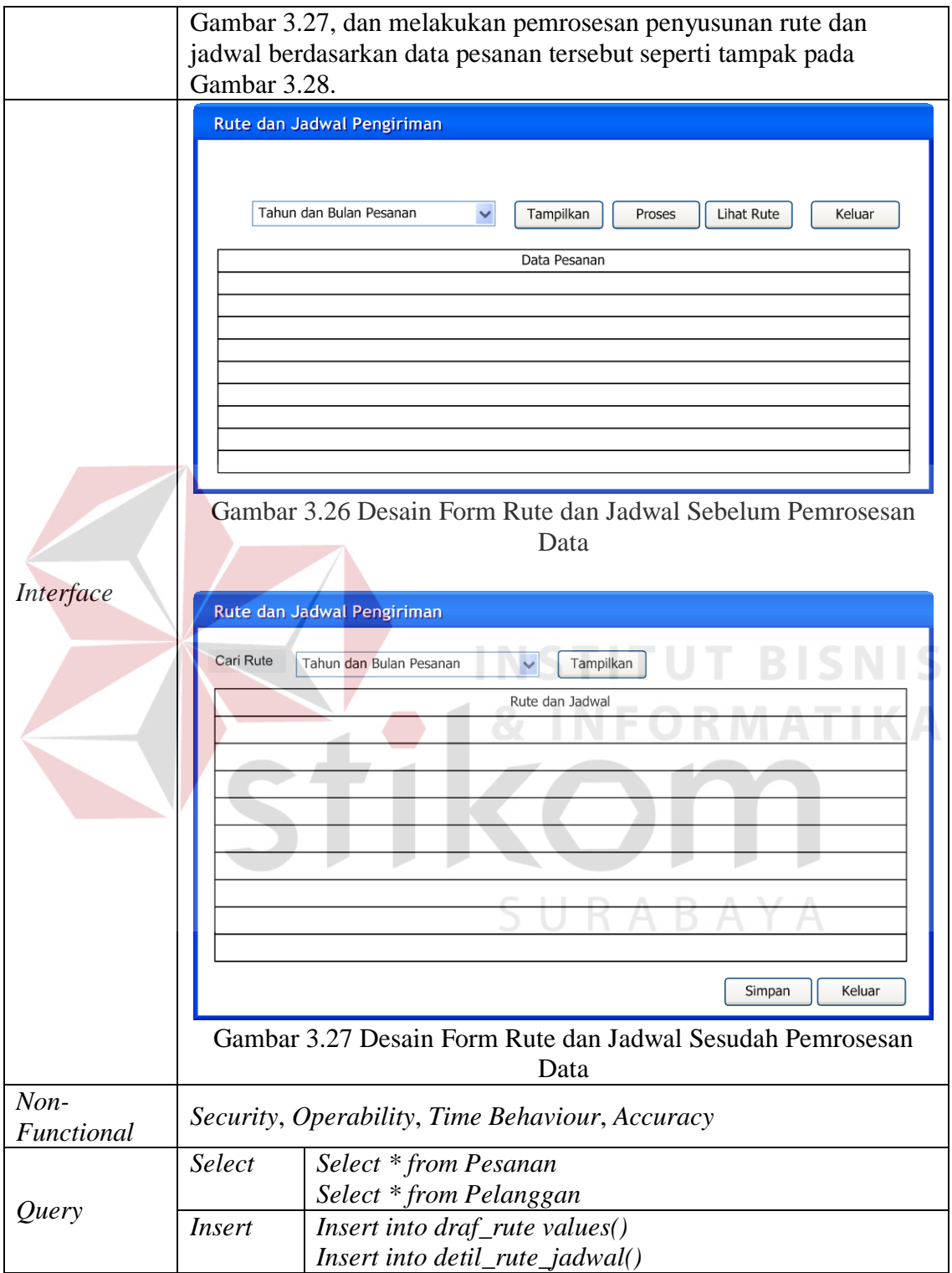

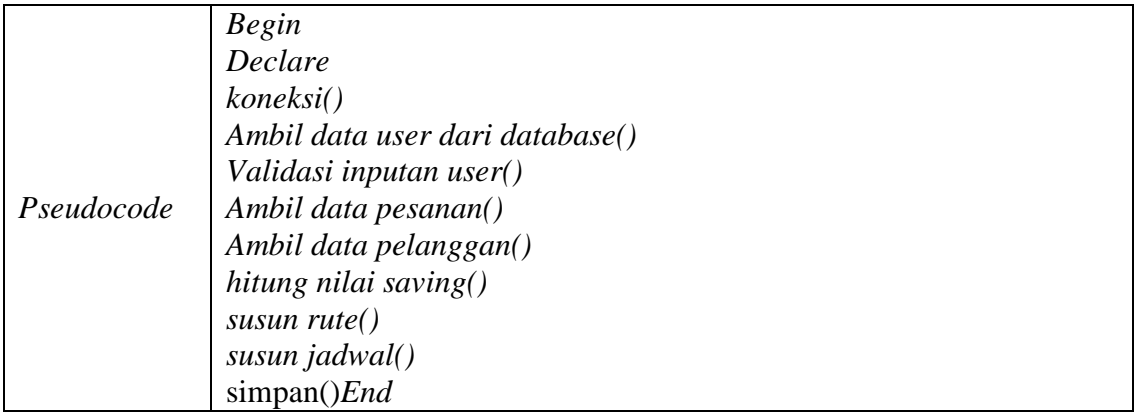

# c) Form Menu Pelanggan

Menampilkan menu pengelolaan data utama pelanggan, dapat dilihat pada Tabel 3.33

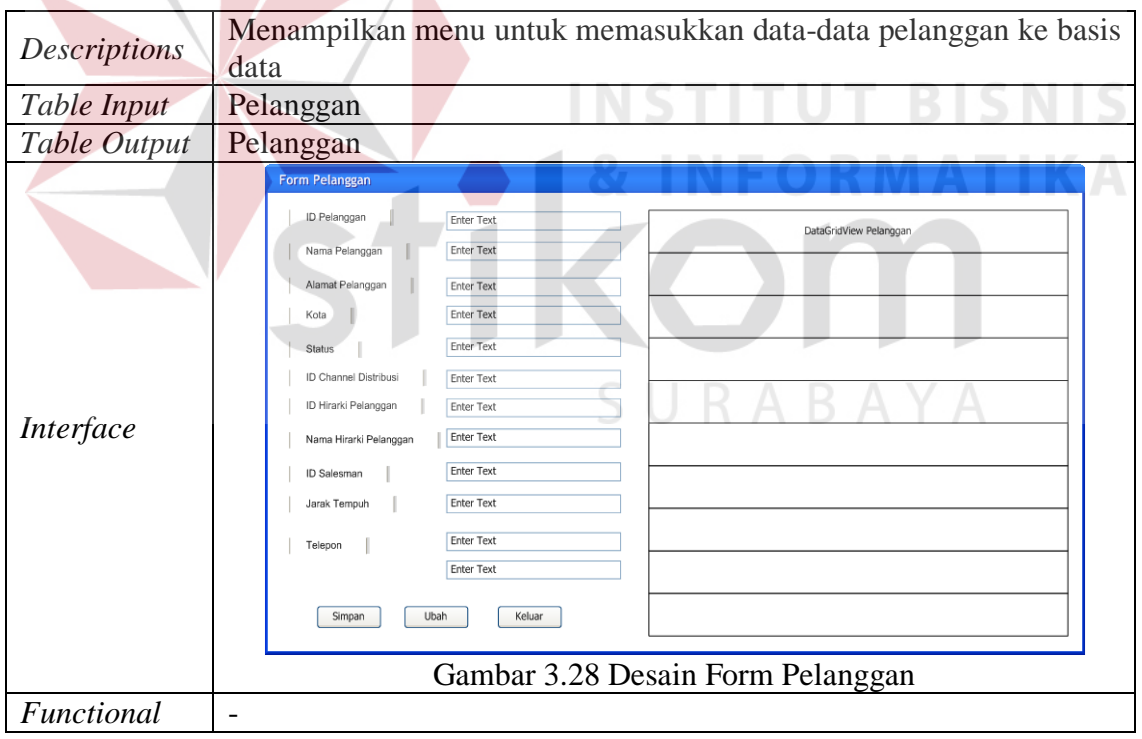

Tabel 3.33 Detil Form Pelanggan

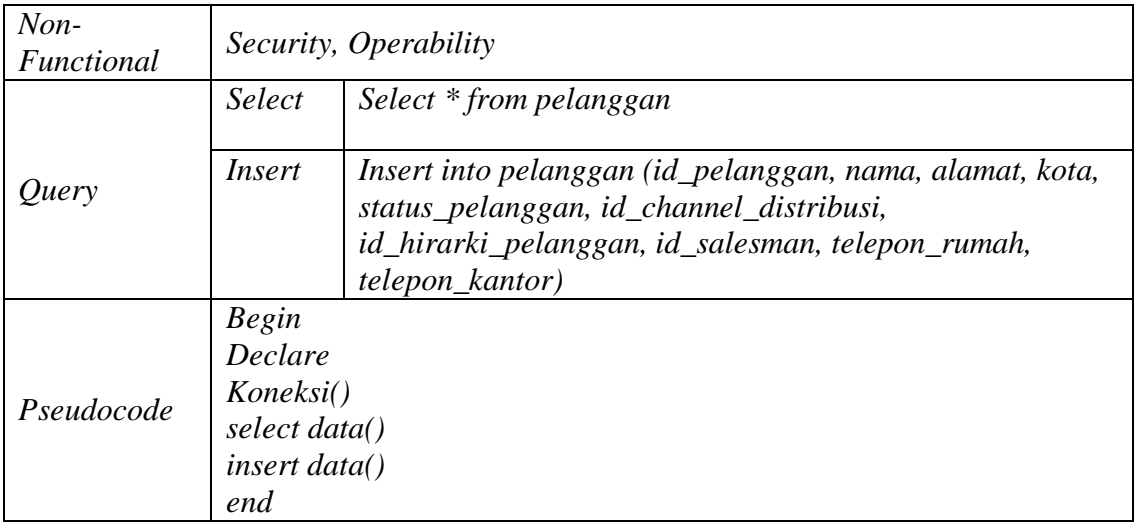

# d) Form Menu Pesanan

Menampilkan menu untuk mengelola data pesanan yang akan digunakan sebagai acuan untuk penyusunan rute dan jadwal, dapat dilihat pada Tabel 3.34. **BISNIS** 

# Tabel 3.34 Detil Form Pesanan RMATIKA

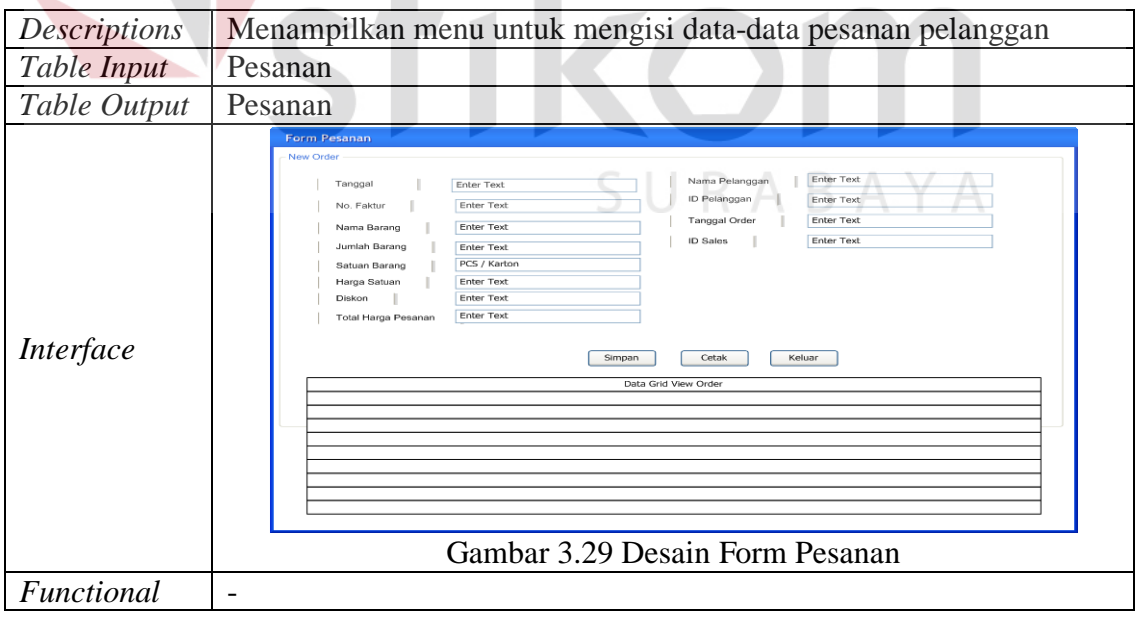

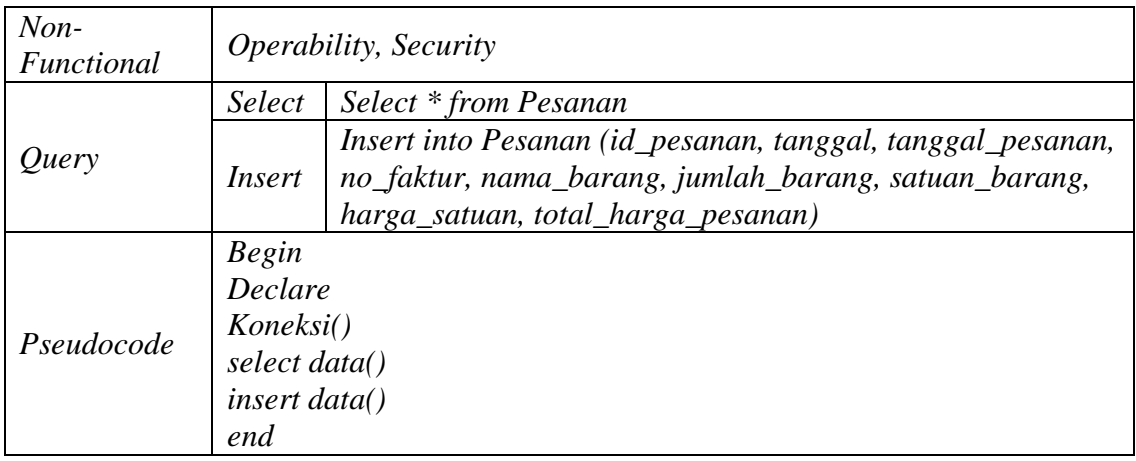

# 2.9.2. Pimpinan

Pimpinan membutuhkan beberapa informasi seperti rute dan jadwal terbaru, pelanggan, serta pesanan yang ada, dan memberikan persetujuan untuk rute dan jadwal yang telah disusun. Untuk itu pimpinan memiliki beberapa form yaitu menu utama yang memiliki submenu pesanan, submenu pelanggan, dan menu laporan (*Report*).

# a) Form Menu Approval

Menampilkan menu utama pimpinan, dapat dilihat pada Tabel 3.35.

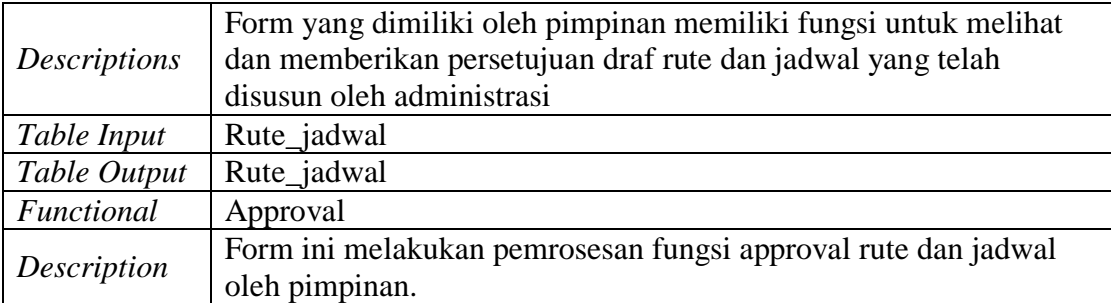

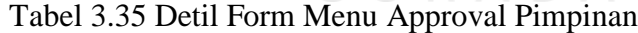

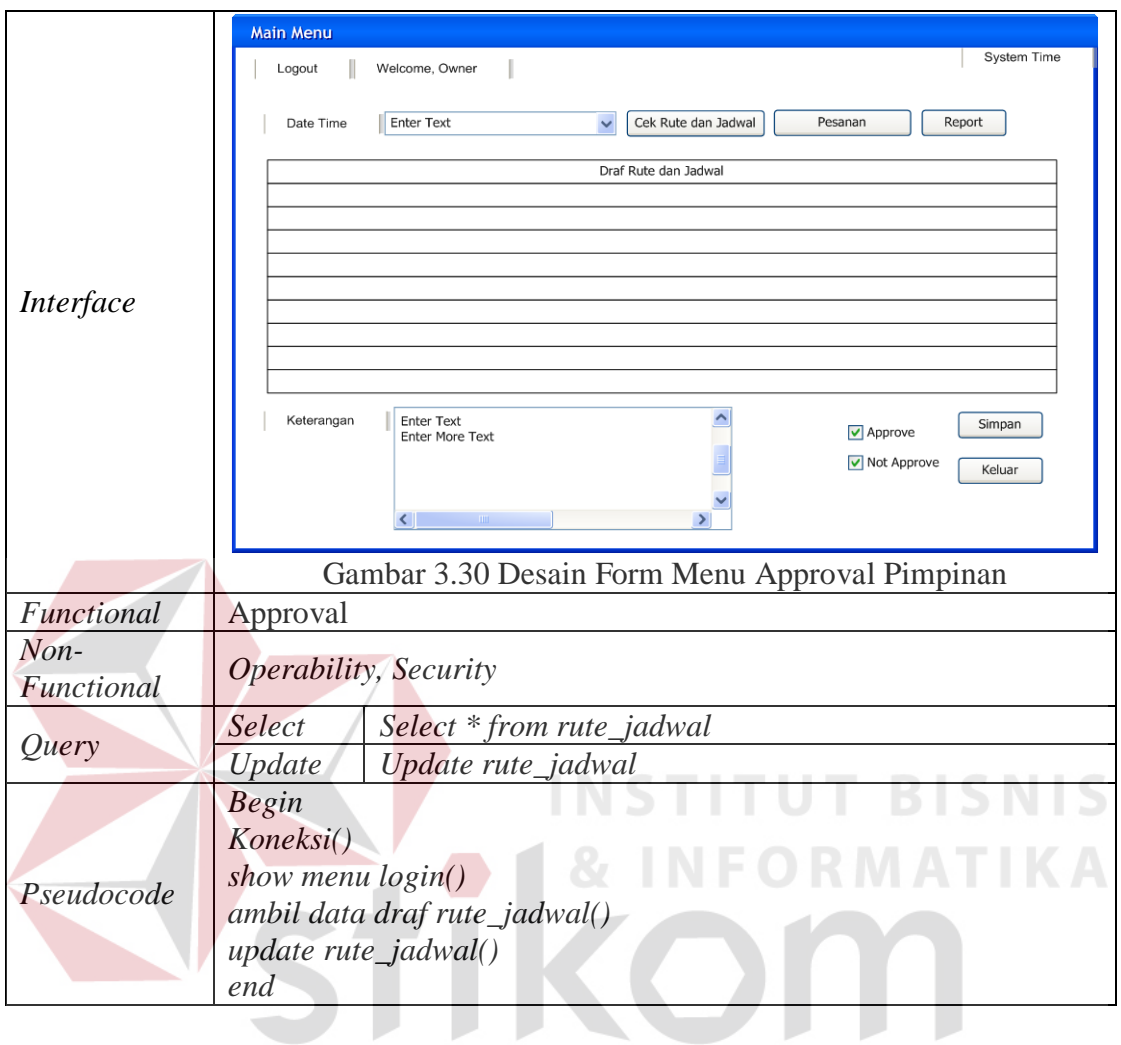

SURABAYA

83

# b) Form Menu Report

Menampilkan menu untuk melihat dan atau mencetak laporan biaya transportasi, utilitas kendaraan, dan total jarak tempuh, dapat dilihat pada Tabel 3.36.

| Descriptions         | Form menu Report menampilkan informasi laporan utilitas                                   |  |  |  |  |  |
|----------------------|-------------------------------------------------------------------------------------------|--|--|--|--|--|
|                      | kendaraan, biaya transportasi, dan total jarak tempuh.                                    |  |  |  |  |  |
| Table Input          | Rute_jadwal, Detil_Rute_Jadwal                                                            |  |  |  |  |  |
| Table Output         | Laporan, Detil_Laporan                                                                    |  |  |  |  |  |
|                      | Report<br>Keluar<br><b>Enter Text</b><br>Lihat<br>Cetak<br>Bulan                          |  |  |  |  |  |
| Interface            | Report Bulan X                                                                            |  |  |  |  |  |
|                      | Gambar 3.31 Desain Form Menu Report                                                       |  |  |  |  |  |
| Functional           | Report Utilitas Kendaraan, Report Biaya Transportasi, Report Total<br><b>Jarak Tempuh</b> |  |  |  |  |  |
| $Non-$<br>Functional |                                                                                           |  |  |  |  |  |
| Query                | Select<br>Select * from report                                                            |  |  |  |  |  |
| Pseudocode           | Begin Koneksi()<br>ambil data() end;                                                      |  |  |  |  |  |

Tabel 3.36 Detil Form Menu Report

# 2.9.3 Kanvass

Kanvass merupakan tim pengantar barang, dan memiliki peran untuk melihat dan mencetak rute dan jadwal terbaru yang telah tersusun dan telah disetujui oleh Pimpinan. Menu utama dari Kanvass dapat dilihat pada Tabel 3.37.

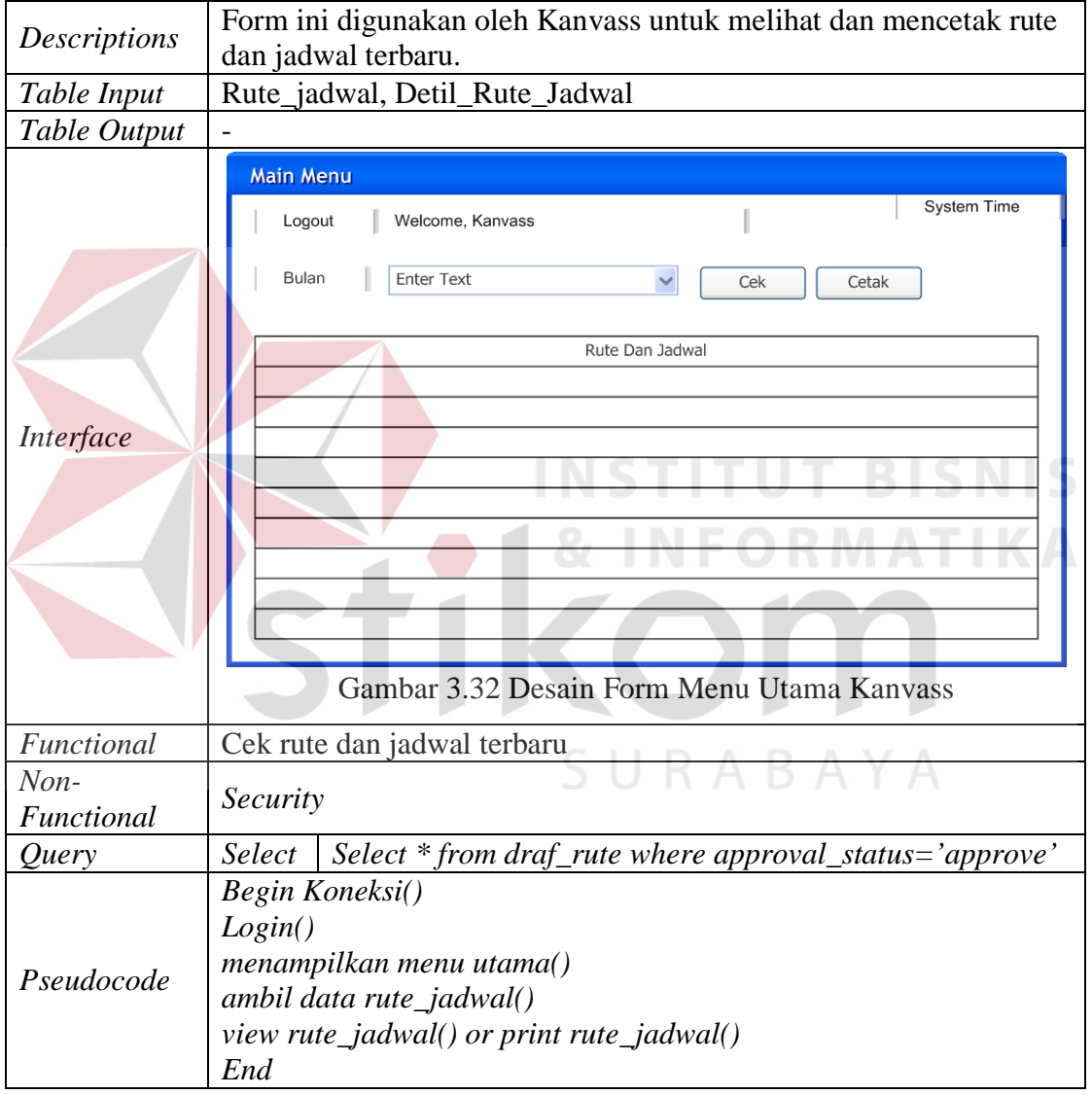

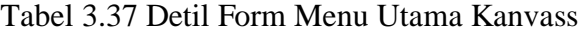

#### 2.10. Contoh Perhitungan *Clarke-Wright Saving Heuristic*

Secara detil dapat diambil contoh penentuan rute dengan menggunakan perhitungan *Saving Heuristic*, yaitu bila terdapat 3 pelanggan dan 1 kantor pusat, maka langkah pertama adalah menentukan *node central* atau titik pusat, dalam contoh ini adalah kantor pusat dan *node*  tujuan yaitu lokasi pelanggan seperti yang terlihat di tabel 3.38.

| ID                          | Nama Pelanggan                  | Alamat                       | Kota              |  |
|-----------------------------|---------------------------------|------------------------------|-------------------|--|
| 0 (node<br><i>central</i> ) | Mutiara<br>Jl. Lettu Suyitno 25 |                              | <b>Bojonegoro</b> |  |
|                             | Toko Yani Putra                 | Jl. Panglima<br>Sudirman 159 | Bojonegoro        |  |
| $\overline{2}$              | <b>Toko Faizin</b>              | Jl. Gajah Mada               | Bojonegoro        |  |
| 3                           | Toko Harapan Jaya               | Jl.Rajekwesi                 | Bojonegoro        |  |
| 4                           | <b>Toko Mitra</b><br>Harapan    | Jl. Panglima Polim           | Bojonegoro        |  |
| 5                           | Toko Sidorejo                   | Jl. KH.Mansyur<br>No.14      | Bojonegoro        |  |
| 6                           | <b>Bu Wahid</b>                 | Jl. Basuki Rahmad            | Bojonegoro        |  |
| 7                           | <b>Toko Mbing</b>               | Jl.Teuku Umar                | Bojonegoro        |  |
| 8                           | Ibu Sumiyati<br>(Koni)          | Jl. WR. Supratman            | Bojonegoro        |  |
| 9                           | Toko Tiga<br>Bersaudara         | Jl. Veteran                  | Bojonegoro        |  |
| 10                          | Toko Barokah                    | Jl. Lisman                   | Bojonegoro        |  |

Tabel 3.38 Data Pelanggan

Selanjutnya disesuaikan kembali dengan daftar pesanan pelanggan tersebut seperti terlihat pada Tabel 3.39, dengan tujuan agar kapasitas pengangkutan barang sesuai dengan kapasitas kendaraan.

|  | ID             | Nama Pelanggan        | Jumlah |  |  |
|--|----------------|-----------------------|--------|--|--|
|  | 1              | 20<br>Toko Yani Putra |        |  |  |
|  | $\overline{2}$ | 50                    |        |  |  |
|  | 3              | Toko Harapan Jaya     | 35     |  |  |
|  | 4              | Toko Mitra Harapan    | 60     |  |  |
|  | 5              | Toko Sidorejo         | 10     |  |  |
|  | 6              | Bu Wahid              | 40     |  |  |
|  | 7              | Toko Mbing            | 20     |  |  |
|  | 8              | Ibu Sumiyati (Koni)   | 70     |  |  |
|  | 9              | Toko Tiga Bersaudara  | 90     |  |  |
|  | 10             | <b>Toko Barokah</b>   | 30     |  |  |

Tabel 3.39 Daftar Pesanan Pelanggan

Dari daftar pelanggan pada Tabel 3.39, dapat diilustrasikan rute yang ada seperti pada Gambar 3.33 dimana setiap pelanggan tersebut rata-rata melakukan pemesanan maksimal berjumlah 25 box dan maksimal 200 box untuk setiap kendaraan.

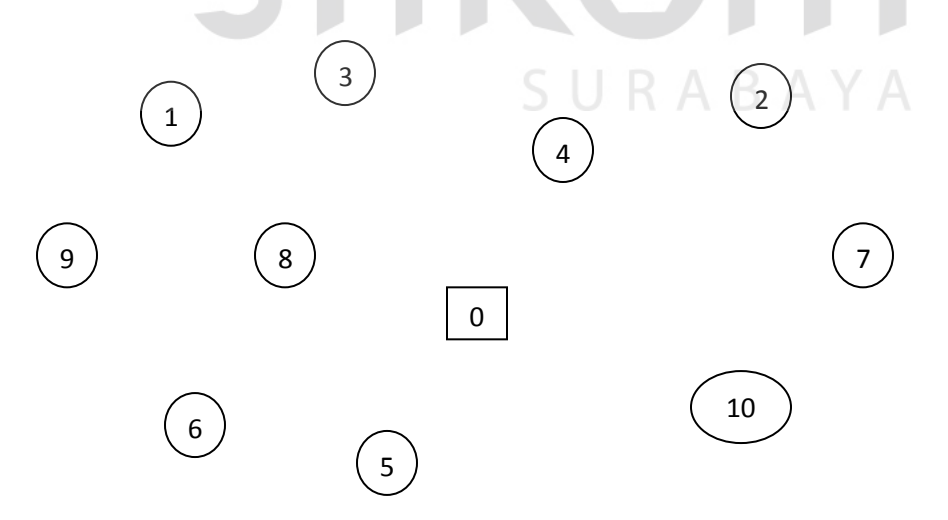

Gambar 3.33 Ilustrasi Jalur Lokasi *Node Central* dan Pelanggan

Keterangan Gambar :

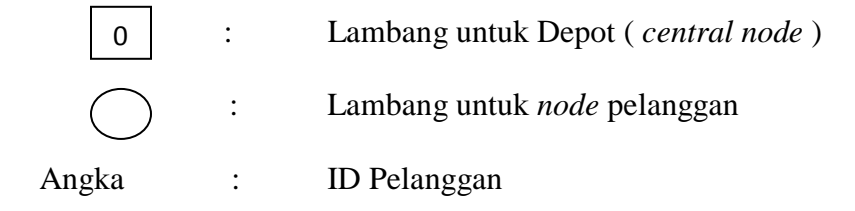

 $\overline{\mathbf{A}}$ 

Pada langkah selanjutnya adalah membuat matriks jarak simetris yang diperoleh dari perhitungan jarak antara *node central* dengan lokasi pelanggan. Hasil penyusunan matriks jarak tersebut diperoleh berdasarkan perhitungan jarak pada peta dengan skala peta 1:100.000. Hasil perhitungan dapat dilihat pada Tabel 3.40.

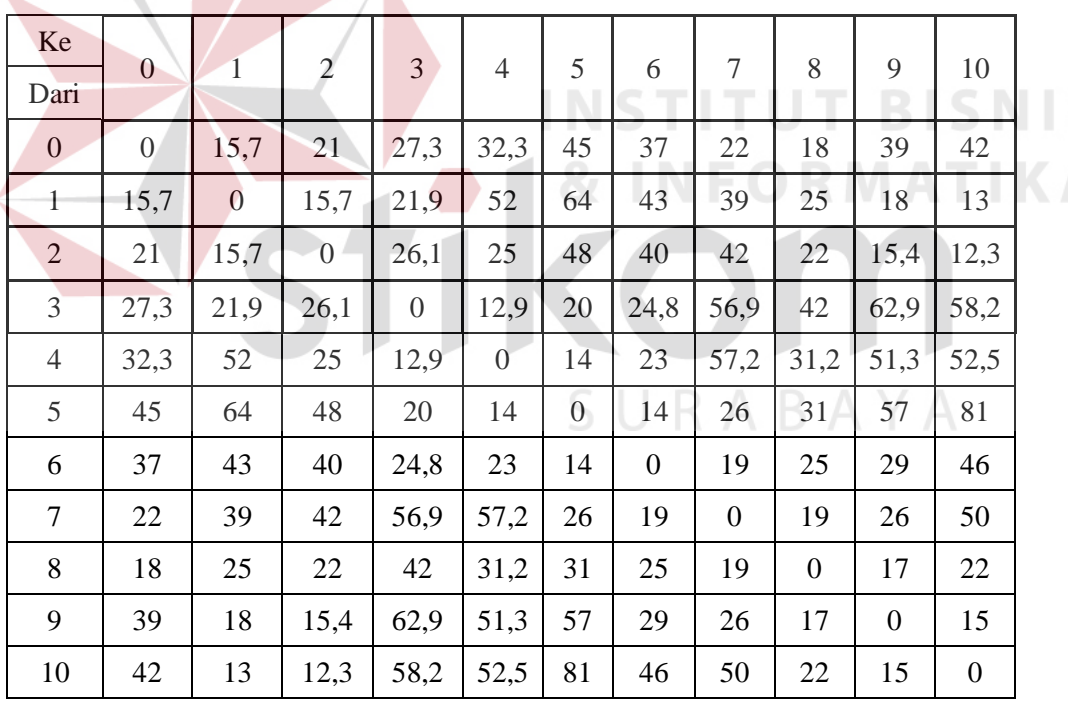

Tabel 3.40 Matriks Jarak.

Langkah penyelesaian selanjutnya adalah menghitung nilai dari penghematan ( *saving* ) dengan menggunakan persamaan  $s(i,j) = d(D,i) + d(D,j) - d(i,j)$ , dengan rincian i adalah tempat asal, j adalah tempat tujuan, dan D adalah *node central*. Hasil dari perhitungan nilai penghematan tersebut dimasukkan kedalam tabel peringkat nilai penghematan seperti yang terlihat pada Tabel 3.41. Adapun *pseudocode* untuk perhitungan nilai saving dapat dilihat pada halaman 98 Tabel 3.46.

| Ke<br>Dari     | 1      | $\overline{2}$ | 3      | $\overline{4}$           | 5      | 6    | $\tau$ | 8    | 9    | 10   |  |
|----------------|--------|----------------|--------|--------------------------|--------|------|--------|------|------|------|--|
| $\mathbf{1}$   |        | 21             | 21,1   | $-4$                     | $-3,3$ | 9,7  | $-1,3$ | 8,7  | 36,7 | 44,7 |  |
| $\overline{2}$ | 21     |                | 22,2   | 28,3                     | 18     | 18   | 1      | 17   | 44,6 | 50,7 |  |
| $\overline{3}$ | 21,1   | 22,2           |        | 46,7                     | 52,3   | 39,5 | $-7,6$ | 3,3  | 3,4  | 11,1 |  |
| $\overline{4}$ | $-4$   | 28,3           | 46,7   | $\overline{\phantom{0}}$ | 63,3   | 46,3 | $-2,9$ | 19,1 | 20   | 21,8 |  |
| 5              | $-3,3$ | 18             | 52,3   | 63,3                     |        | 68   | 41     | 32   | 27   | 6    |  |
| 6              | 9,7    | 18             | 39,5   | 46,3                     | 68     |      | 40     | 30   | 47   | 33   |  |
| $\tau$         | $-1,3$ | $\mathbf{1}$   | $-7,6$ | $-2,9$                   | 41     | 40   |        | 21   | 35   | 14   |  |
| $8\,$          | 8,7    | 17             | 3,3    | 19,1                     | 32     | 30   | 21     |      | 40   | 38   |  |
| 9              | 36,7   | 44,6           | 3,4    | 20                       | 27     | 47   | 35     | 40   | -1   | 66   |  |
| 10             | 44,7   | 50,7           | 11,1   | 21,8                     | 6      | 33   | 14     | 38   | 66   |      |  |

Tabel 3.41 Daftar Ranking Nilai Penghematan.

Adapun contoh cara perhitungan untuk memperoleh nilai *saving* adalah sebagai berikut bila kita akan menghitung nilai s(1,2) yaitu :

Dilihat pada tabel 3.41, jarak dari depot ke *node* 1 adalah 15,7, kemudian jarak dari depot ke *node* 2 adalah 21, dan jarak dari *node* 1 ke *node* 2 adalah 15,7, maka :

$$
s(1,2) = d(0,1) + d(0,2) - d(1,2)
$$
  
= 15,7 + 21 - 15,7  
= 21

Dimana, s : *saving score* atau nilai saving

d : depot

Setelah diperoleh daftar nilai penghematan, kemudian disusun menjadi sebuah daftar penghematan dimulai dari nilai yang terbesar berdasarkan koordinatnya, seperti terlihat pada Tabel 3.42.

| Koordinat | <b>Savings</b> | Koordinat | Savings | Koordinat | <b>Savings</b> |
|-----------|----------------|-----------|---------|-----------|----------------|
| 5,6       | 68             | 9,1       | 36,7    | 2,6       | 18             |
| 9,1       | 66             | 9,7       | 35      | 2,8       | 17             |
| 4,5       | 63,3           | 6,1       | 33      | 10,7      | 14             |
| 3,5       | 52,3           | 8,5       | 32      | 3,1       | 11,1           |
| 10,2      | 50,7           | 6,8       | 30      | 1,6       | 9,7            |
| 6,9       | 47             | 4,2       | 28,3    | 1,8       | 8,7            |
| 3,4       | 46,7           | 5,9       | 27      | 10,5      | 6              |
| 6,4       | 46,3           | 3,2       | 22,2    | 3,9       | 3,4            |
| 10,1      | 44,7           | 10,4      | 21,8    | 8,3       | 3,3            |
| 2,9       | 44,6           | 3,1       | 21,1    | 2,7       | $\mathbf{1}$   |
| 5,7       | 41             | 2,1       | 21      | 1,7       | $-1,3$         |
| 7,6       | 40             | 7,8       | 21      | 4,7       | $-2,9$         |
| 9,8       | 40             | 4,9       | 20      | 5,1       | $-3,3$         |
| 6,3       | 39,5           | 4,8       | 19,1    | 4,1       | $-4$           |
| 8,1       | 38             | 2,5       | 18      | 7,5       | $-7,6$         |

Tabel 3.42 Daftar Koordinat dan Nilai Penghematan

Setelah daftar koordinat telah ditentukan berdasarkan nilai saving yang terbesar, maka langkah selanjutnya adalah menentukan rute yang optimal sesuai dengan hasil nilai penghematan. Rute disusun berdasarkan kapasitas angkut maksimal setiap kendaraan dengan jumlah pesanan dari setiap pelanggan. Adapun langkah-langkah penyusunan rute adalah sebagai berikut:

- a. Nilai *saving* terbesar menjadi tujuan awal rute pengiriman barang dengan maksimal sekali angkut sebanyak 200 box setiap kendaraan. Rute pertama yang didapat adalah { Depot(0) – Toko Sidorejo(5) – Bu Wahid(6) – Toko Yani Putera(9) – Toko Tiga Bersaudara(1) – Depot (0)} dengan membawa muatan sebanyak 160 box. Untuk rute dengan koordinat yang sudah terlebih dahulu masuk dalam susunan rute sebelumnya, maka untuk penyusunan rute selanjutnya koordinat tersebut tidak dimasukkan kembali, dan penentuan pembentukan rute berikutnya dipicu dengan jumlah muatan yang mencapai batas maksimum. Dalam rute pertama yang telah tersusun tersebut, rute tidak dilanjutkan ke Toko Mitra Harapan(4) karena jumlah yang harus dikirim ke pelanggan tersebut tidak sesuai dengan sisa muatan kendaraan.
- b. Rute berikutnya diawali dengan koordinat terakhir yang belum terbentuk dari rute sebelumnya yaitu { Depot $(0)$  – Toko Mitra Harapan $(4)$  – Toko Harapan Jaya $(3)$  – Toko Barokah(10) – Toko Fauzi(2) – Toko Mbing(7) – Depot(0) } dengan total muatan sebanyak 195 box.
- c. Rute terakhir yang terbentuk adalah { Depot(0) Ibu Sumiyati(8) Depot(0) } dengan total muatan sebanyak 70 box.

Untuk hasil penyusunan rute dapat dilihat pada Tabel 3.43.

| No. | Rute             | Pesanan Tiap Node    | Total Pesanan Sekali Angkut |
|-----|------------------|----------------------|-----------------------------|
|     | $0-5-6-9-1-0$    | (10, 40, 90, 20)     | 160                         |
|     | $0-4-3-10-2-7-0$ | (60, 35, 30, 50, 20) | 195                         |
|     | $0 - 8 - 0$      | <b>70)</b>           |                             |

Tabel 3.43 Hasil Penyusunan Rute

Rute yang telah tersusun seperti pada Tabel 3.43 merupakan rute optimal yang diperoleh dengan total jarak tempuh 285 km, dengan kapasitas sekali angkut maksimal 200 box tiap kendaraan. Ilustrasi rute yang telah disusun tersebut dapat dilihat pada Gambar 3.34.

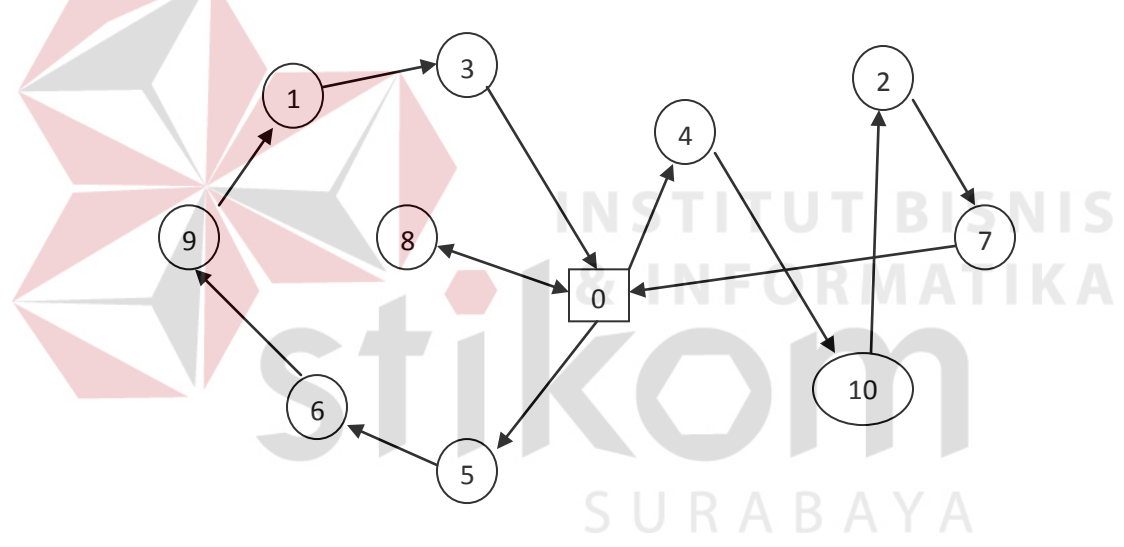

Gambar 3.34 Rute Optimal

# Keterangan Gambar :

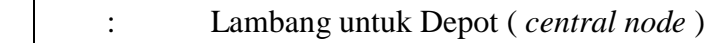

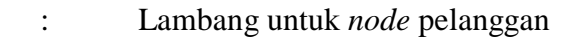

: Arah kunjungan

Setelah rute-rute tersebut terbentuk seperti pada Gambar 3.34, kemudian disusunlah jadwal untuk melaksanakan kegiatan pengiriman barang tersebut. Penyusunan jadwal digunakan hanya sebagai acuan untuk tim yang mengirimkan barang ke pelanggan dan disusun untuk membagi setiap rute yang telah terbentuk ke dalam jadwal harian pengiriman barang. Jadwal tersebut disesuaikan dengan jam kerja yang telah ditetapkan yaitu berangkat pukul 07.00 pagi dan kembali pada pukul 18.00, dengan estimasi kecepatan rata-rata 40 km/jam yang diperoleh dari hasil wawancara dengan kanvass, dan dengan rata-rata waktu kunjungan selama 10 menit. Adapun penyusunan jadwal tersebut adalah melalui langkah berikut ini:

- a. Rute pertama akan mulai dilaksanakan oleh Kanvass 1 dimulai dari pukul 07.00 dengan membawa muatan 160 box dan jarak tempuh sejauh 121,7 km.
- b. Jadwal selanjutnya adalah untuk menjalankan rute kedua oleh Kanvass 1 pukul 10.40 yang bermuatan 195 box dan jarak tempuh sejauh 179,7 km. Waktu berangkat rute kedua didapat dari perhitungan sebagai berikut:

Waktu tempuh = Jarak tempuh : Kecepatan rata-rata kendaraan

- $=$  121,7 : 40 km/jam
- $=$  3.0425
- $=$  3 jam atau 180 menit

Waktu tempuh tersebut dijumlahkan dengan lama waktu saat kunjungan sehingga menjadi :

Total waktu tempuh =  $180 + (10 * 4)$ 

 $= 180 + 40$ 

 $= 220$  menit atau 3 jam 40 menit

Sehingga pukul 07.00 dijumlahkan selama 3 jam kedepan menjadi pukul 10.40

c. Untuk rute yang terakhir dijalankan oleh Kanvass 1 pada pukul 15.20, yang diperoleh dari perhitungan sebagai berikut:

Waktu tempuh = Jarak tempuh : Kecepatan rata-rata kendaraan

 $=$  179,7 : 40 km/jam

 $=$  4,4925 atau 4 jam atau 240 menit

Waktu tempuh tersebut dijumlahkan dengan lama waktu saat kunjungan sehingga menjadi :

Total waktu tempuh  $= 240 + (10 * 4)$ **ISTITUT BISNIS**  $= 240 + 40$  $= 280$  menit atau 4 jam 40 menit

Sehingga pukul 10.40 dijumlahkan selama 4 jam kedepan menjadi pukul 15.20

Untuk penyusunan jadwal pengiriman seperti terlihat pada Tabel 3.44, sedangkan untuk *pseudocode* penyusunan jadwal dapat dilihat pada Tabel 3.46 halaman 99.

Tabel 3.44 Rute dan Jadwal Pengiriman Barang

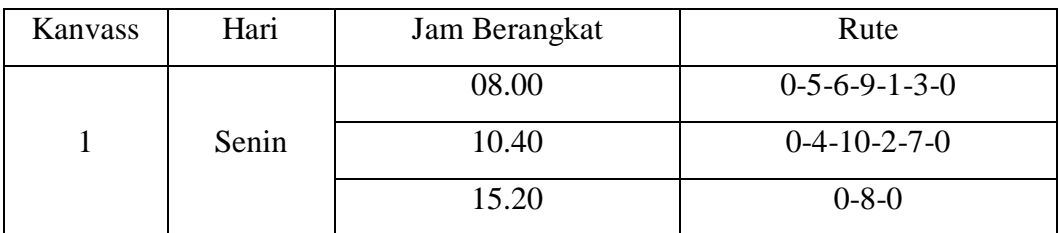

Adapun dari rute yang terbentuk tersebut memiliki biaya transportasi yang harus dikeluarkan. Biaya tersebut merupakan biaya yang dikeluarkan untuk kegiatan distribusi yang menggunakan kendaraan transportasi yang tersedia sesuai dengan total jarak yang akan ditempuh.

Dalam proses pengiriman barang sesuai dengan rute yang telah ditentukan, dapat dihitung biaya yang harus dikeluarkan untuk sekali pengiriman. Dengan total jarak tempuh sejauh 285 km, rasio konsumsi bahan bakar 1:7, kapasitas tanki kendaraan 70 liter dan harga bahan bakar per liter sebesar Rp. 4.500, maka perhitungan total biaya yang harus dikeluarkan untuk penggunaan bahan bakar adalah sebagai berikut:

Total biaya = total jarak tempuh : rasio relatif konsumsi BBM kendaraan

$$
= 285 / 7 = 40.71 \text{ liter}
$$

$$
= 40,71 * Rp. 4500 = Rp. 183.195, -
$$

Dapat disimpulkan bahwa total biaya transportasi untuk rute yang telah ditentukan adalah Rp. 183.195, dimana biaya tersebut merupakan estimasi untuk satu rute sekali jalan serta tidak diperhitungkan faktor-faktor lain yang mempengaruhi selama perjalanan.

Sedangkan untuk mengetahui seberapa banyak utilitas kendaraan yang terpakai, dapat dihitung dengan rumus (Sinaga, Tuti Sarma. 2008):

$$
U = \sum Q_1
$$
   
  $Q$  (2.1)

 $Dimana: U = Persentase utilities kendaraan$ 

$$
\Sigma Q_1
$$
 = Jumlah muatan yang diangkut tiap kendaraan

Q = Jumlah maksimal kapasitas angkut tiap kendaraan

Sehingga dengan menggunakan rute-rute yang telah terbentuk tersebut, diperoleh hasil perhitungan :  $160$ 

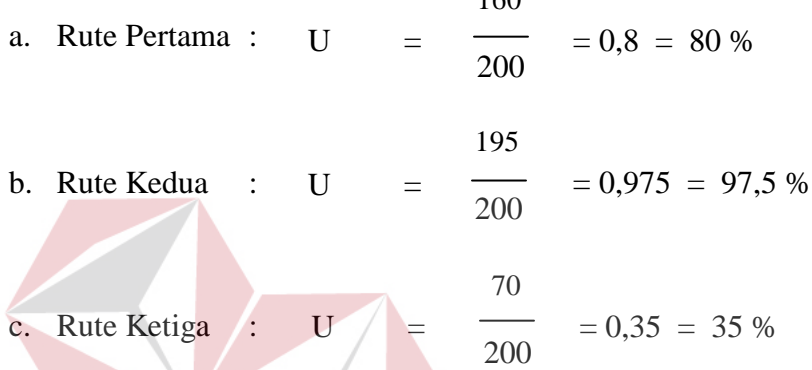

Dari hasil perhitungan diatas, dapat dilihat bahwa rute kedua memiliki tingkat utilitas yang tinggi karena mengirimkan pesanan dengan jumlah kapasitas muatan yang hampir memenuhi total kapasitas angkut kendaraan.

### 2.11. Unit Program

Unit Program merupakan kumpulan dari setiap *pseudocode* yang ada dalam setiap fungsi yang akan dibangun yang berfungsi sebagai dasar dalam membangun aplikasi dan menerapkan fungsi-fungsi tersebut ke dalam pemrograman dan konstruksi aplikasi yang akan dikembangkan. Program unit tersebut seperti terlihat pada Tabel 3.45.

SURABAYA
| Nama Fungsional               | Program Unit                                                                                                    |
|-------------------------------|----------------------------------------------------------------------------------------------------|
| Menyusun rute dan jadwal      | 1. Login $()$<br>1.1. Ambil data user dari database()<br>1.2. Validasi inputan user()<br>2. Ambil data pesanan()<br>3. Ambil data pelanggan()<br>4. hitung nilai saving()<br>5. susun rute $()$<br>6. susun jadwal()<br>$7. \, \text{simpan}()$ |
| 1. Approval                   | 1. Ambil data rute dan jadwal()<br>2. simpan data approve rute dan jadwal()                                                                                                    |
| 2. Report                     | 1. Ambil data report()<br>2. Tampilkan data report()                                                                                                    |
| Cetak rute dan jadwal terbaru | 1. Ambil data approve rute dan jadwal()<br>2. Tampilkan data approve rute dan jadwal()                                                                                                    |

Tabel 3.45 Prosedur dan Program Unit Sistem

## 2.12 *Pseudocode*

Berikut ini merupakan susunan *pseudocode* secara detil dari prosedur-prosedur

**INS** 

yang telah dirancang:

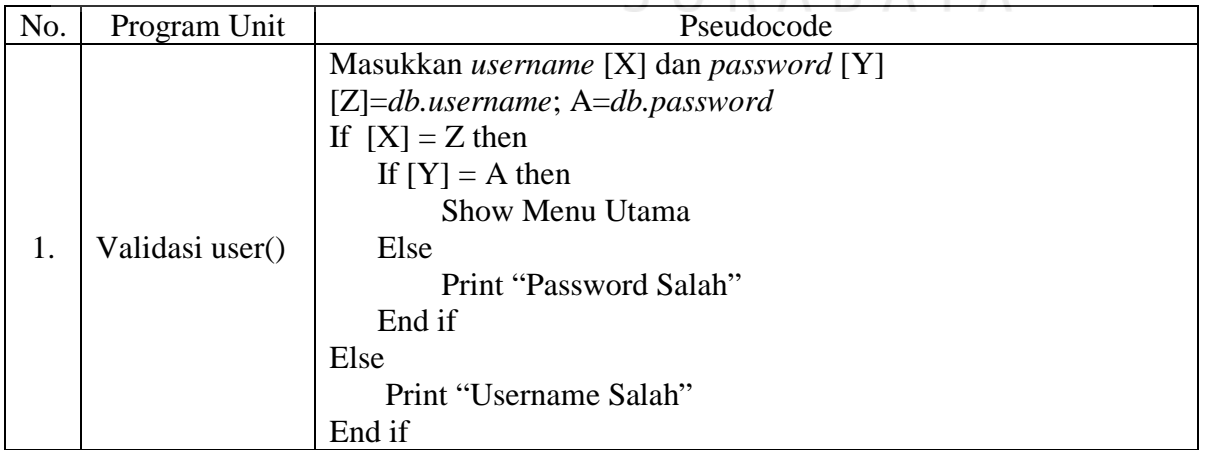

Tabel 3.46 *Pseudocode* Program Unit

**UT BISNIS** 

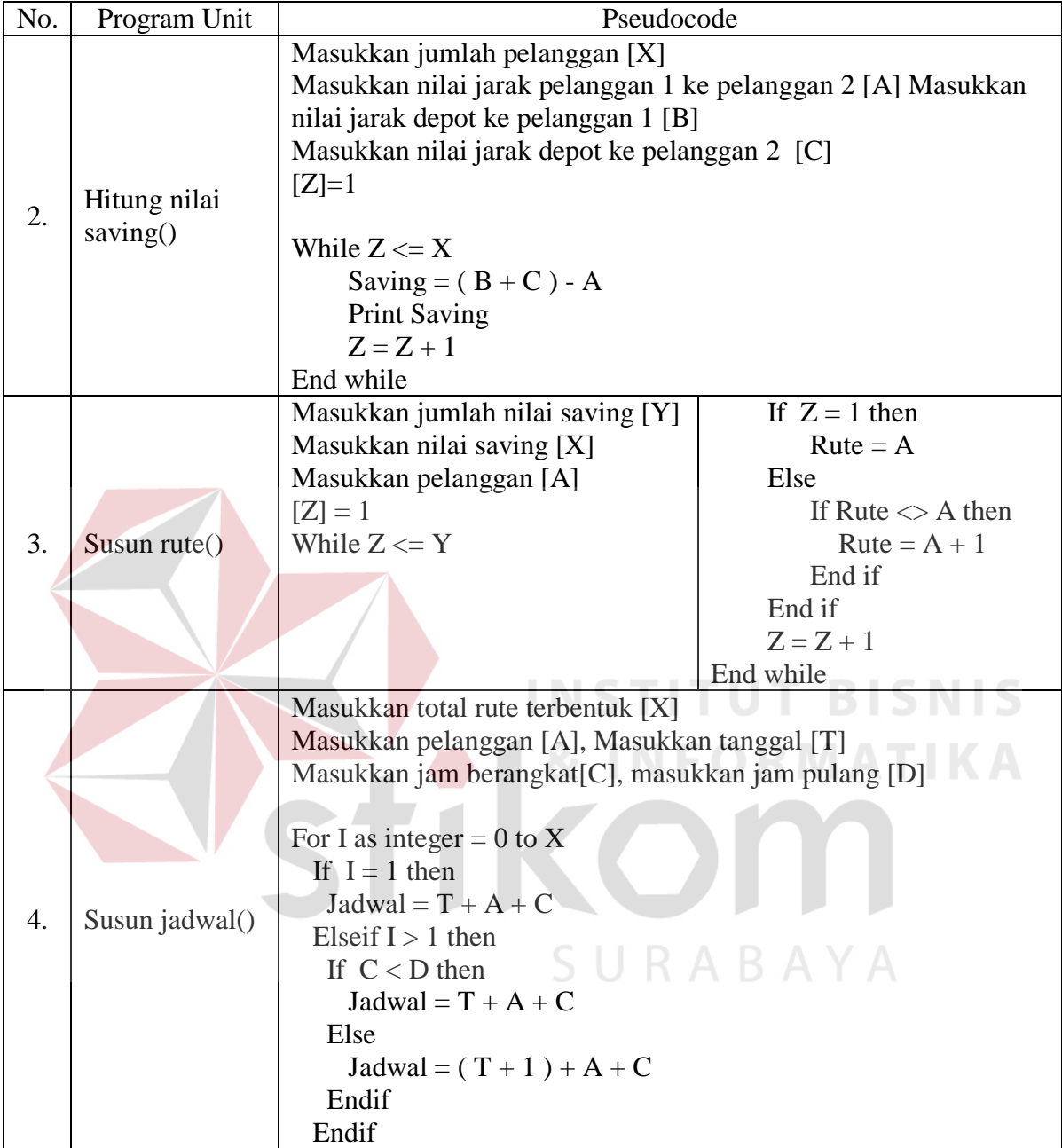

## 2.13 Desain Arsitektur

Pengembangan perangkat lunak membutuhkan adanya dukungan perangkat keras dan konfigurasi sistem yang tepat sehingga perangkat lunak tersebut dapat bekerja dengan baik. Kebutuhan sistem mendefinisikan kebutuhan perangkat keras untuk mendukung kinerja perangkat lunak yang terdiri dari spesifikasi sistem, spesifikasi jaringan, dan spesifikasi pendukung lainnya.

Bila dilihat dari hasil analisis kebutuhan, dapat diberikan solusi spesifikasi perangkat lunak dan perangkat keras serta konfigurasi jaringan dengan model *Client – Server*, yang dapat dilihat pada Gambar 3.35.

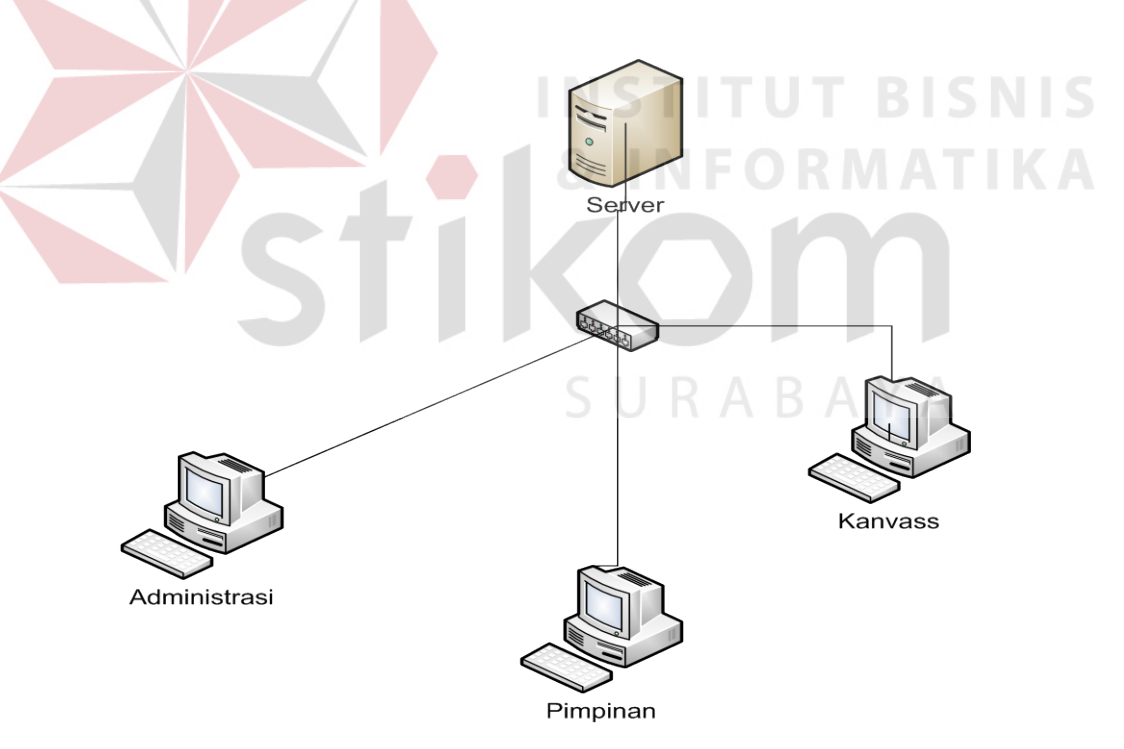

Gambar 3.35 Model Konfigurasi Jaringan *Two-Tier System*

Dari Gambar 3.35 dapat dilihat bahwa konfigurasi tersebut terdiri dari 1 (satu) unit Server, 1 (satu) unit *Switch*, dan 3 (tiga) unit komputer *client.* Adapun spesifikasi minimum perangkat keras komputer c*lient* untuk mendukung kinerja perangkat lunak yang dikembangkan dapat dilihat pada Tabel 3.47.

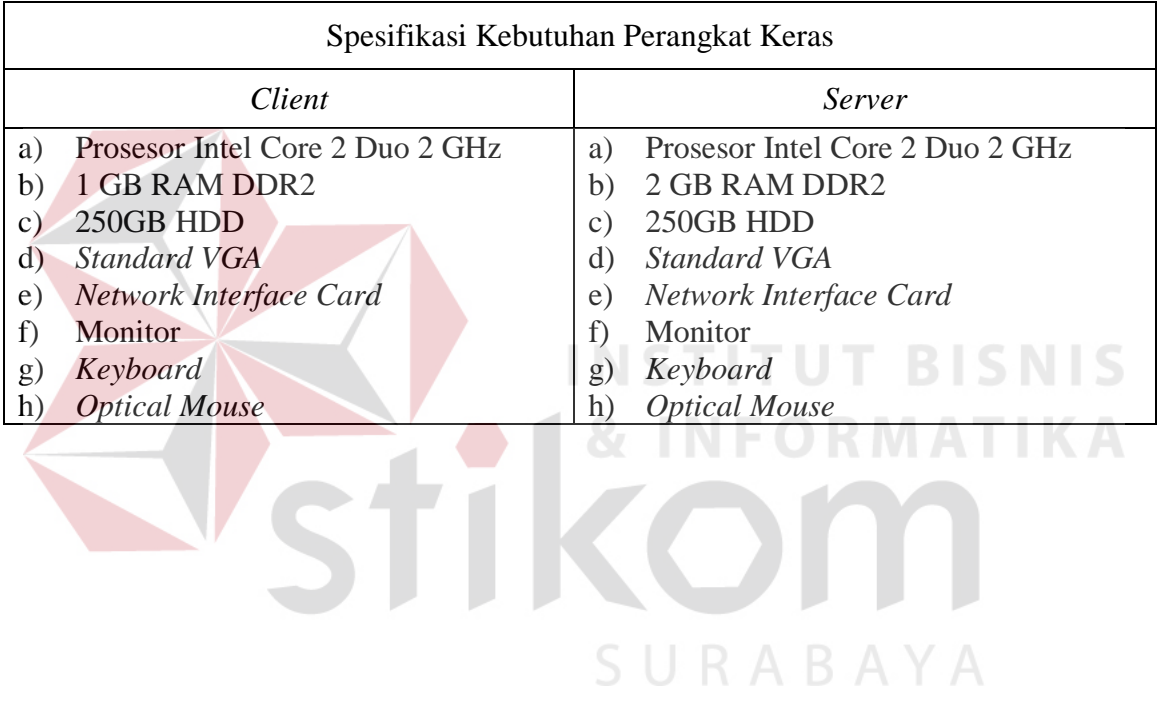

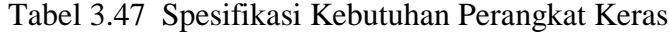